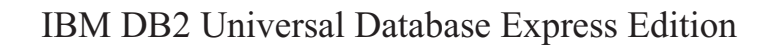

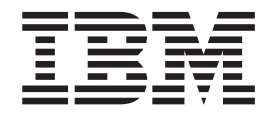

# Poznámky k verzi produktu DB2 UDB Express Edition

*Verze 8.2 FixPak 1 (totožné s verzí 8.1 FixPak 8)*

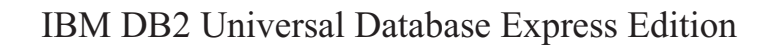

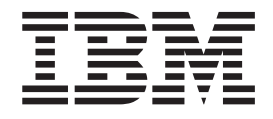

# Poznámky k verzi produktu DB2 UDB Express Edition

*Verze 8.2 FixPak 1 (totožné s verzí 8.1 FixPak 8)*

Než použijete tyto informace a odpovídající produkt, nezapomeňte si přečíst všeobecné informace uvedené v sekci *Upozornění*.

Tento dokument obsahuje informace, které jsou vlastnictvím společnosti IBM. Je poskytován na základě licenčního ujednání a je chráněn autorským zákonem. Informace obsažené v této publikaci neobsahují žádné záruky týkající se produktu a žádný výrok uvedený v této příručce nelze v tomto smyslu interpretovat.

Příručky vydávané společností IBM si můžete objednat v síti Internet nebo prostřednictvím místního zastoupení společnosti IBM.

- v Chcete-li si příručky objednat v síti Internet, přejděte na stránky střediska IBM Publications Center na adrese [www.ibm.com/shop/publications/order](http://www.ibm.com/shop/publications/order)
- v Chcete-li zjistit, kde najdete místní zastoupení společnosti IBM, přejděte na stránky IBM Directory of Worldwide Contacts na adrese [www.ibm.com/planetwide](http://www.ibm.com/planetwide)

Chcete-li si objednat příručky o systému DB2 u oddělení DB2 Marketing and Sales v USA nebo v Kanadě, volejte číslo 1-800-IBM-4YOU (426-4968).

Pokud odešlete informace společnosti IBM, udělujete tím společnosti IBM nevýhradní právo použít nebo distribuovat tyto informace libovolným způsobem, který společnost považuje za odpovídající, bez vyžádání vašeho svolení.

**© Copyright International Business Machines Corporation 2002 - 2004. Všechna práva vyhrazena.**

## **Obsah**

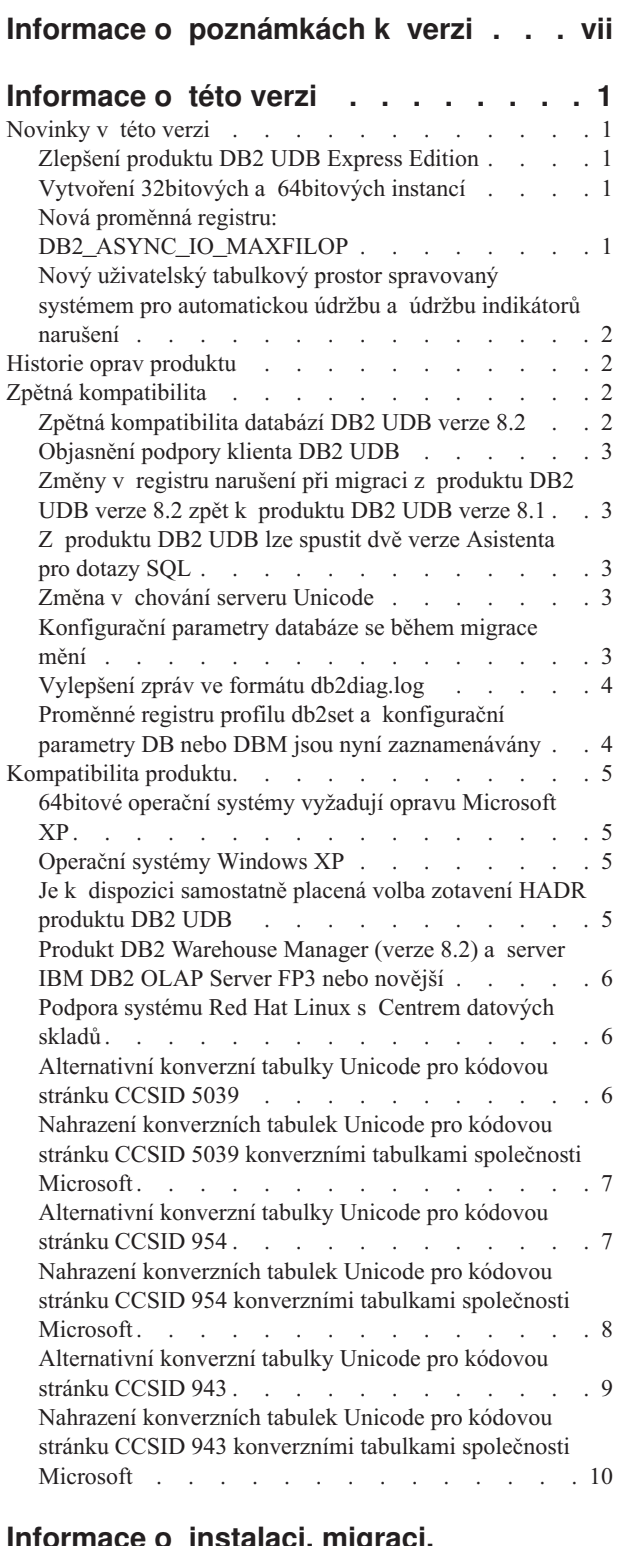

#### **[Informace](#page-22-0) o instalaci, migraci, přechodu na vyšší verzi a [konfiguraci](#page-22-0) . [13](#page-22-0)**

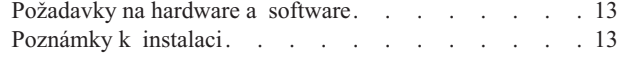

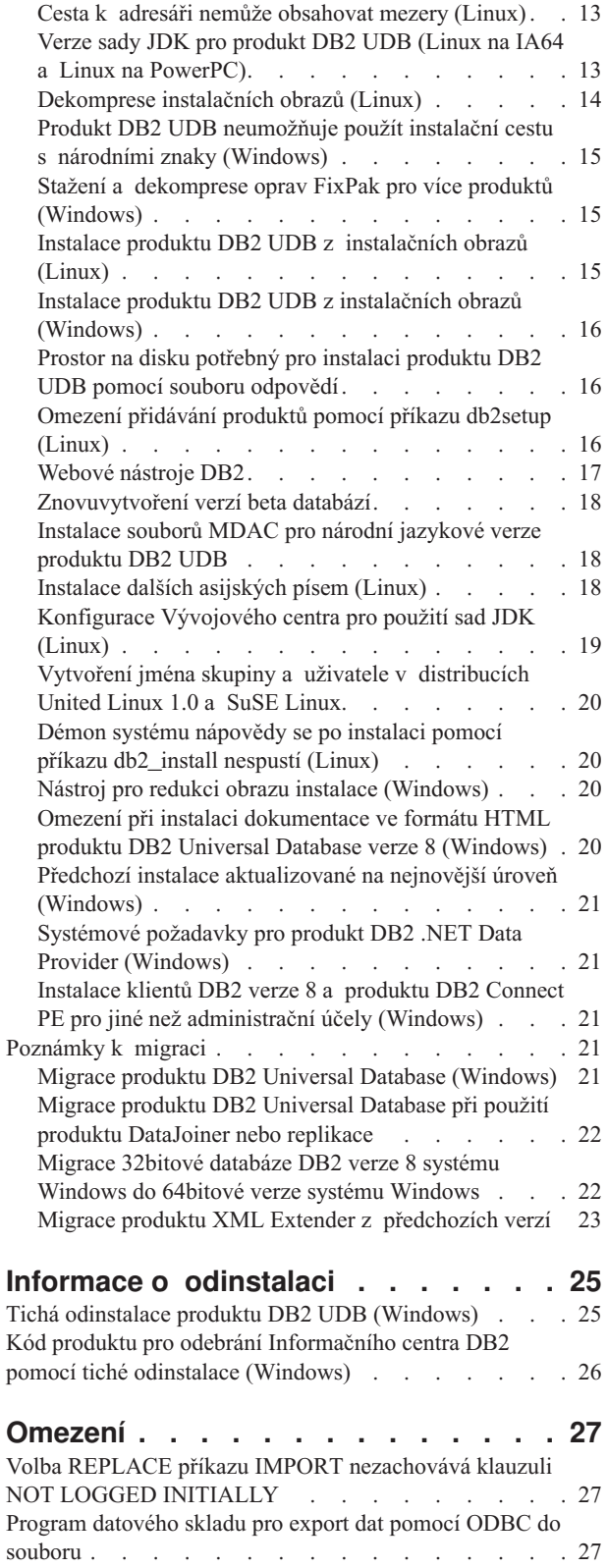

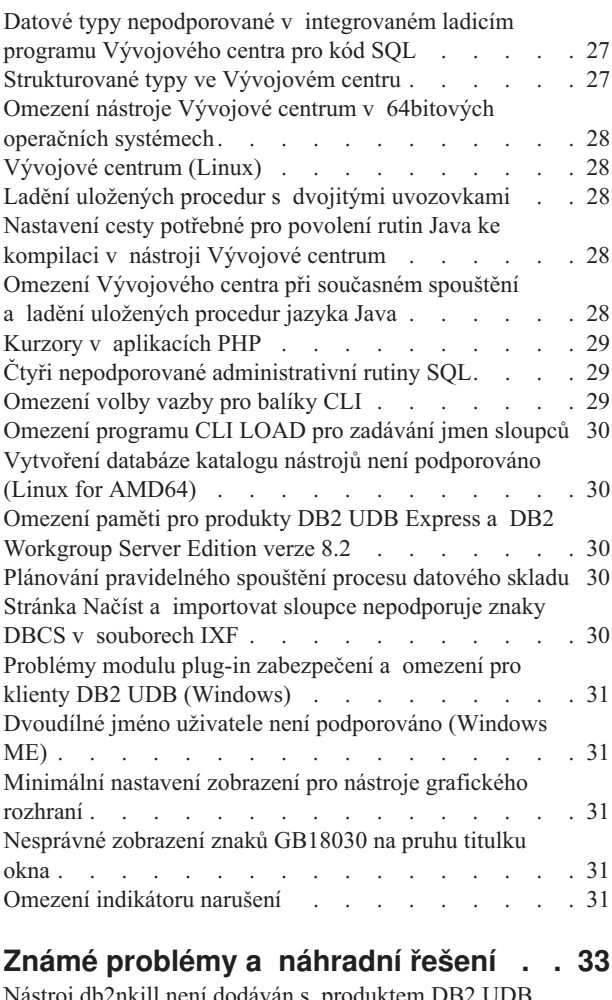

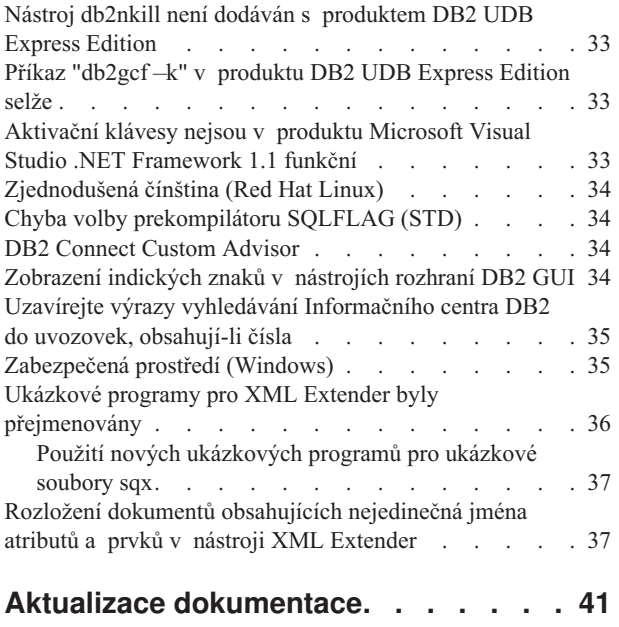

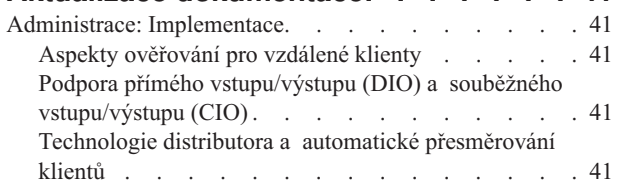

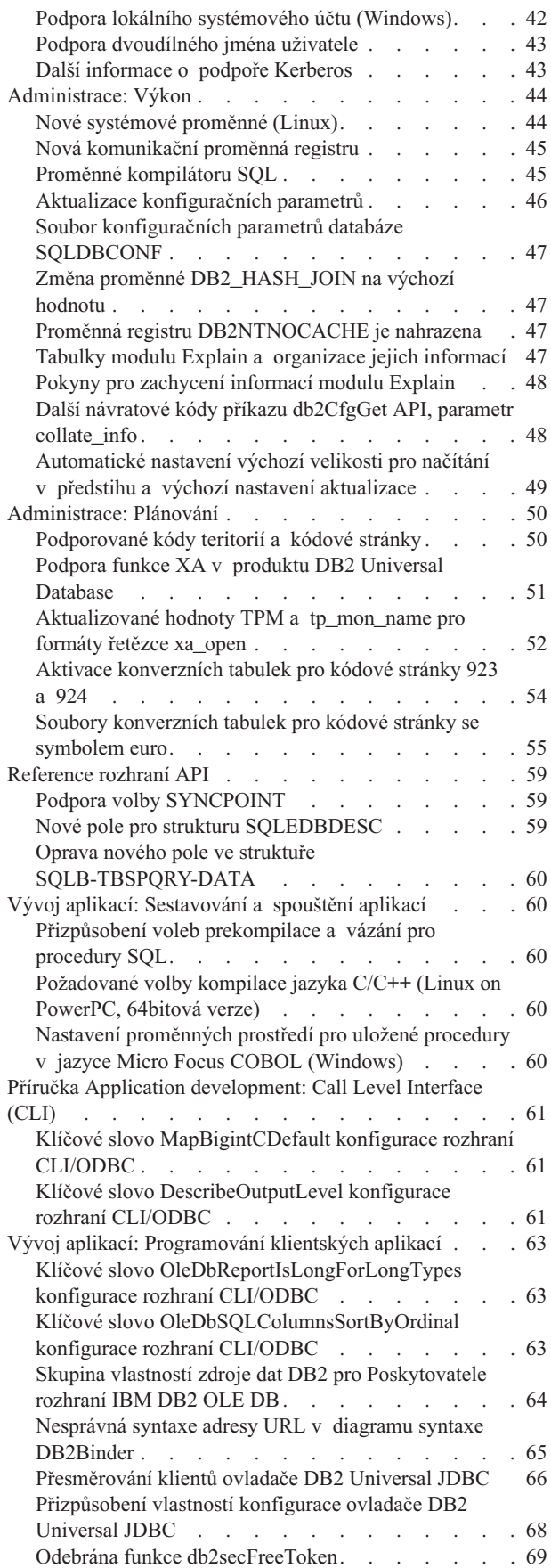

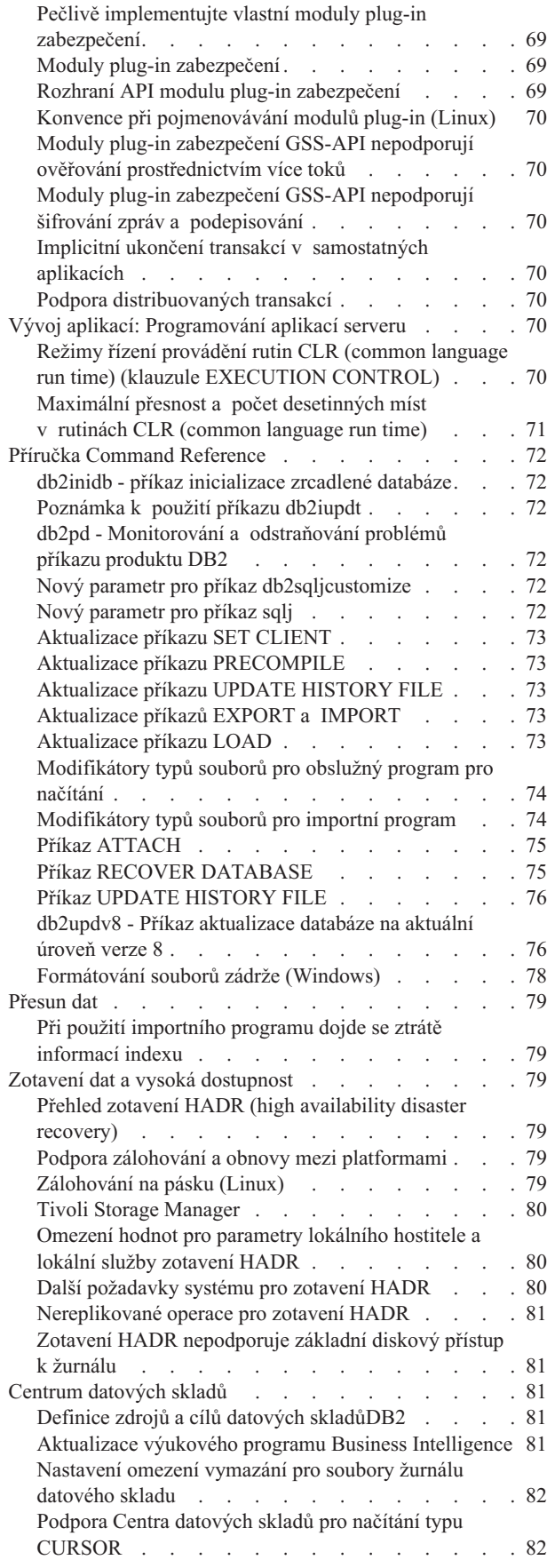

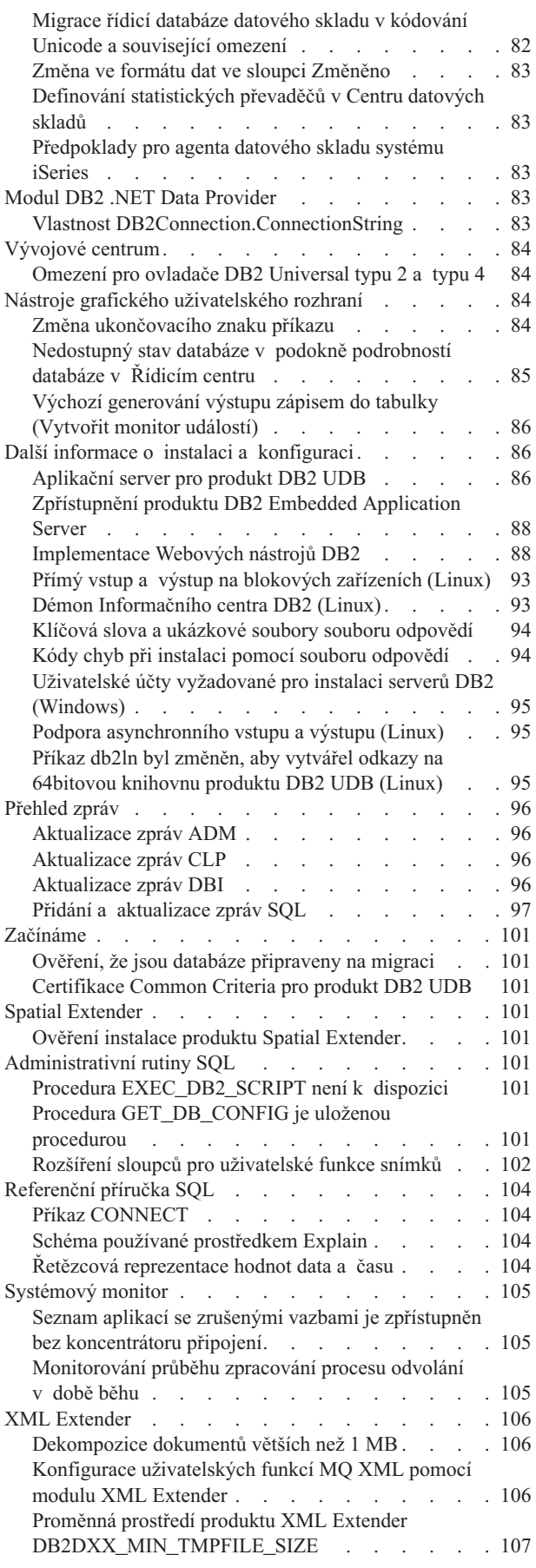

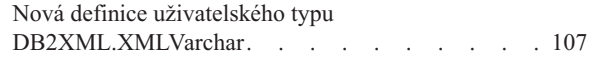

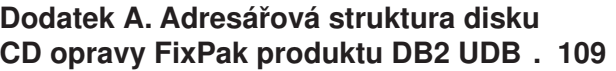

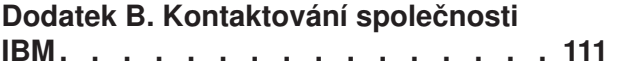

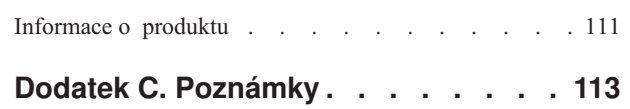

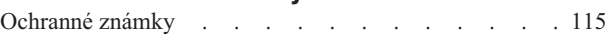

## <span id="page-8-0"></span>**Informace o poznámkách k verzi**

#### **Obsah:**

Poznámky k verzi obsahují nejnovější informace pro následující produkty řady DB2 verze 8:

DB2 Universal Database Personal Edition DB2 Universal Database Workgroup Server Edition DB2 Universal Database Workgroup Server Unlimited Edition DB2 Universal Database Enterprise Server Edition DB2 Personal Developer's Edition DB2 Universal Developer's Edition DB2 Warehouse Manager DB2 Warehouse Manager Sourcing Agent for z/OS DB2 Data Links Manager DB2 Net Search Extender DB2 Spatial Extender DB2 Intelligent Miner Scoring DB2 Intelligent Miner Modeling DB2 Intelligent Miner Visualization DB2 Connect Application Server Edition DB2 Connect Enterprise Edition DB2 Connect Personal Edition DB2 Connect Unlimited Edition DB2 Query Patroller

#### **Informace o verzi:**

Nejnovější dokumentace je k dispozici v poslední verzi Informačního centra DB2, ke kterému lze přistupovat prostřednictvím prohlížeče. Adresa URL pro stažení nejnovější dokumentace je uvedena v oddílu Další zdroje následujícím po tomto oddílu.

#### **Cesty k adresářům:**

Systémy Windows používají k oddělování adresářů v cestě zpětná lomítka (\). Systémy Linux používají jako oddělovače běžná lomítka (/). V poznámkách k verzi je tato konvence dodržována, jsou-li informace specifické pro danou platformu. Pokud jsou však informace nezávislé na platformě, může být nutné zadat cestu k adresáři jiným způsobem, než je uvedeno. Pokud například používáte systém Windows, musíte zadat cestu pomocí zpětných lomítek (\), i když je v poznámkách k verzi uvedena s běžnými lomítky (/). Pokud naopak používáte systém Linux, musíte zadat cestu s lomítky (/), i když je v poznámkách k verzi uvedena se zpětnými lomítky (\).

#### **DB2 Information Integrator:**

Informace o aktuálně známých nevyřešených problémech týkajících se produktu DB2 Information Integrator a souvisejících technologií, včetně federovaných systémů, replikace SQL, Q-replikace, publikování událostí, webových služeb a správy metadat, naleznete v příručce Poznámky k verzi produktu DB2 Information Integrator. Poznámky k verzi produktu DB2 Information Integrator jsou k dispozici na webové stránce podpory produktu DB2 Information Integrator na adrese

[http://www.ibm.com/software/data/integration/db2ii/support.html.](http://www.ibm.com/software/data/integration/db2ii/support.html)

#### **Další zdroje:**

Příručka *Data Links Manager Administration Guide and Reference* byla aktualizována ve formátu PDF (číslo knihy SC27-1221-01) v době vydání sady FixPak 1 a je k dispozici pro stažení na webové stránce podpory produktu DB2 na adrese [http://www.ibm.com/software/data/db2/udb/support.html.](http://www.ibm.com/software/data/db2/udb/support.html)

Dokumentace k produktu DB2 Life Sciences Data Connect je k dispozici pro stažení na webové stránce softwaru společnosti IBM na adrese [http://www.ibm.com/software/data/db2/lifesciencesdataconnect/.](http://www.ibm.com/software/data/db2/lifesciencesdataconnect/library.html)

Chcete-li zobrazit dokumentaci k produktu DB2 ve formátu HTML, můžete přistoupit k Informačnímu centru DB2 online ve formátu HTML na webové adrese [http://publib.boulder.ibm.com/infocenter/db2help/.](http://publib.boulder.ibm.com/infocenter/db2help/)

Můžete také instalovat Informační centrum DB2 ve formátu HTML do vašeho systému. Obraz disku CD *Dokumentace DB2 HTML* je k dispozici pro stažení na stejné webové stránce. S každým dalším vydáním jsou do dokumentace k produktu DB2 ve formátu HTML prováděny aktualizace. Nejnovější dokumentaci naleznete v Informačním centru DB2 online ve formátu HTML, nebo si stáhněte obraz disku CD *Dokumentace DB2 HTML* a nainstalujte dokumentaci do systému. Dokumentace ve formátu PDF je aktualizována méně často než Informační centrum ve formátu HTML.

Další informace o Vývojovém centru DB2 a produktu DB2 for z/OS jsou k dispozici na webové adrese [http://www.ibm.com/software/data/db2/os390/spb/.](http://www.ibm.com/software/data/db2/os390/spb/)

Chcete-li získávat nejnovější informace o skupině produktů DB2, přihlašte se k bezplatnému odběru časopisu *DB2 Magazine*. Online vydání tohoto časopisu je k dispozici na adrese [http://www.db2mag.com.](http://www.db2mag.com) Na tomto webovém serveru jsou také k dispozici informace o postupu při přihlášení k odběru.

## <span id="page-10-0"></span>**Informace o této verzi**

#### **Novinky v této verzi**

V této části je uveden stručný souhrn zlepšení dostupných v této verzi produktu DB2 Universal Database.

#### **Zlepšení produktu DB2 UDB Express Edition**

Produkt DB2 Universal Database (UDB) Express Edition verze 8.2 FixPak 1 (odpovídá verzi 8.1 FixPak 8) zavádí 64bitovou podporu na následujících platformách:

- Linux for AMD64
- Linux for IA64
- Linux for PowerPC 64
- v Windows Server 2003 (64bitová verze), systémy na bázi procesoru Itanium
- Windows XP Edition (64bitová verze)

Výhody 64bitových verzí zahrnují větší adresní prostor pro kód, proměnné, sdílenou paměť a fondy vyrovnávacích pamětí.

#### **Vytvoření 32bitových a 64bitových instancí**

V libovolném produktu DB2 UDB verze 8.2 na 64bitové platformě lze vytvářet 32bitové instance. 64bitové instance lze vytvářet ve všech produktech DB2 UDB verze 8.2 kromě produktů DB2 UDB Personal Edition a DB2 Connect Personal Edition.

#### **Nová proměnná registru: DB2\_ASYNC\_IO\_MAXFILOP**

Ve verzi 8.2 FixPak 1 (odpovídá verzi 8.1 FixPak 8) byla přidána nová obecná proměnná registru.

#### **Jméno proměnné**

DB2\_ASYNC\_IO\_MAXFILOP

#### **Operační systém**

Všechny

#### **Hodnoty**

Výchozí: hodnota MAXFILOP (konfigurační parametr).

Hodnoty: od hodnoty MAXFILOP do hodnoty MAX\_INT.

**Popis** Jednotky EDU (Engine Dispatchable Unit) produktu DB2, jako například agenti, agenti pro předběžné načítání nebo agenti pro čištění stránek, které čtou a zapisují data do tabulkových prostorů, používají konfigurační parametr MAXFILOP k omezení počtu manipulátorů souborů otevřených najednou jednotlivými procesy nebo podprocesy. Vzhledem k tomu, že většina vstupů a výstupů v systémech je zprostředkována jednotkami EDU, které asynchronní vstupy a výstupy předávají agentům (agentům pro čistění stránek a agentům pro předběžné načítání), mohou tyto jednotky EDU s výhodou využívat vyšší hodnotu maximálního počtu manipulátorů souborů na jednotku EDU než určuje parametr MAXFILOP. Tento případ nastává zejména v systémech obsahujících velké množství souborů. Tato proměnná registru slouží k stanovení horní hranice počtu manipulátorů souborů nad hodnotou MAXFILOP pro agenty pro čistění stránek a agenty pro předběžné načítání.

## <span id="page-11-0"></span>**Nový uživatelský tabulkový prostor spravovaný systémem pro automatickou údržbu a údržbu indikátorů narušení**

Podle výchozího nastavení je procesem db2hmon vytvořen nový uživatelský tabulkový prostor spravovaný systémem, SYSTOOLSPACE, sloužící jako úložiště tabulek používaných automatickou údržbou a údržbou indikátorů narušení. Tento tabulkový prostor je vytvořen ve výchozím adresáři databází.

Pokud nechcete, aby tabulky používané automatickou údržbou a údržbou indikátorů narušení byly vytvořeny uvnitř tabulkového prostoru SYSTOOLSPACE, můžete tabulky automatické údržby vytvořit v libovolném tabulkovém prostoru. Před voláním uložených procedur pro vytvoření tabulek musíte ale zrušit tabulky v tabulkovém prostoru SYSTOOLSPACE a prostor SYSTOOLSPACE.

K zrušení tabulkového prostoru SYSTOOLSPACE, pokud jej nepotřebujete, použijte příkaz SQL DROP s platnou autorizací. Před zrušením tabulkového prostoru se přesvědčte, že neobsahuje žádné tabulky. Pokud zrušíte tabulkový prostor obsahující tabulky, budou tabulky i tabulkový prostor znovu vytvořeny při příštím spuštění databáze.

Chcete-li vytvořit potřebné tabulky ve zvoleném tabulkovém prostoru, proveďte následující volání uložených procedur:

CALL SYSINSTALLOBJECTS('DB2AC','C','<jméno\_tabulkového\_prostoru>', NULL) CALL SYSINSTALLOBJECTS('POLICY','C','<jméno\_tabulkového\_prostoru>', NULL)

, kde jméno\_tabulkového prostoru představuje zvolený tabulkový prostor s 4kB stránkami.

Pokud dočasný uživatelský tabulkový prostor neexistuje, bude automatickou reorganizací a indikátorem narušení Je vyžadována reorganizace automaticky vytvořen dočasný uživatelský tabulkový prostor SYSTOOLSTMPSPACE.

#### **Historie oprav produktu**

Seznam zpráv APAR, ke kterým se vztahuje tato oprava, naleznete na následující webové adrese:

<http://www.ibm.com/software/data/db2/udb/support.html>

## **Zpětná kompatibilita**

## **Zpětná kompatibilita databází DB2 UDB verze 8.2**

Vytvoříte-li databázi v produktu DB2 Universal Database verze 8.2, nelze tuto databázi použít ve verzi 8.1. Tuto databázi lze použít pouze v produktu verze 8.2 nebo pozdějším.

Databáze vytvořené v produktu DB2 UDB verze 8.2 mohou obsahovat další funkce, které nebyly k dispozici v předchozích verzích. Pokusíte-li se použít novou databázi v předchozí verzi produktu DB2 UDB, může tento rozdíl vést k neočekávanému a nezamýšlenému chování.

**Poznámka:** Databázi lze přesunout z verze 8.2 zpět do verze 8.1 pouze tehdy, jestliže tato databáze byla původně vytvořena ve verzi 8.1. I pak je ale zpětná migrace možná pouze po spuštění nástroje **db2demigdb**. Přesto může dojít k potížím, pokud jste použili vestavěné funkce, které byly změněny ve verzi 8.2.

## <span id="page-12-0"></span>**Objasnění podpory klienta DB2 UDB**

V části ″Klienti DB2 - přehled″ v příručce *Začínáme s produktem Klienti DB2* je uvedeno následující:

Klienti DB2 se mohou připojovat k serverům DB2 o dvě verze novějším nebo o jednu verzi starším, než je úroveň verze klienta, a samozřejmě také k serverům na stejné úrovni verze.

U tohoto tvrzení je nutné provést následující opravu:

Přestože v některých prostředích se lze připojit z klientů verze N k serverům verze N + 2, toto připojení představuje podporovanou konfigurací pouze do doby, dokud je verze N podporována. Jakmile dojde k ukončení podpory verze N, není tato konfigurace nadále podporována.

Připojení z klientů DB2 verze 6 k serveru DB2 verze 8 není nadále podporováno, protože podpora verze 6 byla ukončena.

Podobně pro podporu serveru DB2 UDB: klient verze N se může připojit k serveru verze N - 1, dokud nedojde k ukončení podpory serveru verze N - 1.

## **Změny v registru narušení při migraci z produktu DB2 UDB verze 8.2 zpět k produktu DB2 UDB verze 8.1**

Všechny změny v registru provedené v produktu DB2 UDB verze 8.2 jsou při migraci zpět do produktu DB2 UDB verze 8.1 ztraceny. Registr se vrátí k souboru HealthRules.reg verze 8.1 obsahujícímu nastavení, která existovala před přechodem na produkt DB2 UDB verze 8.2 a před použitím nastavení uvedených v souboru HealthRules2.reg.

## **Z produktu DB2 UDB lze spustit dvě verze Asistenta pro dotazy SQL**

Z produktu DB2 Universal Database verze 8 můžete vyvolat verzi 7 i verzi 8 Asistenta pro dotazy SQL. Verzi 7 lze spustit z Centra datových skladů DB2. Ze všech ostatních center bude spuštěna nejnovější verze 8. Kontextová nápověda k produktu obsahuje dodatečné informace k Asistentovi pro dotazy SQL verze 7.

## **Změna v chování serveru Unicode**

Ve verzi 7 servery Unicode ignorovaly jakékoli grafické kódové stránky od aplikací v okamžiku připojení a předpokládaly použití kódové stránky UCS2 Unicode (kódová stránka 1200). Servery Unicode verze 8 nyní respektují kódovou stránku poslanou klientem.

## **Konfigurační parametry databáze se během migrace mění**

Produkt DB2 UDB verze 8.2 používá nový soubor konfiguračních parametrů databáze velikosti 16k pojmenovaný SQLDBCONF. Jedná se o samostatný soubor, který se liší od souboru konfiguračních parametrů databáze produktu DB2 UDB verze 8.1 velikosti 4k pojmenovaný SQLDBCON.

Po migraci do produktu DB2 UDB verze 8.2 produkt migruje obsah souboru verze 8.1 velikosti 4k a k protokolování změn konfiguračních parametrů databáze používá soubor velikosti 16k. Soubor verze 8.1 velikosti 4k je zachován, ale není používán.

Provedete-li zpětnou migraci do produktu DB2 UDB verze 8.1, produkt DB2 UDB verze 8.1 bude k protokolování změn konfiguračních parametrů databáze používat znovu původní soubor verze 8.1 velikosti 4k. Soubor verze 8.2 velikosti 16k je zachován, ale není produktem <span id="page-13-0"></span>DB2 UDB verze 8.1 rozpoznán. Změny, které byly provedeny do souboru konfiguračních parametrů databáze velikosti 16k v době mezi migrací do verze 8.2 a migrací zpět do verze 8.1, jsou před nižší verzí produktu DB2 UDB skryty, protože nebyly migrovány do původního souboru velikosti 4k.

Pokud provedete znovu migraci do produktu DB2 UDB verze 8.2, produkt DB2 UDB verze 8.2 rozpozná, že již existuje konfigurační soubor databáze velikosti 16k, a bude k protokolování změn konfiguračních parametrů databáze opět používat soubor verze 8.2 velikosti 16k. Soubor verze 8.1 velikosti 4k je zachován, ale není produktem DB2 UDB verze 8.2 rozpoznán. Změny, které byly provedeny do souboru konfiguračních parametrů databáze velikosti 4k v době mezi migrací zpět do verze 8.1 a opětovnou migrací do verze 8.2, jsou před novější verzí produktu DB2 UDB skryty, protože tyto změny nebyly migrovány do existujícího souboru velikosti 16k.

#### **Vylepšení zpráv ve formátu db2diag.log**

Formát souboru db2diag.log byl ve verzi 8.2 mnoha způsoby vylepšen. Ruční čtení souboru žurnálu je nyní mnohem snazší. Lze jej rovněž snáze softwarově analyzovat. Mezi vylepšení patří:

- v Každá položka obsahuje úplnou sadu informací záhlaví.
- v Části zpráva a data v záznamu žurnálu jsou jasně označené, díky čemuž je záznam žurnálu snadněji použitelný a srozumitelnější.
- v Každý záznam zahrnuje časovou značku s časovým pásmem.
- v Každé pole má jasné jméno psané velkými písmeny.
- v Délka řádku pole záhlaví a zpráva je omezena na 80 znaků.
- v Byla přidána nová pole, především pole pro úroveň závažnosti, usnadňující vyhledání nejdůležitějších položek.

Byly provedeny i další změny, např. změna jména pole **database** na **DB**.

Do souboru db2diag.log byly přidány záznamy událostí jako diagnostické zprávy. Příklady takových událostí:

- Aktualizace v registru profilu
- v Aktualizace konfiguračních parametrů

Záznamy událostí mají v poli **LEVEL** zadánu hodnotu "Event". Přestože události nejsou chybami, mohou být v závislosti na důležitosti zaznamenány na diagnostické úrovni vyšší než 4 (Informační) nebo 3 (Varování).

#### **Proměnné registru profilu db2set a konfigurační parametry DB nebo DBM jsou nyní zaznamenávány**

Od verze 8.2 jsou aktualizace registru profilu db2set a konfigurační parametry DB a DBM zaznamenávány do souboru db2diag.log. Tyto zprávy jsou kvůli své důležitosti zaznamenávány na vysoké diagnostické úrovni.

Zaznamenány jsou následující typy aktualizací registru profilu db2set:

#### **Úprava**

Příkaz db2set *jméno\_proměnné*=*hodnota* vytvoří následující položku souboru db2diag.log: 2004-04-22-19.19.14.156959-240 I79582C286 LEVEL: Event

PID : 2437242 TID : 1 PROC : db2set INSTANCE: db2user FUNCTION: DB2 UDB, oper system services, db2set main, probe:40 CHANGE : CFG DB2SET: DB2DBDFT: From: "OLDDB" To: "SAMPLE"

#### <span id="page-14-0"></span>**Odstranění**

Příkaz db2set -r vytvoří následující položku souboru db2diag.log: CHANGE : CFG DB2SET: DB2DBDFT: From: "SAMPLE" To: ""

**Poznámka:** V předchozím příkladu jsou vynechány informace v hlavičce.

#### **Obnovení**

Příkaz db2set jméno\_proměnné=*hodnota* vytvoří následující položku souboru db2diag.log:

CHANGE : CFG DB2SET: Profile registry was reset

**Poznámka:** V předchozím příkladu jsou vynechány informace v hlavičce.

Příklady aktualizací konfiguračních parametrů DB a DBM jsou následující:

CHANGE : CFG DB SAMPLE: "Maxlocks" From: "10" To: "20"

CHANGE : CFG DBM: "Diaglevel" From: "3" To: "1"

CHANGE : CFG DBM: Reset to the system defaults

**Poznámka:** V předchozích příkladech jsou vynechány informace v hlavičce.

Chcete-li najít tyto zprávy o aktualizacích konfigurace, použijte nástroj db2diag. Příklad:

- v Chcete-li vybrat všechny události, postupujte takto: **db2diag -level event**
- v Chcete-li vybrat události změn, postupujte takto: **db2diag -g** ″**changeevent=**″

#### **Kompatibilita produktu**

#### **64bitové operační systémy vyžadují opravu Microsoft XP**

Používáte-li operační systém Microsoft XP (2600) konfigurovaný pro použití protokolu NetBIOS se skupinou produktů DB2, budete potřebovat opravu hotfix od společnosti Microsoft. Kontaktujte společnost Microsoft ohledně článku Knowledge Base Q317437.

## **Operační systémy Windows XP**

Operační systém Windows XP Home Edition je podporován pouze produkty verze DB2 Universal Database (UDB) Personal Edition.

Operační systém Windows XP Professional je podporován následujícími produkty DB2:

- DB2 UDB Express Edition
- DB2 UDB Personal Edition
- DB2 UDB Workgroup Server Edition
- DB2 Connect Personal Edition
- DB2 Connect Enterprise Edition

**Poznámka:** Produkt DB2 Connect Enterprise Edition je podporován v systému Windows XP pouze pro účely vývoje nebo testování. Provozní prostředí vyžadují použití operačního systému Windows 2000 nebo Windows Server 2003.

#### **Je k dispozici samostatně placená volba zotavení HADR produktu DB2 UDB**

V produktu DB2 Universal Database (UDB) verze 8.2 nemohli zákazníci používající produkty DB2 UDB Workgroup Server Edition a DB2 UDB Express Edition (s licencí založenou na modelu placení za uživatele) instalovat samostatně placenou volbu zotavení HADR produktu DB2 UDB. Tento problém byl vyřešen v produktu DB2 UDB verze 8.2 FixPak 1 (odpovídá verzi 8.1 FixPak 8).

## <span id="page-15-0"></span>**Produkt DB2 Warehouse Manager (verze 8.2) a server IBM DB2 OLAP Server FP3 nebo novější**

Obslužné programy OLAP v produktu DB2 Warehouse Manager Standard Edition verze 8.2 nejsou kompatibilní se serverem IBM DB2 OLAP Server FP3 (Essbase API úroveň 6.5.4) a novějším. Dokud nebude tento problém vyřešen, doporučuje se používat server DB2 OLAP Server verze FP2 (Essbase 6.5.3) nebo nižší.

## **Podpora systému Red Hat Linux s Centrem datových skladů**

Produkt DB2 Universal Database verze 8.2 podporuje systém Red Hat Enterprise Linux AS verze 3.1 a 2.1. Centrum datových skladů ale podporuje pouze systém Red Hat Enterprise Linux AS verze 2.1. Centrum datových skladů používá ovladače DataDirect ODBC, které nepodporují systém Red Hat Enterprise Linux AS verze 3.1. Centrum datových skladů proto nepodporuje zdroje a cíle datového skladu ODBC ze sídla agenta Red Hat Enterprise Linux AS verze 3.1.

### **Alternativní konverzní tabulky Unicode pro kódovou stránku CCSID 5039**

Kódová stránka Microsoft Japanese Windows Shift-JIS je registrována jako identifikátor CCSID 943 společnosti IBM. Kódová stránka Shift-JIS pro platformu HP-UX je však registrována jako CCSID 5039. Stránka CCSID 5039 obsahuje pouze znaky v rámci standardu JIS (Japanese Industry Standard) a neobsahuje žádné znaky definované dodavateli. Databázi DB2 Universal Database (UDB) s kódovou stránkou CCSID 5039 lze v systému HP-UX použít k uložení znaků Shift-JIS, ale dojde zde k převodu mezi kódovými stránkami CCSID 5039 a CCSID 943. Používáte-li aplikaci Microsoft ODBC, může dojít k problému při převádění dat z kódové stránky CCSID 5039 na Unicode způsobenému rozdíly mezi konverzními tabulkami kódových stránek společnosti IBM a konverzními tabulkami kódových stránek společnosti Microsoft.

V následujícím seznamu jsou uvedeny znaky, při jejichž převodu z kódové stránky CCSID 5039 na Unicode budou výsledkem různá místa v kódu v závislosti na použité konverzní tabulce (IBM nebo Microsoft). Pro tyto znaky se konverzní tabulka společnosti IBM řídí japonskými standardy JISX0208 a JISX0221.

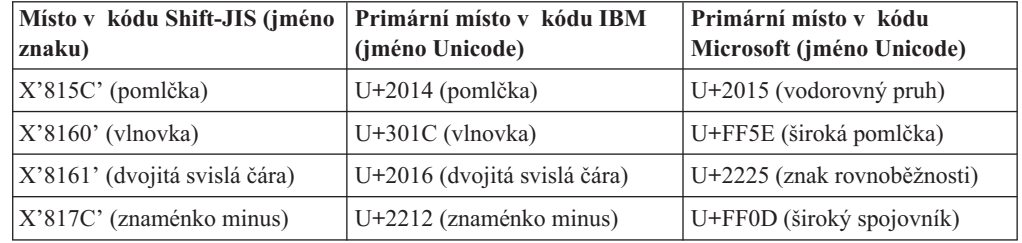

*Tabulka 1. Převod znaků CCSID 5039 na místa v kódu Unicode*

Například znak pomlčky, který v CCSID 5039 má místo v kódu X'815C', je při použití konverzní tabulky společnosti IBM převeden na místo v kódu Unicode U+2014, zatímco při použití konverzní tabulky společnosti Microsoft je převeden na místo v kódu U+2015. To představuje potenciální problém pro aplikace Microsoft ODBC, protože místo v kódu U+2014 může být považováno za neplatné. Z důvodu předcházení těmto potenciálním problémům poskytuje produkt DB2 UDB jako doplněk k výchozí konverzní tabulce společnosti IBM také alternativní konverzní tabulku společnosti Microsoft z kódové stránky

CCSID 5039 na Unicode. Výchozí konverzní tabulku společnosti IBM je třeba nahradit alternativní konverzní tabulkou společnosti Microsoft. Výchozí konverzní tabulka společnosti IBM z kódu Unicode do kódové stránky CCSID 5039 se shoduje s verzí společnosti Microsoft.

## <span id="page-16-0"></span>**Nahrazení konverzních tabulek Unicode pro kódovou stránku CCSID 5039 konverzními tabulkami společnosti Microsoft**

Při převodu z kódové stránky CCSID 5039 na Unicode je použita výchozí konverzní tabulka kódové stránky produktu DB2 Universal Database (UDB). Pokud chcete použít jinou verzi konverzní tabulky, například verzi společnosti Microsoft, musíte ručně nahradit soubor výchozí konverzní tabulky (.cnv).

#### **Předpoklady:**

Před nahrazením stávajícího souboru konverzní tabulky kódové stránky v adresáři sqllib/conv byste měli tento soubor zazálohovat pro případ, že jej budete chtít obnovit. V systémech Linux je adresář sqllib/conv propojen s instalační cestou produktu DB2 UDB.

#### **Omezení:**

Aby se náhrada konverzní tabulky uplatnila, musí mít změněnou konverzní tabulku každý klient DB2 UDB, který se připojuje ke stejné databázi. Jinak by mohli různí klienti ukládat stejné znaky pomocí různých míst v kódu.

#### **Postup:**

Chcete-li nahradit výchozí konverzní tabulku produktu DB2 UDB pro převod z kódové stránky CCSID 5039 na Unicode, postupujte takto:

- 1. Zkopírujte soubor sqllib/conv/ms/5039ucs2.cnv do souboru sqllib/conv/5039ucs2.cnv.
- 2. Restartujte produkt DB2 UDB.

## **Alternativní konverzní tabulky Unicode pro kódovou stránku CCSID 954**

Kódová stránka Japanese EUC je registrována jako identifikátor CCSID 954 společnosti IBM. Kódová stránka CCSID 954 představuje běžné kódování pro japonské platformy Linux. Používáte-li pro připojení k databázi DB2 Universal Database (UDB) s kódovou stránkou CCSID 954 aplikace Microsoft ODBC, může dojít k problému při převádění dat z kódové stránky CCSID 954 na Unicode. Tento problém je způsoben rozdíly mezi konverzními tabulkami kódových stránek společnosti IBM a konverzními tabulkami kódových stránek společnosti Microsoft. Konverzní tabulka společnosti IBM se řídí názvy znaků, jak jsou určeny japonskými standardy JISX0208, JISX0221 a JISX0221.

V následujícím seznamu jsou uvedeny znaky, při jejichž převodu z kódové stránky CCSID 954 na Unicode budou výsledkem různá místa v kódu v závislosti na tom, zda je použita konverzní tabulka společnosti IBM nebo společnosti Microsoft.

| Místo v kódu EUC-JP (jméno<br>znaku) | Primární místo v kódu IBM<br>(jméno Unicode) | Primární místo v kódu<br>Microsoft (jméno Unicode) |
|--------------------------------------|----------------------------------------------|----------------------------------------------------|
| $ X'A1BD'$ (pomlčka)                 | $U+2014$ (pomlčka)                           | $ U+2015$ (vodorovný pruh)                         |
| $ X'AIC1'$ (vlnovka)                 | $U+301C$ (vlnovka)                           | U+FF5E (široká pomlčka)                            |
| $ X'AIC2'$ (dvojitá svislá čára)     | U+2016 (dvojitá svislá čára)                 | U+2225 (znak rovnoběžnosti)                        |

*Tabulka 2. Převod znaků CCSID 954 na místa v kódu Unicode*

| Místo v kódu EUC-JP (jméno<br>znaku) | Primární místo v kódu IBM<br>(iméno Unicode) | Primární místo v kódu<br>Microsoft (jméno Unicode) |
|--------------------------------------|----------------------------------------------|----------------------------------------------------|
| $ X'ADD'$ (znaménko minus)           | U+2212 (znaménko minus)                      | U+FF0D (široký spojovník)                          |
| $ X'8FA2C3'$ (přerušovaný pruh)      | U+00A6 (přerušovaný pruh)                    | U+FFE4 (široký přerušovaný<br>pruh)                |

<span id="page-17-0"></span>*Tabulka 2. Převod znaků CCSID 954 na místa v kódu Unicode (pokračování)*

Například znak pomlčky, který v CCSID 954 má místo v kódu X'A1BD', je při použití konverzní tabulky společnosti IBM převeden na místo v kódu Unicode U+2014, zatímco při použití konverzní tabulky společnosti Microsoft je převeden na místo v kódu U+2015. Tento rozdíl v mapování konverze může způsobit použití dvou různých míst v kódu pro stejný znak v databázi DB2 UDB s kódováním Unicode nebo v grafickém sloupci databáze DB2 UDB s kódováním CCSID 954. To představuje potenciální problém pro aplikace Microsoft ODBC, protože místo v kódu U+2014 může být považováno za neplatné. Z důvodu předcházení těmto potenciálním problémům poskytuje produkt DB2 UDB jako doplněk k výchozí konverzní tabulce společnosti IBM také alternativní konverzní tabulku společnosti Microsoft z kódové stránky CCSID 954 na Unicode. Výchozí konverzní tabulku společnosti IBM je třeba nahradit alternativní konverzní tabulkou společnosti Microsoft. Výchozí konverzní tabulka společnosti IBM z kódu Unicode do kódové stránky CCSID 954 se shoduje s verzí společnosti Microsoft.

## **Nahrazení konverzních tabulek Unicode pro kódovou stránku CCSID 954 konverzními tabulkami společnosti Microsoft**

Při převodu z kódové stránky CCSID 954 na Unicode je použita výchozí konverzní tabulka kódové stránky produktu DB2 Universal Database (UDB). Pokud chcete použít jinou verzi konverzní tabulky, například verzi společnosti Microsoft, musíte ručně nahradit soubor výchozí konverzní tabulky (.cnv).

#### **Předpoklady:**

Před nahrazením stávajícího souboru konverzní tabulky kódové stránky v adresáři sqllib/conv byste měli tento soubor zazálohovat pro případ, že jej budete chtít obnovit. V systémech Linux je adresář sqllib/conv propojen s instalační cestou produktu DB2 UDB.

#### **Omezení:**

Aby byla tato změna důsledná, musí mít změněnu konverzní tabulku každý klient DB2 UDB, který se připojuje ke stejné databázi s kódovou stránkou CSSID 954. Pokud je klientem japonský systém Windows, jehož kódová stránka ANSI je Shift-JIS (CCSID 943), bude také nutné nahradit výchozí konverzní tabulky DB2 mezi kódovou stránkou CCSID 943 a kódováním Unicode verzí společnosti Microsoft. Jinak by mohli různí klienti ukládat stejné znaky pomocí různých míst v kódu.

#### **Postup:**

Chcete-li nahradit výchozí konverzní tabulku produktu DB2 UDB pro převod z kódové stránky CCSID 954 na Unicode, postupujte takto:

- 1. Zkopírujte soubor sqllib/conv/ms/0954ucs2.cnv do souboru sqllib/conv/0954ucs2.cnv.
- 2. Restartujte produkt DB2 UDB.

Chcete-li nahradit výchozí konverzní tabulky produktu DB2 UDB pro převod mezi kódovou stránkou CCSID 943 a kódováním Unicode, postupujte takto:

- <span id="page-18-0"></span>1. Zkopírujte soubor sqllib/conv/ms/0943ucs2.cnv do souboru sqllib/conv/0943ucs2.cnv.
- 2. Zkopírujte soubor sqllib/conv/ms/ucs20943.cnv do souboru sqllib/conv/ucs20943.cnv.
- 3. Restartujte produkt DB2 UDB.

## **Alternativní konverzní tabulky Unicode pro kódovou stránku CCSID 943**

Používáte-li kódovou stránku Shift-JIS japonského systému Microsoft Windows registrovanou jako identifikátor CSSID (coded character set identifier) 943 společnosti IBM, můžete při konverzi znaků mezi sadami CCSID 943 a Unicode narazit na následující dva problémy. Tento problém je způsoben rozdíly mezi konverzními tabulkami kódových stránek společnosti IBM a Microsoft. Z důvodu předcházení těmto potenciálním problémům poskytuje produkt DB2 Universal Database (UDB) jako doplněk k výchozí konverzním tabulkám společnosti IBM také alternativní konverzní tabulky společnosti Microsoft z kódové stránky CCSID 943 do kódu Unicode.

#### **Problém 1:**

Z historických důvodů je přes 300 znaků v kódové stránce CSSID 943 reprezentováno dvěma nebo třemi místy v kódu. Použití editorů IME (input method editor) a konverzních tabulek kódových stránek způsobí, že bude zadáno pouze jedno z těchto ekvivalentních míst v kódu. Například malé písmeno pro znak římské číslice jedna 'i' má dvě ekvivalentní místa v kódu: X'EEEF' a X'FA40'. Editory Microsoft Windows IME generují vždy při zadání znaku 'i' kód 'FA40'. Obecně používají společnosti IBM a Microsoft pro reprezentaci znaků stejná primární místa v kódu, až na následujících 13 znaků:

| Jméno znaku (místo v kódu<br>Unicode) | Primární místo v kódu<br>Shift-JIS společnosti IBM | Primární místo v kódu<br>Shift-JIS společnosti Microsoft |
|---------------------------------------|----------------------------------------------------|----------------------------------------------------------|
| Římská číslice jedna (U+2160)         | X'FA4A'                                            | X'8754'                                                  |
| Římská číslice dva (U+2161)           | X'FA4B'                                            | X'8755'                                                  |
| Římská číslice tři (U+2162)           | X'FA4C'                                            | X'8756'                                                  |
| Římská číslice čtyři (U+2163)         | X'FA4D'                                            | X'8757'                                                  |
| Rímská číslice pět (U+2164)           | X'FA4E'                                            | X'8758'                                                  |
| Římská číslice šest (U+2165)          | X'FA4F'                                            | X'8759'                                                  |
| Rímská číslice sedm (U+2166)          | X'FA50'                                            | X'875A'                                                  |
| Rímská číslice osm (U+2167)           | X'FA51'                                            | X'875B'                                                  |
| Římská číslice devět (U+2168)         | X'FA52'                                            | X'875C'                                                  |
| Rímská číslice deset (U+2169)         | X'FA53'                                            | X'875D'                                                  |
| Znak Akcie v závorce (U+3231)         | X'FA58'                                            | X'FA58'                                                  |
| Značka čísla (U+2116)                 | X'FA59'                                            | X'8782'                                                  |
| Značka telefonu (U+2121)              | X'FA5A'                                            | X'8754'                                                  |

*Tabulka 3. Převod míst v kódu CCSID 943 Shift-JIS*

Produkty společnosti IBM, jako třeba DB2 UDB, primárně užívají místa v kódu IBM, například X'FA4A' pro reprezentaci velké římské číslice jedna 'I', ale produkty společnosti Microsoft používají pro stejný znak kód X'8754'. Aplikace ODBC společnosti Microsoft může vložit znak 'I' jako X'8754' do databáze produktu DB2 UDB s kódováním CCSID 943 a Řídicí centrum produktu DB2 UDB může vložit stejný znak jako X'FA4A' do téže databáze CCSID 943. Aplikace ODBC ovšem naleznou pouze řádky, které mají znak 'I' kódován jako

<span id="page-19-0"></span>X'8754', a Řídicí centrum produktu DB2 UDB vyhledá pouze ty řádky, které mají znak 'I' kódován jako X'FA4A'. Chcete-li umožnit Řídicímu centru produktu DB2 UDB vybrat znak 'I' s kódem X'8754', musíte nahradit výchozí konverzní tabulky společnosti IBM mezi kódy CCSID 943 a Unicode alternativními konverzními tabulkami společnosti Microsoft.

#### **Problém 2:**

V následujícím seznamu jsou uvedeny znaky, při jejichž převodu z kódové stránky CCSID 943 do kódu Unicode budou výsledkem různá místa v kódu v závislosti na tom, zda je použita konverzní tabulka společnosti IBM nebo společnosti Microsoft. Pro tyto znaky se konverzní tabulka společnosti IBM řídí japonskými standardy JISX0208, JISX0212 a JISX0221.

| Místo v kódu Shift-JIS (jméno<br>znaku) | Primární místo v kódu IBM<br>(jméno Unicode) | Primární místo v kódu<br>Microsoft (jméno Unicode) |
|-----------------------------------------|----------------------------------------------|----------------------------------------------------|
| X'815C' (pomlčka)                       | $U+2014$ (pomlčka)                           | U+2015 (vodorovný pruh)                            |
| $X'8160'$ (vlnovka)                     | U+301C (vlnovka)                             | U+FF5E (široká pomlčka)                            |
| X'8161' (dvojitá svislá čára)           | U+2016 (dvojitá svislá čára)                 | U+2225 (znak rovnoběžnosti)                        |
| X'817C' (znaménko minus)                | U+2212 (znaménko minus)                      | U+FF0D (široký spojovník)                          |
| X'FA55' (přerušovaný pruh)              | $U+00A6$ (přerušovaný pruh)                  | U+FFE4 (široký přerušovaný<br>pruh)                |

*Tabulka 4. Převod znaků CCSID 943 na místa v kódu Unicode*

Například znak pomlčky, který v CCSID 943 má místo v kódu X'815C', je při použití konverzní tabulky společnosti IBM převeden na místo v kódu Unicode U+2014. Při použití konverzní tabulky společnosti Microsoft je ovšem převeden na místo v kódu U+2015. Tento rozdíl v mapování může způsobit použití dvou různých míst v kódu pro stejný znak v databázi DB2 UDB s kódováním Unicode. To představuje potenciální problém pro aplikace Microsoft ODBC, protože místo v kódu U+2014 může být považováno za neplatné. Chcete-li se tomuto problému vyhnout, musíte nahradit výchozí konverzní tabulky společnosti IBM mezi kódy CCSID 943 a Unicode alternativními konverzními tabulkami společnosti Microsoft.

Použití alternativních konverzních tabulek společnosti Microsoft mezi kódováním CCSID 943 a Unicode by mělo být omezeno na uzavřená prostředí, kde všichni klienti a všechny databáze produktu DB2 UDB mají kódovou stránku CCSID 943 a používají stejné alternativní konverzní tabulky společnosti Microsoft. Pokud pracujete s klientem DB2 UDB, který využívá převodní tabulky ve verzi předvolené v systému IBM a současně s jiným klientem DB2 UDB, který využívá převodní tabulky ve verzi společnosti Microsoft, přičemž oba klienti vkládají data do stejné databáze DB2 UDB s kódováním CCSID 943, mohou být k uložení téhož znaku do databáze použita dvě různá místa v kódu.

## **Nahrazení konverzních tabulek Unicode pro kódovou stránku CCSID 943 konverzními tabulkami společnosti Microsoft**

Provádíte-li konverzi mezi kódováním CCSID 943 a Unicode, použijí se výchozí kódové tabulky produktu DB2 Universal Database (UDB). Pokud chcete použít jinou verzi konverzních tabulek, například verzi společnosti Microsoft, musíte ručně nahradit soubory výchozích konverzních tabulek (.cnv).

#### **Předpoklady:**

Před nahrazením stávajících souborů konverzních tabulek kódové stránky v adresáři sqllib/conv byste měli tyto soubory zazálohovat pro případ, že je budete chtít obnovit. V systémech Linux je adresář sqllib/conv propojen s instalační cestou produktu DB2 UDB.

#### **Omezení:**

Aby se náhrada konverzní tabulky uplatnila, musí mít změněnou konverzní tabulku každý klient DB2 UDB, který se připojuje ke stejné databázi. Jinak by mohli různí klienti ukládat stejné znaky pomocí různých míst v kódu.

#### **Postup:**

Chcete-li nahradit výchozí konverzní tabulky produktu DB2 UDB pro konverzi znaků mezi kódovou stránkou CCSID 943 a kódováním Unicode, postupujte takto:

- 1. Zkopírujte soubor sqllib/conv/ms/0943ucs2.cnv do souboru sqllib/conv/0943ucs2.cnv.
- 2. Zkopírujte soubor sqllib/conv/ms/ucs20943.cnv do souboru sqllib/conv/ucs20943.cnv.
- 3. Restartujte produkt DB2 UDB.

## <span id="page-22-0"></span>**Informace o instalaci, migraci, přechodu na vyšší verzi a konfiguraci**

#### **Požadavky na hardware a software**

Požadavky na hardware a software jsou zobrazeny na následující webové stránce:

<http://www.ibm.com/software/data/db2/udb/sysreqs.html>

#### **Poznámky k instalaci**

Na platformách Linux platí tyto poznámky k instalaci pouze pro instalaci nových produktů. Chcete-li použít opravu FixPak, nahlédněte do souboru Readme příslušejícího k této opravě.

Na platformách Windows platí tyto poznámky k instalaci pro instalaci nových produktů i pro použití oprav FixPak. Používáte-li opravu FixPak, měli byste tyto poznámky k instalaci používat společně se souborem Readme této opravy.

Před instalací produktu DB2 Universal Database si přečtěte všechny informace uvedené v tomto oddílu.

#### **Cesta k adresáři nemůže obsahovat mezery (Linux)**

Je-li program db2setup spuštěn z adresáře, jehož cesta obsahuje mezery, dojde k selhání instalace s následující chybou: <soubor>: nenalezen

Umístěte instalovatelný obraz do adresáře, jehož cesta neobsahuje mezery.

## **Verze sady JDK pro produkt DB2 UDB (Linux na IA64 a Linux na PowerPC)**

Instalujete-li verzi 8.2 produktu DB2 Universal Database (UDB) v systému Linux, pokusí se instalace založená na modulu RPM instalovat modul IBM Java RPM (IBMJava2–SDK-1.4.1.- 2.0.i386.rpm).

**Poznámka:** Produkt DB2 UDB v systému Linux IA64 podporuje pouze verzi Java 1.3.1. Nejnovější informace o sadě Linux SDK naleznete na webové stránce IBM Developer Kit for Linux na adrese [http://www.ibm.com/developerworks/java/jdk/linux/tested.html.](http://www.ibm.com/developerworks/java/jdk/linux/tested.html)

Jestliže již existuje vyšší úroveň tohoto modulu RPM (například IBMJava2-SDK-1.5.0.- 2.0.i386.rpm), nebude instalována nižší úroveň tohoto modulu RPM.

V takovém případě však bude po dokončení instalačního procesu odkazovat konfigurační parametr databáze JDK\_PATH na umístění Java 1.4 /opt/IBMJava2-14/. V důsledku toho nebude fungovat žádná funkce závislá na jazyku Java včetně instalace Katalogu nástrojů DB2.

#### **Předpoklad:**

Následující příkaz spusťte jako vlastník instance.

#### **Postup:**

<span id="page-23-0"></span>1. Má-li produkt DB2 UDB ukazovat na správnou sadu IBM Developer Kit, spusťte následující příkaz: db2 update dbm cfg using JDK\_PATH *cesta*

kde *cesta* představuje instalační cestu 1.5, jako například /opt/IBMJava2-15.

#### **Dekomprese instalačních obrazů (Linux)**

Některé instalační obrazy jsou dodávány na disku CD produktu v komprimovaném formátu nebo ve formátu gzip. Před instalací produktu DB2 Universal Database (UDB) z těchto formátů musíte instalační obraz zkopírovat do dočasného adresáře a dekomprimovat jej nebo použít program gunzip.

Komprimované instalační obrazy nebo instalační obrazy ve formátu gzip na disku CD mají jméno souboru PRODUCT.tar.Z nebo PRODUCT.tar.gz, kde PRODUCT znamená instalovaný produkt DB2. Instalujete-li například produkt DB2 UDB Enterprise Server Edition, bude mít komprimovaný obraz na odpovídajícím disku CD jméno ese.tar.Z nebo ese.tar.gz.

Kromě splnění diskových požadavků pro software je dále třeba mít k dispozici souborový systém s 2 GB volného místa, kde bude možné uložit soubor tar.Z nebo tar.gz a dekomprimovaný instalační obraz.

#### **Postup:**

Chcete-li dekomprimovat instalační obrazy, proveďte následující kroky:

- 1. Zkopírujte komprimovaný instalační obraz nebo instalační obraz ve formátu gzip do dočasného souborového systému, v němž jsou k dispozici alespoň 2 gigabajty volného prostoru.
- 2. Přejděte do adresáře, do nějž byl zkopírován instalační obraz, zadáním příkazu **cd /TMP**, kde /TMP reprezentuje adresář se zkopírovaným komprimovaným obrazem.
- 3. Má-li produkt příponu \*.tar.Z, zadejte pro dekomprimaci instalačního obrazu následující příkaz:

**zcat PRODUCT.tar.Z | tar -xvf -**

kde PRODUCT představuje instalovaný produkt DB2.

4. Má-li produkt příponu \*.tar.gz, zadejte pro dekomprimaci instalačního obrazu následující příkaz:

**gunzip -c PRODUCT.tar.gz | tar -xvf -**

kde PRODUCT představuje instalovaný produkt DB2.

#### **Poznámky:**

- a. Program gunzip je součástí výchozí instalace systému AIX 5L. Nevlastníte-li program gunzip, instalujte z instalačního média systému AIX 5L sadu souborů rpm.rte. Sada rpm.rte program gunzip obsahuje.
- b. Program gzip pro systém AIX 5L, který obsahuje i program gunzip, lze také stáhnout z webové stránky

[http://www.ibm.com/servers/aix/products/aixos/linux/rpmgroups.html.](http://www.ibm.com/servers/aix/products/aixos/linux/rpmgroups.html)

5. Chcete-li instalaci provádět pomocí Průvodce nastavením DB2, nahlédněte do sekce *Instalace produktu DB2 UDB z instalačních obrazů (Linux)*.

## <span id="page-24-0"></span>**Produkt DB2 UDB neumožňuje použít instalační cestu s národními znaky (Windows)**

Při instalaci produktu DB2 Universal Database (UDB) v systému Windows lze zadat pro produkt DB2 UDB instalační cestu. Tato cesta však smí obsahovat pouze anglické znaky.

## **Stažení a dekomprese oprav FixPak pro více produktů (Windows)**

Počínaje opravou FixPak 3 produktu DB2 verze 8 pro systém Windows poskytuje společnost IBM opravy FixPak specifické pro jednotlivé produkty namísto jedné obecné opravy FixPak. Tato změna ovlivňuje pouze produkty DB2 verze 8 v platformách Windows.

Pokud máte ve stejném systému Windows nainstalovány produkty DB2 UDB Enterprise Server Edition verze 8 a DB2 Spatial Extender verze 8, musíte stáhnout obraz opravy DB2 UDB Enterprise Server Edition FixPak a obraz opravy Spatial Extender FixPak. Oba obrazy musíte dekomprimovat ve společném nadřazeném adresáři. Při instalaci v grafickém uživatelském rozhraní nebo při tiché instalaci musejí být všechny obrazy dekomprimovány, aby mohla instalace pokračovat.

Úplné pokyny k instalaci opravy FixPak naleznete v souboru Readme pro opravu FixPak produktu DB2 UDB.

## **Instalace produktu DB2 UDB z instalačních obrazů (Linux)**

#### **Předpoklady:**

Před spuštěním Průvodce nastavením DB2 musí být splněny následující předpoklady:

- v Zkontrolujte, že váš systém splňuje požadavky na instalaci, paměť a disk. Viz sekce *Požadavky na hardware a software*.
- v Zkontrolujte, zda jste si přečetli Předpoklady instalace. Soubor install.txt nebo install.htm je umístěn na disku CD v adresáři /*cdrom*/doc/*jazyk*/, kde
	- *cdrom* odkazuje na bod připojení,
	- *jazyk* odkazuje na adresář jazyka sestávající z pětiznakového kódu.
- v K provedení instalace musíte mít oprávnění uživatele root.
- v V systému musí být připojen disk CD produktu DB2.

#### **Postup:**

Pokud jsou některé instalační obrazy dodávány na disku CD produktu v komprimovaném formátu nebo ve formátu gzip, musíte je před instalací produktu DB2 UDB dekomprimovat nebo použít program gunzip. Podrobnosti naleznete v sekci *Dekomprese instalačních obrazů (Linux)*.

Chcete-li instalaci provést pomocí Průvodce nastavením DB2, zadejte následující příkaz:

#### **./PRODUCT/db2setup**

kde PRODUCT představuje instalovaný produkt DB2. Instalujete-li například produkt DB2 UDB Enterprise Server Edition, zadejte příkaz ./ese/db2setup.

Otevře se příruční panel instalace. Projděte instalačními panely.

## <span id="page-25-0"></span>**Instalace produktu DB2 UDB z instalačních obrazů (Windows)**

#### **Předpoklady:**

Před spuštěním Průvodce nastavením DB2 musí být splněny následující předpoklady:

- v Zkontrolujte, že váš systém splňuje požadavky na instalaci, paměť a disk. Viz sekce *Požadavky na hardware a software*.
- v Zkontrolujte, zda jste si přečetli Předpoklady instalace. Soubor install.txt nebo install.htm je umístěn na disku CD v adresáři *x*:\doc\*jazyk*\, kde
	- *x* představuje označení jednotky disku CD,
	- *jazyk* odkazuje na adresář jazyka sestávající z pětiznakového kódu.
- v K provedení instalace musíte mít uživatelský účet s oprávněním lokálního administrátora s doporučenými uživatelskými právy.

Chcete-li instalaci provést pomocí Průvodce nastavením DB2, vložte disk CD do jednotky. Pokud je povolena funkce automatického spuštění, spustí se automaticky Příruční panel instalace DB2.

#### **Postup:**

Není-li povolena funkce automatického spuštění, můžete Průvodce nastavením DB2 spustit ručně.

- 1. Klepněte na tlačítko **Start** a vyberte volbu **Spustit**.
- 2. Do pole **Otevřít** zadejte následující příkaz:

x:\setup /i *jazyk*

kde:

- v *x:* představuje označení jednotky disku CD,
- v *jazyk* je kód oblasti pro požadovaný jazyk (například EN odpovídá angličtině).

Parametr /i jazyk je nepovinný. Není-li zadán, průvodce nastavením DB2 se spustí v jazyku operačního systému.

3. Klepněte na tlačítko **OK**. Otevře se příruční panel Nastavení DB2.

Projděte instalačními panely.

#### **Prostor na disku potřebný pro instalaci produktu DB2 UDB pomocí souboru odpovědí**

Instalujete-li produkt DB2 Universal Database pomocí souboru odpovědí, potřebujete v adresáři etc 1 MB volného diskového prostoru.

Pokud během instalace pomocí souboru odpovědí obdržíte chybovou zprávu DBI1191I, zpráva oznamuje, že v kořenovém adresáři není dostatek volného diskového prostoru. Tato správa je klamná. Zkontrolujte množství volného diskového prostoru v adresáři etc. Před novým spuštěním instalace je třeba alespoň 1 MB volného diskového prostoru.

## **Omezení přidávání produktů pomocí příkazu db2setup (Linux)**

Po nainstalování produktu DB2 lze přidávat další produkty DB2. Použijete-li k přidání produktů příkaz **db2setup**, platí následující doporučení a omezení.

**Doporučení:**

<span id="page-26-0"></span>Nainstalovaný produkt a přidávaný produkt by měly mít stejnou úroveň kódu. Máte například nainstalovaný produkt DB2 Universal Database (UDB) Enterprise Server verze 8 FixPak 5 a chcete přidat produkt DB2 Information Integrator. V tom případě by měl být použit produkt DB2 Information Integrator rovněž úrovně verze 8 FixPak 5.

#### **Omezení:**

- v Pokud je úroveň opravy DB2 fixpak vyšší než úroveň opravy FixPak přidávaného produktu, je tato kombinace možná. Protože je ale úroveň opravy FixPak přidávaného produktu nižší než použitá úroveň opravy FixPak produktu DB2, musí být po instalaci dalšího produktu tato úroveň opravy DB2 FixPak znovu použita. Pokyny týkající se opětného použití opravy FixPak naleznete v souboru README k příslušné opravě FixPak.
- v Pokud je úroveň opravy FixPak produktu DB2 nižší než úroveň opravy FixPak přidávaného produktu, dojde k chybě. Přidávaný produkt nesmí mít vyšší verzi opravy FixPak než produkt DB2 UDB. V tomto případě je třeba nejprve převést produkt DB2 UDB na příslušnou úroveň a potom nainstalovat další produkt. Pokyny naleznete v souboru README k příslušné opravě FixPak.

V následující tabulce je uveden souhrn kombinací pro příkaz db2setup:

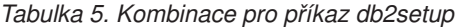

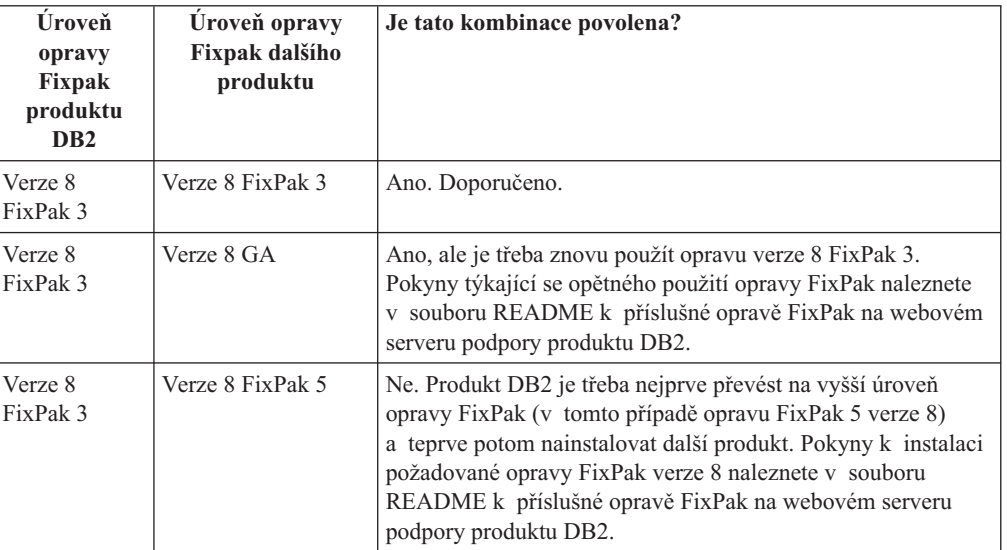

Adresa webového serveru podpory produktu DB2 je <http://www.ibm.com/software/data/db2/udb/support.html>

#### **Webové nástroje DB2**

Aplikační servery podporované nástroji Webové nástroje DB2 musí být pro následující jazyky kompatibilní se specifikací servletů 2.3:

- Japonština
- Korejština
- Zjednodušená čínština
- Tradiční čínština
- Ruština
- Polština

#### <span id="page-27-0"></span>**Znovuvytvoření verzí beta databází**

Pokud jste vytvořili databáze ve verzi beta produktu DB2 UDB verze 8.2, musíte je znovu vytvořit v oficiální verzi 8.2 produktu.

To zahrnuje i znovuvytvoření geografických databází pro produkt DB2 Geodetic Extender verze 8.2.

### **Instalace souborů MDAC pro národní jazykové verze produktu DB2 UDB**

Pokud nenainstalujete národní jazykové verze komponent MDAC (Microsoft Data Access Components) 2.7 ještě před instalací národních jazykových verzí produktu DB2 Universal Database (UDB) verze 8.2, nainstaluje produkt DB2 UDB podle výchozího nastavení soubory MDAC pro angličtinu. Panely pro správu datových zdrojů ODBC pak budou v operačním systému Windows jiné jazykové verze než anglické vypadat jako nepřeložené. Tento problém lze opravit instalací balíku "MDAC 2.7 RTM - Refresh" z webového serveru společnosti Microsoft na adrese [http://msdn.microsoft.com/data/downloads/updates/default.aspx.](http://msdn.microsoft.com/data/downloads/updates/default.aspx)

Zvolte jazyk, který chcete nainstalovat, stáhněte požadovaný spustitelný soubor a spusťte jej. Tím nainstalujete přeložené soubory pro správu datových zdrojů ovladačů ODBC.

## **Instalace dalších asijských písem (Linux)**

Společnost IBM poskytuje další balíky písem pro systém Linux, které obsahují další podporu dvoubajtové znakové sady (DBCS) pro asijské znaky. Tyto balíky písem jsou nezbytné pro některé verze systému Linux, které instalují pouze písma požadovaná k zobrazení znaků specifických pro danou zemi nebo oblast.

Jestliže spustíte příkaz **db2setup** a v rozhraní Průvodce nastavením DB2 zjistíte chybějící znaky, nemá pravděpodobně systém Linux nainstalována všechna nezbytná písma. Chcete-li, aby příkaz **db2setup** správně odkazoval na písma uložená na instalačním disku CD, postupujte následujícím způsobem:

1. Zadejte příkaz:

export JAVA FONTS=/<cdrom>/db2/<platforma\_linux>/java/jre/lib/fonts

, kde <cdrom> je umístění instalačního obrazu a <platforma\_linux> je jméno adresáře s předponou *Linux*.

2. Spusťte znovu příkaz **db2setup**.

Jestliže po instalaci zjistíte chybějící znaky při používání nástrojů DB2 rozhraní GUI, nainstalujte nezbytná písma dodávaná s produktem DB2. Tato písma naleznete v adresáři fonts na kterémkoli z následujících disků CD:

- v *IBM Developer Kit, Java Technology Edition for AIX 5L (64bitová verze)*
- v *DB2 Embedded Application Server a aplikace (registr XML, nástroje webové správy a distribuovaný ladicí program jazyka Java)* pro váš operační systém

V adresáři fonts jsou k dispozici dva typy písma: Times New Roman WorldType a Monotype Sans Duospace WorldType. Pro každý typ je k dispozici písmo specifické pro danou zemi nebo oblast. V následující tabulce je uvedeno osm písem, která jsou k dispozici v komprimovaném formátu v adresáři fonts.

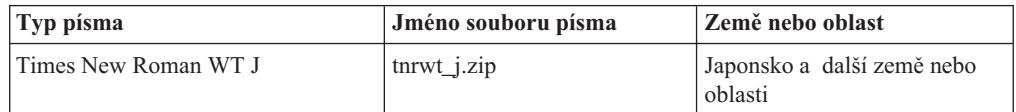

*Tabulka 6. Názvy souborů pro další asijská písma*

<span id="page-28-0"></span>

| Typ písma                    | Jméno souboru písma | Země nebo oblast                      |
|------------------------------|---------------------|---------------------------------------|
| Times New Roman WT K         | $tnrwt$ k.zip       | Korea                                 |
| Times New Roman WT SC        | tnrwt_s.zip         | Čína (Zjednodušená čínština)          |
| Times New Roman WT TC        | $tnrwt_t.zip$       | Tchaj-wan (Tradiční čínština)         |
| Monotype Sans Duospace WT J  | mtsansdj.zip        | Japonsko a další země nebo<br>oblasti |
| Monotype Sans Duospace WT K  | mtsansdk.zip        | Korea                                 |
| Monotype Sans Duospace WT SC | mtsansds.zip        | Čína (Zjednodušená čínština)          |
| Monotype Sans Duospace WT TC | mtsansdt.zip        | Tchaj-wan (Tradiční čínština)         |

*Tabulka 6. Názvy souborů pro další asijská písma (pokračování)*

**Poznámka:** Tato písma nenahrazují systémová písma. Tato písma jsou určena pouze pro použití ve spojení s produktem DB2 Universal Database. Nelze je uvést do běžného nebo neomezeného prodeje či distribuce.

#### **Postup:**

Chcete-li instalovat další asijské písmo, postupujte takto:

- 1. Rozbalte balík písem.
- 2. Zkopírujte balík s písmem do adresáře /opt/IBMJava2–141/jre/lib/fonts. Pokud tento adresář dosud neexistuje, musíte jej vytvořit.
- 3. Zadejte následující příkaz:

export JAVA\_FONTS=/opt/IBMJava2–141/jre/lib/fonts

Minimálně je třeba nainstalovat jedno písmo každého typu pro danou zemi nebo oblast. Pracujete-li v Číně, Koreji nebo na Tchaj-wanu, použijte verzi specifickou pro danou zemi nebo oblast, jinak použijte verzi písem pro Japonsko. Máte-li v systému dostatek volného prostoru, nainstalujte všech osm písem.

## **Konfigurace Vývojového centra pro použití sad JDK (Linux)**

V některých případech produkt DB2 Universal Database neprovede instalaci sady JDK (Java Development Kit) v operačním systému klientského počítače. Chcete-li v těchto klientských počítačích pomocí Vývojového centra vyvíjet uložené procedury Java, je nutné nasměrovat Vývojové centrum na umístění některé instalované sady JDK.

Pomocí následujících kroků určíte umístění sady Java Development Kit:

- 1. Ve Vývojovém centru vyberte položku nabídky **Projekt** –> **Nastavení prostředí**.
- 2. V zápisníku Nastavení prostředí vyberte uzel **Proces**.
- 3. V sekci **Domovský adresář sad JDK** na stránce Proces vyberte **Verzi sady JDK**, která se použije pro sestavení a spuštění uložených procedur jazyka Java.
- 4. V poli **Adresář** určete cestu k adresáři, který existuje nebo je dostupný na klientovi, kde je instalována vybraná sada JDK.
- 5. Používáte-li klientský počítač pro vývoj uložených procedur jazyka Java na více serverech DB2, zřejmě bude nutné vybrat další verze sady JDK a určit umístění jejich instalace v závislosti na tom, které verze sady JDK tyto servery používají.

Na serveru DB2 nemusela instalace sady Java Development Kit vytvořit odkazy na knihovny Java do podadesáře systému /usr/lib. Tyto odkazy jsou pro sestavení a spuštění uložených procedur jazyka Java potřeba.

<span id="page-29-0"></span>V následujícím příkladu je ukázáno, jak vytvořit odkazy na sadu Java Development Kit v klientském počítači Linux:

```
# Vytvoření odkazů na soubory .so
cd /usr/lib
ln -s /opt/IBMJava2-131/jre/bin/libhpi.so
ln -s /opt/IBMJava2-131/jre/bin/libjava.so
ln -s /opt/IBMJava2-131/jre/bin/libjitc.so
ln -s /opt/IBMJava2-131/jre/bin/libxhpi.so
ln -s /opt/IBMJava2-131/jre/bin/libzip.so
ln -s /opt/IBMJava2-131/jre/bin/classic/libjvm.so
```
## **Vytvoření jména skupiny a uživatele v distribucích United Linux 1.0 a SuSE Linux**

Chcete-li vytvořit jméno skupiny a uživatele pro instalaci produktu DB2 UDB verze 8.2 v distribucích United Linux 1.0 a SuSE Linux, použijte příkaz groupadd, resp. useradd. Část *Další informace o instalaci a konfiguraci* verze 8.2 dokumentuje příkazy mkgroup a mkuser pro vytvoření jména skupiny a uživatele chybně.

## **Démon systému nápovědy se po instalaci pomocí příkazu db2\_install nespustí (Linux)**

Pokud instalujete Informační centrum DB2 na platformách Linux pomocí příkazu db2\_install, démon systému nápovědy (db2icd) se po instalaci nespustí. Musíte jej spustit ručně, nebo musíte restartovat počítač a získat tak přístup k dokumentaci.

Viz téma "Démon Informačního centra DB2" v sekci **Aktualizace dokumentace | Instalace a konfigurace** příručky *Poznámky*.

#### **Nástroj pro redukci obrazu instalace (Windows)**

Obslužný program příkazového řádku db2iprune dokáže zmenšit velikost instalačního obrazu produktu DB2 Universal Database (UDB) pro systém Windows. Nástroj je užitečný zejména u rozsáhlých implementací produktu DB2 UDB. Dále je nástroj užitečný pro vestavění produktu DB2 UDB do aplikace.

Nástroj db2iprune se skládá ze vstupního souboru a ze spustitelného souboru. Vstupní soubor (.prn) obsahuje úplný seznam odstranitelných komponent a používá se k označení, které funkce a jazyky chcete z obrazu instalace odebrat. Nástroj db2iprune (db2iprune.exe) pak odebere soubory CAB přidružené těmto funkcím a jazykům. Výsledkem je nový, menší obraz produktu DB2 UDB, který lze instalovat pomocí běžných instalačních metod. Při použití běžných metod jsou také použity opravy Fixpak. Je-li instalována oprava Fixpak, zjistí a aktualizuje pouze ty komponenty, které byly instalovány pomocí nástroje db2iprune.

Nástroj db2iprune je umístěn v adresáři \db2\windows\utilities\db2iprune na instalačním disku CD produktu DB2 UDB. Tento adresář obsahuje také soubor Readme. V souboru Readme nástroje db2iprune naleznete bližší instrukce, jak tento nástroj používat.

## **Omezení při instalaci dokumentace ve formátu HTML produktu DB2 Universal Database verze 8 (Windows)**

V systému Windows neinstalujte dokumentaci HTML produktu DB2 Universal Database (UDB) verze 8 na pracovní stanici nebo server, kde je již nainstalován produkt DB2 UDB verze 7 (nebo dřívější). Instalační program detekuje dřívější verzi a starší produkt odstraní.

## <span id="page-30-0"></span>**Předchozí instalace aktualizované na nejnovější úroveň (Windows)**

Vlastníte-li produkt DB2, který byl instalován v dřívější úrovni verze 8, instalační obraz tento fakt zjistí a aktualizuje produkt na nejnovější úroveň.

## **Systémové požadavky pro produkt DB2 .NET Data Provider (Windows)**

Než použijete instalační program produktu DB2 Universal Database (UDB) pro instalaci produktu DB2 .NET Data Provider, musíte mít v počítači nainstalován produkt .NET Framework. Pokud není produkt .NET Framework nainstalován, instalační program produktu DB2 UDB produkt DB2 .NET Data Provider nezaregistruje.

Pokud je nainstalován produkt DB2 UDB a produkt .NET Framework nainstalován není, nebude produkt DB2 .NET Data Provider zaregistrován. Pokud byl produkt .NET Framework instalován později, můžete spustit program db2nmpreg, a registrovat tak poskytovatele. Tento spustitelný soubor je uložen v adresáři sqllib\bin. Nejsou v něm žádné parametry.

Chcete-li registrovat produkt DB2 .NET Data Provider, zadejte v jakémkoli příkazovém okně příkaz db2nmpreg.

## **Instalace klientů DB2 verze 8 a produktu DB2 Connect PE pro jiné než administrační účely (Windows)**

Pokud instalujte administračního klienta DB2, klienta DB2 Application Development nebo produkt DB2 Connect Personal Edition, musíte v případě, že platí následující podmínky, aktualizovat soubor služeb TCP/IP systému Windows:

- v V nastavení instalace je vybrána funkce datového skladu.
- v Jméno uživatele provádějícího instalaci není členem skupiny administrátorů v cílovém počítači.
- v Produkt je instalován v rámci některé z následujících platforem: Windows NT, Windows 2000, Windows XP nebo Windows Server 2003.

Pokud jsou všechny tyto podmínky splněny, je třeba do souboru služeb TCP/IP systému Windows přidat následující položky:

| Jméno portu     | <b>Císlo portu</b> |
|-----------------|--------------------|
| <b>vwkernel</b> | $11000/\text{top}$ |
| <b>vwd</b>      | $11001/\text{top}$ |
| vwlogger        | $11002/\text{tcp}$ |

*Tabulka 7. Položky požadované souborem služeb TCP/IP systému Windows:*

Bez těchto položek nebude Centrum datových skladů pracovat správně.

### **Poznámky k migraci**

## **Migrace produktu DB2 Universal Database (Windows)**

Následující kroky uvádějí správné pořadí předpokladů migrace pro produkt DB2 Universal Database (UDB) v systému Windows.

#### **Předpoklady:**

Před migrací proveďte následující operace:

- <span id="page-31-0"></span>1. Zkontrolujte doporučení a omezení týkající se migrace a doporučený volný prostor.
- 2. Poznamenejte si konfigurační nastavení před provedením migrace produktu DB2 UDB.
- 3. Změňte úroveň chyb diagnostiky.
- 4. Ověřte, že jsou databáze připraveny na migraci produktu DB2 UDB.
- 5. Proveďte zálohování databází.
- 6. Používáte-li replikaci, musíte archivovat všechny soubory žurnálu produktu DB2 UDB.
- 7. Musíte mít oprávnění SYSADM.
- 8. Pro migraci produktu DB2 UDB převeďte server DB2 do stavu offline.
- **Poznámka:** Od verze 8.1 bude proměnná registru DB2\_HASH\_JOIN nastavena na hodnotu ON. Podrobnosti naleznete v části "Administrace: Výkon" v oddíle "Aktualizace dokumentace".

### **Migrace produktu DB2 Universal Database při použití produktu DataJoiner nebo replikace**

Chcete-li migrovat instanci modulu DataJoiner nebo DB2 Universal Database (UDB) for Linux a Windows, na které spouštíte programy Capture nebo Apply pro replikaci DB2 UDB, musíte před migrací instance DB2 UDB nebo DataJoiner připravit replikační prostředí na migraci. Podrobné pokyny pro požadovanou přípravu jsou obsaženy v migrační dokumentaci produktu DB2 DataPropagator verze 8. Migrační dokumentace produktu DB2 DataPropagator verze 8 je k dispozici na adrese [http://www.ibm.com/software/data/dpropr/.](http://www.ibm.com/software/data/dpropr/)

### **Migrace 32bitové databáze DB2 verze 8 systému Windows do 64bitové verze systému Windows**

Toto téma obsahuje seznam kroků potřebných pro migraci 32bitové databáze produktu DB2 verze 8 v počítači s 32bitovým systémem do 64bitové databáze v 64bitové verzi operačního systému Windows.

#### **Předpoklady:**

- v V počítači s 64bitovým systémem musí být nainstalována 64bitová verze produktu DB2 verze 8.
- v Přesvědčte se, že je v 32bitovém systému Windows spuštěn produkt DB2 verze 8.

#### **Postup:**

Chcete-li provést migraci produktu DB2 verze 8 v 64bitovém systému Windows, postupujte takto:

- 1. Zálohujte databáze produktu DB2 verze 8 v 32bitovém systému Windows.
- 2. Obnovte zálohu produktu DB2 verze 8 (vytvořenou v kroku 1) v 64bitovém systému Windows.

**Poznámka:** Kromě migrace produktu DB2 UDB z 32bitových systémů na 64bitové jsou možné také následující migrace:

- v migrace mezi jednotlivými verzemi systému Windows,
- v migrace mezi jednotlivými verzemi produktu DB2 UDB,
- současná migrace všeho najednou,
- migrace zpět do 32bitové verze.

Podrobné informace jsou k dispozici v následujícím dokumentu IBM Redbook: Scaling DB2 UDB on Windows Server 2003. Tento dokument Redbook je k dispozici na následující adrese URL:

[http://publib](http://publib-b.boulder.ibm.com/Redbooks.nsf/RedbookAbstracts/sg247019.html)[b.boulder.ibm.com/Redbooks.nsf/RedbookAbstracts/sg247019.html](http://publib-b.boulder.ibm.com/Redbooks.nsf/RedbookAbstracts/sg247019.html)

### <span id="page-32-0"></span>**Migrace produktu XML Extender z předchozích verzí**

Používáte-li dřívější verzi produktu DB2 XML Extender, je třeba migrovat všechny databáze, které jsou povoleny pro produkt XML předtím, než začnete používat stávající databázi s povoleným jazykem XML v aktualizované verzi produktu XML Extender. Každý nový balík oprav obsahuje všechny aktualizace předchozích balíků oprav.

Před spuštěním programu migrace vytvořte zálohu databáze.

Chcete-li migrovat databázi s povoleným jazykem XML a sloupce s povoleným jazykem XML, postupujte takto:

1. Na příkazový řádek DB2 zadejte následující příkaz:

db2 connect to *jméno\_databáze* db2 bind *dxxinstall*/bnd/@dxxMigv.lst db2 bind *dxxinstall*/bnd/@dxxbind.lst

,kde *dxxinstall* je cesta k instalačnímu adresáři produktu DB2 Universal Database.

2. Na příkazový řádek DB2 zadejte následující příkaz:

dxxMigv *jméno\_databáze*

## <span id="page-34-0"></span>**Informace o odinstalaci**

#### **Tichá odinstalace produktu DB2 UDB (Windows)**

Chcete-li tiše odinstalovat produkty DB2, použijte příkaz **msiexec**: msiexec /x <kód produktu> /qn

kde <kód produktu> představuje kód odebíraného produktu.

Následuje seznam kódů jednotlivých produktů DB2:

**DB2 Universal Database Enterprise Server Edition (ESE)** {D8F53726-C7AD-11D4-9155-00203586D551}

**DB2 Universal Database Workgroup Server Edition (WSE)** {7A28F948-4945-4BD1-ACC2-ADC081C24830}

**DB2 Universal Database Express Edition (EXP)** {58169F10-CA30-4F40-8C6D-C6DA8CE47E16}

**DB2 Universal Database Personal Edition (PE)** {C0AA883A-72AE-495F-9601-49F2EB154E93}

**DB2 Warehouse Manager (WM)** {84AF5B86-19F9-4396-8D99-11CD91E81724}

**DB2 Data Links Manager (DLM)** {1D16CA65-F7D9-47E5-BB26-C623A44832A3}

**Relational Connect (RCON)** {273F8AB8-C84B-4EE6-85E7-D7C5270A6D08}

**DB2 Connect Enterprise Edition (CEE)** {9C8DFB63-66DE-4299-AC6B-37D799A728A2}

**DB2 Connect Personal Edition (CPE)** {F1912044-6E08-431E-9B6D-90ED10C0B739}

**DB2 Administration Client (ADMCL)** {ABD23811-AA8F-416B-9EF6-E54D62F21A49}

**DB2 Application Development Client (ADCL)** {68A40485-7F7F-4A91-9AB6-D67836E15CF2}

**DB2 Run-Time Client (RTCL)** {63F6DCD6-0D5C-4A07-B27C-3AE3E809D6E0}

**DB2 Run-Time Client Lite (RTLITE)** {07C9CEE7-4529-4E60-95D3-6B6EF6AC0E81}

**DB2 Eclipse Documentation (DOCE)** {FE2D4758-041C-4E4E-95B3-529E4E1EAF3E}

**DB2 Query Patroller (QP)** {7A8BE511-8DF3-4F22-B61A-AF0B8755E354}

**Life Sciences Data Connect (LSDC)** {DD30AEB3-4323-40D7-AB39-735A0523DEF3}

**DB2 Cube Views (CUBE)** {C8FEDF8F-84E8-442F-A084-0A0F6A772B52}

#### <span id="page-35-0"></span>**DB2 Spatial Extender (SE)**

{F6846BF9-F4B5-4BB2-946D-3926795D5749}

#### **Příklad:**

Chcete-li odebrat produkt DB2 UDB Enterprise Edition, zadejte následující příkaz msiexec /x <kód produktu> /qn

Následující kódy produktu DB2 již nejsou ve verzi 8.2 produktu DB2 UDB podporovány:

- v WMC {5FEA5040-22E2-4760-A88C-73DE82BE4B6E}
- v DOC {73D99978-A255-4150-B4FD-194ECF4B3D7C}

## **Kód produktu pro odebrání Informačního centra DB2 pomocí tiché odinstalace (Windows)**

Při odebírání Informačního centra DB2 pomocí tiché odinstalace v systému Windows použijte následující kód produktu:

{FE2D4758-041C-4E4E-95B3-529E4E1EAF3E}
# **Omezení**

### **Volba REPLACE příkazu IMPORT nezachovává klauzuli NOT LOGGED INITIALLY**

Volba REPLACE příkazu IMPORT nezachovává klauzuli NOT LOGGED INITIALLY (NLI) příkazu CREATE TABLE ani klauzuli ACTIVATE NOT LOGGED INITIALLY příkazu ALTER TABLE.

Je-li prováděn import s akcí REPLACE v rámci stejné transakce jako příkazy CREATE TABLE nebo ALTER TABLE s klauzulí NLI, import nebude klauzuli NLI dodržovat. Všechna vložení budou protokolována.

#### **Náhradní řešení 1**

Odstraňte obsah tabulky pomocí příkazu DELETE a pak vyvolejte import s příkazem INSERT.

**Náhradní řešení 2**

Zrušte tabulku a znovu ji vytvořte, pak vyvolejte import s příkazem INSERT.

Omezení platí pro produkty DB2 UDB verze 7 a DB2 UDB verze 8.

# **Program datového skladu pro export dat pomocí ODBC do souboru**

Program datového skladu pro export dat do souboru pomocí ODBC nepodporuje následující datové typy produktu Sybase:

- $\cdot$  BIT
- BINARY
- VARBINARY

# **Datové typy nepodporované v integrovaném ladicím programu Vývojového centra pro kód SQL**

Následující datové typy nejsou podporovány v ladicím programu pro kód SQL, který je integrován do Vývojového centra:

- v U produktu DB2 Universal Database (UDB) pro systém Linux a Windows nejsou podporovány datové typy CHAR FOR BIT DATA, VARCHAR FOR BIT DATA a GRAPHIC.
- U produktu DB2 UDB for z/OS není podporován datový typ GRAPHIC a datové typy BLOB a CLOB použité jako parametry. Datové typy BLOB a CLOB použité jako lokální proměnné podporovány jsou.

## **Strukturované typy ve Vývojovém centru**

Vývojové centrum již dále nepodporuje vytváření strukturovaných typů.

# **Omezení nástroje Vývojové centrum v 64bitových operačních systémech**

Nástroj Vývojové centrum nepodporuje ladění uložených procedur v jazyku JAVA na 64bitových serverech. Ladění uložených procedur v jazyku SQL je podporováno u 64bitových operačních systémů Windows. Vývoj aplikací OLE DB nebo uživatelských funkcí XML není podporován u 64bitových serverů.

## **Vývojové centrum (Linux)**

Vývojové centrum nelze použít k ladění uložených procedur jazyka Java spuštěných v některé z distribucí systému Linux (32bitové, 64bitové, Intel, zSeries nebo iSeries).

### **Ladění uložených procedur s dvojitými uvozovkami**

Nástroj Vývojové centrum nepodporuje ladění uložených procedur s dvojitými uvozovkami (") v uloženém jménu procedury, schématu nebo specifickém jménu.

# **Nastavení cesty potřebné pro povolení rutin Java ke kompilaci v nástroji Vývojové centrum**

Nástroj Vývojové centrum nemůže kompilovat rutiny Java bez informací o tom, kde jsou nainstalovány vývojářské verze. Výchozí adresáře pro vývojářské verze jsou zapsány do souboru \$HOME/.ibm/db2/dc/DB2DC.settings při prvním spuštění nástroje Vývojové centrum. Tyto adresáře můžete zkopírovat do souboru \$USER.settings a upravit je v editoru znaků Unicode. Případně můžete vytvořit symbolická propojení na vývojářské adresáře ve výchozích umístěních.

# **Omezení Vývojového centra při současném spouštění a ladění uložených procedur jazyka Java**

Vývojové centrum nepodporuje současné spouštění a ladění uložených procedur jazyka Java. V nástroji Vývojové centrum můžete buď současně spustit více uložených procedur jazyka Java, nebo ladit jednu uloženou proceduru jazyka Java. Nelze spustit uloženou proceduru jazyka Java v době ladění jiné uložené procedury jazyka Java. Ve výchozím nastavení je klíčové slovo správce databází KEEPFENCED nastaveno na hodnotu KEEPFENCED=YES, jak je požadováno pro ladění uložených procedur jazyka SQL. Pokud má klíčové slovo KEEPFENCED výchozí hodnotu YES, je proces rutiny ponechán aktivní a dojde ke konfliktům portu JVM. Uložené procedury jazyka Java způsobí výjimku procesu JVM a selžou, pokud nastane některá z následujících podmínek při výchozím nastavení konfigurace správce databází na KEEPFENCED=YES:

- sestavení uložené procedury jazyka Java v nástroji Vývojové centrum a její pozdější ladění,
- jeden uživatel spustí uloženou proceduru jazyka Java a jiný uživatel ladí uloženou proceduru jazyka Java v době, kdy je spuštěna původní uložená procedura jazyka Java,
- v jeden uživatel ladí uloženou proceduru jazyka Java a jiný uživatel spustí uloženou proceduru jazyka Java v době, kdy probíhá ladění původní uložené procedury jazyka Java.

Toto omezení lze vyřešit, když zajistíte nastavení klíčového slova konfigurace správce databází KEEPFENCED na KEEPFENCED=NO spuštěním následujících příkazů:

db2 update dbm cfg using KEEPFENCED NO db2stop db2start

Jakmile je klíčové slovo KEEPFENCED nastaveno na hodnotu NO, proces db2fmp bude ukončen po dokončení volání uložené procedury jazyka Java a produkt DB2 Universal Database zahájí nový proces db2fmp pro zpracování dalšího volání procedury. Tím se zajistí, že při spuštění ladění uložené procedury jazyka Java nebudou existovat žádná prostředí Java v režimu ladění.

Nastavení KEEPFENCED=YES je nezbytné k vytvoření uložených procedur jazyka SQL pro ladění a k ladění uložených procedur jazyka SQL. Při nastavení KEEPFENCED=NO můžete nadále vytvářet uložené procedury jazyka SQL, ale nemůžete je ladit.

### **Kurzory v aplikacích PHP**

Pokud místo aplikace vytvoří kurzor interpret PHP, bude standardně vytvořen jako posouvatelný kurzor řízený sadou klíčů. V určitých případech tak může dojít ke vrácení neočekávaných výsledků. Chcete-li se této situaci vyhnout, explicitně zadejte pro všechny příkazy SELECT používané pro aktualizaci dat klauzuli "FOR READ ONLY". Další možnosti zahrnují nastavení konfiguračních parametrů rozhraní CLI na hodnoty "Patch2=6", "Patch2=42", nebo "DisableKeysetCursor=1". Každá z těchto možností ovšem může mít následky. Podrobnosti ohledně těchto klíčových slov konfigurace naleznete v dokumentaci *CLI Guide and Reference*.

# **Čtyři nepodporované administrativní rutiny SQL**

Následující administrativní rutiny SQL nejsou v tomto vydání podporovány:

- procedura APP
- procedura INSTALLAPP
- procedura SERVER
- procedura UNINSTALLAPP

## **Omezení volby vazby pro balíky CLI**

Některé volby vazby nemusí mít při vazbě balíku CLI s kterýmkoli z následujících souborů se seznamem žádný efekt: db2cli.lst, ddcsmvs.lst, ddcs400.lst, ddcsvm.lst nebo ddcsvse.lst. Vzhledem k tomu, že jsou balíky CLI používány aplikacemi CLI, ODBC, JDBC, OLE DB, .NET a ADO, jakékoli změny provedené v balících CLI ovlivní všechny aplikace těchto typů. Proto je při vázání balíků CLI standardně podporována pouze část voleb vazby. Podporované volby jsou následující: ACTION, COLLECTION, CLIPKG, OWNER a REPLVER. Všechny ostatní volby vazby, které ovlivňují balíky CLI, budou ignorovány.

Chcete-li vytvořit balíky CLI s volbami vazby, které nejsou standardně podporovány, zadejte volbu vazby COLLECTION s ID kolekce, které se liší od výchozího ID kolekce NULLID. Všechny zadané volby vazby budou přijaty. Chcete-li například vytvořit balíky CLI s volbou vazby KEEPDYNAMIC YES, která není standardně podporována, zadejte následující příkaz: db2 bind @db2cli.lst collection newcolid keepdynamic yes

Chcete-li u aplikací CLI/ODBC získat přístup k balíkům CLI vytvořeným v nové kolekci, nastavte klíčové slovo CLI/ODBC CurrentPackageSet v inicializačním souboru db2cli.ini na nové ID kolekce.

Chcete-li přepsat balíky CLI, které již pod jistým ID kolekce existují, proveďte libovolnou z následujících akci:

- v Před zadáním příkazu vazby pro toto ID kolekce zrušte existující balík CLI
- · Při zadávání příkazu volby zadejte volbu vazby ACTION REPLACE

# **Omezení programu CLI LOAD pro zadávání jmen sloupců**

Pokud příkaz INSERT obslužného programu LOAD rozhraní CLI obsahuje klauzuli VALUES, nelze zadat cílové sloupce. Například následující příkaz je podporován obslužným programem LOAD rozhraní CLI: INSERT into tableA VALUES (?, ?, ?)

Ovšem tento příkaz, který zadává cílové sloupce, není podporován pro použití s obslužným programem LOAD rozhraní CLI: INSERT into tableA (col1, col2, col3) VALUES (?, ?, ?)

# **Vytvoření databáze katalogu nástrojů není podporováno (Linux for AMD64)**

Vytvoření databáze katalogu nástrojů v 64bitové instanci produktu DB2 Universal Database (UDB) v systému Linux (AMD64) není podporováno. Nepokoušejte se vytvořit katalog nástrojů v 64bitové instanci žádným z níže uvedených způsobů:

- instalace produktu DB2 UDB,
- v aktualizace 64bitové instance pomocí příkazu **db2isetup**,
- v zadání příkazu **CREATE TOOLS CATALOG** v příkazovém procesoru po dokončení instalace.

Vytvoření databáze katalogu nástrojů v 32bitové instanci v systému Linux (AMD64) je podporováno od verze 8.1.4.

# **Omezení paměti pro produkty DB2 UDB Express a DB2 Workgroup Server Edition verze 8.2**

V následujících produktech existuje omezení paměti:

- v IBM DB2 Universal Database (UDB) Express Edition (volba pojmenovaného uživatele). Maximální paměť na server je 4 GB.
- v IBM DB2 UDB Express Edition (volba procesoru). Maximální paměť na server je 4 GB.
- v IBM DB2 UDB Workgroup Server Edition. Maximální paměť na server je 16 GB.
- v IBM DB2 UDB Workgroup Server Unlimited Edition. Maximální paměť na server je 16 GB.

### **Plánování pravidelného spouštění procesu datového skladu**

Při plánování spouštění procesu datového skladu v pravidelných intervalech musíte zjistit nejdelší dobu potřebnou k provedení všech provozních kroků v procesu a této době pak přizpůsobit intervaly spouštění. Pokud doba zpracování překročí naplánovaný časový interval, v dalších naplánovaných časech se proces nespustí a jeho spuštění nebude přesunuto na pozdější dobu.

# **Stránka Načíst a importovat sloupce nepodporuje znaky DBCS v souborech IXF**

Pokud pro nastavení načtení nebo importu ze vstupního souboru IXF obsahujícího znaky DBCS použijete Průvodce načtením nebo zápisník Import, stránka Sloupce nezobrazí správně jména sloupců obsažená v souboru.

# **Problémy modulu plug-in zabezpečení a omezení pro klienty DB2 UDB (Windows)**

Při vývoji modulů plug-in zabezpečení, které budou implementovány do klientů DB2 v operačních systémech Windows neuvolňujte ve funkci ukončení modulu plug-in žádné pomocné knihovny. Toto omezení platí pro všechny typy modulů plug-in zabezpečení klientů, včetně modulů plug-in skupiny, jména uživatele a hesla, Kerberos a GSS-API.

Toto omezení je způsobeno problémem produktu DB2 Universal Database s uvolňováním modulů plug-in zabezpečení v klientech DB2 v operačních systémech Windows.

## **Dvoudílné jméno uživatele není podporováno (Windows ME)**

Dvoudílné jméno uživatele pro příkazy CONNECT a ATTACH, např. domainname\username, není v systému Windows ME podporováno.

## **Minimální nastavení zobrazení pro nástroje grafického rozhraní**

Aby nástroje grafického rozhraní, jako je Řídicí centrum, pracovaly správně, musí být rozlišení obrazovky nastaveno minimálně na 800×600 bodů a paleta musí mít alespoň 32 barev.

## **Nesprávné zobrazení znaků GB18030 na pruhu titulku okna**

Pokud jsou v pruhu titulku okna čínské znaky standardu kódování GB18030, mohou se zobrazovat jako otazníky nebo čtverečky.

### **Omezení indikátoru narušení**

Monitor narušení nemůže provádět akce pro indikátor narušení *db2.db2\_op\_status* v případě, že se tento indikátor nachází ve stavu Neběží. Tento stav může vzniknout například v situaci, kdy některá instance, kterou daný indikátor sleduje, přestane být aktivní následkem explicitní žádosti o ukončení činnosti nebo kvůli nestandardnímu ukončení. Chcete-li, aby instance byla po každém nestandardním ukončení automaticky znovu spuštěna, je nutné konfigurovat funkci sledování poruch tak, aby byla daná instance udržována ve stavu vysoké dostupnosti.

# **Známé problémy a náhradní řešení**

## **Nástroj db2nkill není dodáván s produktem DB2 UDB Express Edition**

#### **Problém:**

Nástroj db2nkill není dodáván s produktem DB2 Universal Database (UDB) Express Edition verze 8. To může vést k různým problémům, včetně selhání při použití příkazu ″db2gcf -k″.

Například zadání příkazu ″db2gcf -k -i psustr -p 0 -L″ vyvolá následující odezvu: Instance : psustr DB2 Kill : Failure Partition 0 : Failure

Odpovídající položka v souboru db2diag.log je následující:

2003-07-06-22.11.40.241991 pid:26366 tid:1 level:2 Common - Generic Control Facility - gcf\_kill() probe:220 impact 0x900002C1 DB2 kill service failed data #1 (36 bytes) 'psustr', 0 : could not be killed.

#### **Řešení:**

Stejný scénář funguje bez chyb v produktu DB2 UDB Enterprise Server Edition. Použijte nástroj db2nkill dodávaný s produktem DB2 UDB Enterprise Server Edition verze 8.

# **Příkaz "db2gcf –k" v produktu DB2 UDB Express Edition selže**

#### **Problém:**

Příkaz db2gcf spouští, zastavuje nebo monitoruje instanci DB2 Universal Database (UDB), zpravidla z automatického skriptu, jako třeba v klastru HA (High Availability).

Nástroj db2nkill není dodáván s produktem DB2 UDB Express verze 8. To způsobí selhání při použití příkazu db2gcf s parametrem příkazu –k.

#### **Řešení:**

Příkaz "db2gcf –k" funguje bez chyb v produktu Enterprise Server Edition (ESE), neboť nástroj db2nkill je dodáván s produktem DB2 UDB ESE verze 8.

# **Aktivační klávesy nejsou v produktu Microsoft Visual Studio .NET Framework 1.1 funkční**

Pokud nejsou aktivační klávesy v produktu Microsoft Visual Studio .NET Framework 1.1 funkční, můžete z webové stránky společnosti Microsoft stáhnout opravu HotFix. Opravu HotFix lze najít v databázi Microsoft Knowledge Base, článek Q836745.

# **Zjednodušená čínština (Red Hat Linux)**

V produktu Red Hat verze 8 a pozdějších (včetně produktů Red Hat Enterprise Linux [RHEL] verze 2.1 a 3) se výchozí kódová sada pro zjednodušenou čínštinu změnila z GBK (kódová stránka 1386) na GB18030 (kódová stránka 5488 nebo 1392).

Protože produkt DB2 Universal Database (UDB) for Linux podporuje kódovou sadu GBK přirozeně a kódovou sadu GB18030 prostřednictvím znakové sady Unicode, nastaví produkt DB2 UDB výchozí kód lokality Zh\_CN na ISO 8859-1 (kódová stránka 819) a v některých operacích také nastaví její oblast jako výchozí na hodnotu Spojené státy americké (USA).

Toto omezení lze obejít dvěma způsoby:

- v Výchozí znakovou sadu distribuce Red Hat lze přepsat z GB18030 na GBK a teritorium z USA na Čínu (ta používá ID teritoria CN a kód teritoria 86).
- Lze použít jinou lokalitu zjednodušené čínštiny.

Rozhodnete-li se postupovat prvním způsobem, zadejte následující příkazy:

db2set DB2CODEPAGE=1386 db2set DB2TERRITORY=86 db2 terminate db2stop db2start

Rozhodnete-li se postupovat druhým způsobem, zadejte některý z následujících příkazů:

export LANG=zh\_CN.gbk export LANG=zh\_CN export LANG=zh\_CN.utf8

,kde kódová sada spojená s zh\_CN je eucCN nebo kódová stránka 1383 a u zh\_CN.utf8 je kódová stránka 1208.

### **Chyba volby prekompilátoru SQLFLAG (STD)**

Pokud je povolena volba prekompilace SQLFLAG(STD), způsobí následující chybu: Během spuštění programu prekompilace DSNHPC nastal nestandardní konec

Pokud v nástroji Vývojové centrum vytváříte uložené procedury jazyka SQL pro spuštění v produktu DB2 Universal Database for z/OS, verze 8, odeberte volbu prekompilace SQLFLAG (STD).

### **DB2 Connect Custom Advisor**

Přestože byl produkt DB2 Connect Custom Advisor uveden v dokumentaci *DB2 Connect - Uživatelská příručka*, tento produkt již není ve verzi 8.2 podporován.

### **Zobrazení indických znaků v nástrojích rozhraní DB2 GUI**

Máte-li při použití nástrojů rozhraní DB2 GUI potíže se zobrazením indických znaků, možná nemáte v systému nainstalována potřebná písma.

Společně s produktem DB2 Universal Database (UDB) jsou distribuována následující proporcionální písma pro indický jazyk ve formátu IBM TrueType a OpenType. Tato písma můžete vyhledat v adresáři font na některém z následujících disků CD:

- v *IBM Developer Kit, Java Technology Edition for AIX 5L (64bitová verze)*
- v *DB2 Embedded Application Server a aplikace (registr XML, nástroje webové správy a distribuovaný ladicí program jazyka Java)* pro váš operační systém

Tato písma lze použít pouze ve spojení s produktem DB2 UDB. Nelze je uvést do běžného nebo neomezeného prodeje či distribuce:

| Typ písma             | Váha    | Jméno souboru písma |
|-----------------------|---------|---------------------|
| Devanagari MT for IBM | Střední | devamt.ttf          |
| Devanagari MT for IBM | Tučné   | devamtb.ttf         |
| Tamil                 | Střední | TamilMT.ttf         |
| Tamil                 | Tučné   | TamilMTB.ttf        |
| Telugu                | Střední | TeluguMT.ttf        |
| Telugu                | Tučné   | TeleguMTB.ttf       |

*Tabulka 8. Indická písma v balíku produktu DB2 UDB*

Podrobné pokyny pro instalaci těchto písem a úpravu souboru font.properties najdete v oddílu Úpravy pro mezinárodní použití dokumentace IBM Development Kit for Java.

Navíc jsou indická písma, která lze použít v nástrojích DB2 rozhraní GUI, distribuována společně s následujícími produkty společnosti Microsoft:

- Operační systém Microsoft Windows 2000
- Operační systém Microsoft Windows XP
- Microsoft Publisher
- Microsoft Office

## **Uzavírejte výrazy vyhledávání Informačního centra DB2 do uvozovek, obsahují-li čísla**

Chcete-li získat v Informačním centru DB2 přesné výsledky vyhledávání, musíte hledané výrazy obsahující čísla uzavírat do uvozovek.

Pokud například vyhledáváte následující výraz, neobdržíte žádné výsledky:

1.4.1

Pokud ovšem tento výraz uzavřete do uvozovek, získáte odpovídající výsledky: "1.4.1"

Vyhledávání následujícího výrazu vrátí jiná témata: DB20000I

Ale vyhledávání následujícího výrazu bude pracovat správně: "DB20000I"

### **Zabezpečená prostředí (Windows)**

Pokud používáte produkt DB2 Universal Database (UDB) v systému Windows a nejste administrátorem tohoto systému, můžete se setkat s problémy s oprávněními k souborům. Pokud narazíte na chybovou zprávu SQL1035N, SQL1652N nebo SQL5005C, jsou možné příčiny a řešení následující:

#### **Uživatel nemá dostatečná oprávnění k adresáři sqllib:**

#### **Problém**

Při pokusu o otevření příkazového procesoru DB2 nebo příkazového okna uživatel obdrží chybu SQL1035N nebo SQL1652N. Kód produktu DB2 UDB (soubory jádra) je instalován do adresářové struktury s omezenými oprávněními k zápisu. Některé nástroje produktu DB2 UDB však potřebují v tomto adresáři DB2INSTPROF zapisovat a vytvářet soubory.

**Řešení** Vytvořte nový adresář, ke kterému můžete uživatelům udělit alespoň oprávnění MODIFY, a pomocí příkazu **db2set -g db2tempdir** vytvořte odkaz na nový adresář nebo nastavte proměnnou db2tempdir v prostředí systému Windows.

### **Přestože uživatel patří do skupiny SYSADM\_GROUP, nemá dostatečná oprávnění pro**  $z$ ápis do adresáře sqllib $\leq$ adr\_instance>:

#### **Problém**

Při pokusu o aktualizaci konfiguračního souboru správce databází (update dbm cfg) uživatel obdrží systémovou chybu SQL5005C. Uživatel nemá požadovaná oprávnění NTFS pro zápis do adresáře sqllib\*adr\_instance*, přestože jste tohoto uživatele přidali do skupiny SYSADM\_GROUP.

#### **První řešení**

Udělte uživatelům pro adresář *adr\_instance* na úrovni souborového systému minimálně oprávnění MODIFY.

#### **Druhé řešení**

Vytvořte nový adresář, ke kterému můžete uživateli udělit minimálně oprávnění MODIFY. Pomocí příkazu **db2set db2instprof** proveďte směrování na tento nový adresář. Buď musíte znovu vytvořit příslušnou instanci tak, aby byly informace uloženy v novém adresáři instance, který byl určen příkazem db2instprof, nebo musíte přesunout starý adresář instance do nového adresáře.

### **Ukázkové programy pro XML Extender byly přejmenovány**

Některé ukázkové programy pro XML Extender mohou mít stejná jména jako jiné instalované programy. Náhodné vyvolání jiného programu se stejným jménem, jako má ukázkový program nástroje XML Extender, může poškodit soubory XML. Následující seznam uvádí stará jména ukázkových programů nástroje XML Extender a nová jména programů, která je nahrazují a u nichž je menší pravděpodobnost, že způsobí problémy. Používejte nová jména ukázkových programů místo starých jmen, aby nedošlo k poškození souborů XML.

| Původní program (nepoužívat) | Nový program (použít) |
|------------------------------|-----------------------|
| insertx.exe                  | dxxisrt.exe           |
| retrieve.exe                 | dxxretr.exe           |
| retrieve2.exe                | dxxretr2.exe          |
| retrievec.exe                | dxxretrc.exe          |
| shred.exe                    | dxxshrd.exe           |
| tests2x.exe                  | dxxgenx.exe           |
| tests2xb.exe                 | dxxgenxb.exe          |
| tests2xc.exe                 | dxxgenxc.exe          |

*Tabulka 9. Náhradní ukázkové programy nástroje XML Extender (Windows)*

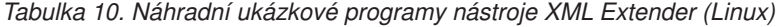

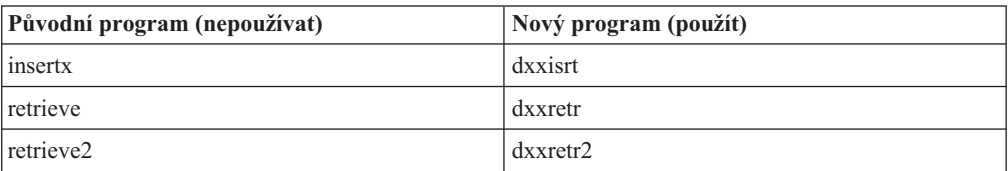

| Původní program (nepoužívat) | Nový program (použít) |
|------------------------------|-----------------------|
| retrievec                    | dxxretrc              |
| shred                        | dxxshrd               |
| tests2x                      | dxxgenx               |
| tests2xb                     | dxxgenxb              |
| tests2xc                     | dxxgenxc              |

*Tabulka 10. Náhradní ukázkové programy nástroje XML Extender (Linux) (pokračování)*

## **Použití nových ukázkových programů pro ukázkové soubory sqx**

Zdrojový kód (soubory sqx) pro výše uvedené spustitelné programy je umístěn v adresáři samples\db2xml\c dané instalace. Zdrojové soubory jsou stále označeny starými jmény. Pokud změníte zdrojový kód, zkopírujte nově kompilované spustitelné programy (se starými jmény) do adresáře sqllib\bin.

V platformách Windows je nutné vytvořit další kopii, přejmenovat ji a zkopírovat ji do binárního adresáře. Obě kopie nahrazují existující soubory v binárním adresáři. Například po kompilaci nové verze souboru shred.exe je nutné vytvořit dvě kopie a nahradit soubory v binárním adresáři: jeden označený shred.exe a druhý, který byl přejmenován na dxxshrd.exe.

V platformách Linux je třeba přejmenovat pouze soubor se starým jménem na nově zkompilovanou verzi. Pokud na základě těchto ukázek vytvoříte nové spustitelné soubory, je nutné nové soubory zkopírovat z adresáře \SQLLIB\samples\db2xml\c\ do adresáře \SQLLIB\bin\ a poté vytvořit další kopii, přičemž je třeba obě kopie přejmenovat podle předchozí tabulky.

# **Rozložení dokumentů obsahujících nejedinečná jména atributů a prvků v nástroji XML Extender**

Nyní je možné rozložit dokumenty, které obsahují nejedinečná jména atributů nebo prvků, které jsou mapovány do různých sloupců (ve stejných nebo různých tabulkách), aniž by došlo k chybě DXXQ045E. Následující příklad uvádí dokument XML s nejedinečnými jmény atributů a prvků:

```
<Order ID="0001-6789">
      <!-- Note: attribute name ID is non-unique —>
       <Customer ID = "1111">
                   <Name>John Smith</Name>
      </Customer>
       <!-- Note: element name Name is non_unique —>
      <Salesperson ID = "1234">
             <Name>Jane Doe</Name>
      </Salesperson>
       <OrderDetail>
              <ItemNo>xxxx-xxxx</ItemNo>
              <Quantity>2</Quantity>
              <UnitPrice>12.50</UnitPrice>
       </OrderDetail>
       <OrderDetail>
              <ItemNo>yyyy-yyyy</ItemNo>
              <Quantity>4</Quantity>
              <UnitPrice>24.99</UnitPrice>
       </OrderDetail>
</Order>
```

```
Přiložený dokument DAD, který mapuje duplicitní prvky a atributy do různých sloupců,
vypadá takto:
```

```
<element_node name="Order">
 <RDB_node>
    <table name="order_tab" key="order_id"/>
    <table name="detail_tab"/>
    <condition>
     order tab.order id=detail tab.order id
    </condition>
 </RDB_node>
 <!--attribute ID duplicated below, but mapped to a different col—>
 <attribute_node name="ID">
    <RDB_node>
      <table name="order_tab" />
      <column name="order_id" type="char(9)"/>
    </RDB_node>
 </attribute_node>
 <element_node name="Customer">
   <!--attribute ID duplicated above, but mapped to a different col—>
    <attribute_node name="ID">
      <RDB_node>
       <table name="order_tab" />
        <column name="cust_id" type="integer"/>
      </RDB_node>
    \frac{1}{\sqrt{2}} attribute node>
    <!--element name duplicated below, but mapped to a different col—>
    <element_node name="Name">
      <text_node>
        <RDB_node>
          <table name="order_tab" />
          <column name="cust_name" type="char(20)" />
        </RDB_node>
      \lt/text_node>
    </element_node>
 </element_node>
 <element_node name="Salesperson">
    <!--attribute ID duplicated above, but mapped to a different col—>
    <attribute_node name="ID">
      <RDB_node>
        \leqtable name="order tab" />
        <column name="salesp_id" type="integer"/>
      </RDB_node>
   </attribute_node>
    <!--element name duplicated above, but mapped to a different col—>
    <element_node name="Name">
      <text_node>
        RDB node>
          <table name="order_tab" />
          <column name="salesp_name" type="char(20)" />
        </RDB_node>
      </text_node>
    </element_node>
  </element_node>
  <element_node name="OrderDetail" multi_occurrence="YES">
   <element node name="ItemNo">
      <text_node>
        <RDB_node>
          <table name="detail_tab" />
          <column name="itemno" type="char(9)"/>
        </RDB_node>
```

```
</text_node>
    \leq/element node>
    <element_node name="Quantity">
      <text_node>
        RDB node>
           \overline{\text{stable}} name="detail tab" />
           <column name="quantity" type="integer"/>
        </RDB_node>
      \le/text_node>
    </element_node>
    <element_node name="UnitPrice">
      <text_node>
        RDE node>detail tab" />
           ltab<sup>1</sup> \overline{ab} le name="detail_tab" />
           <column name="unit_price" type="decimal(7,2)"/>
        </RDB_node>
      \lt/text_node>
    \le/element node>
  </element_node>
</element_node>
```
Obsah tabulek bude po rozložení předchozího dokumentu vypadat následovně: ORDER \_TAB:

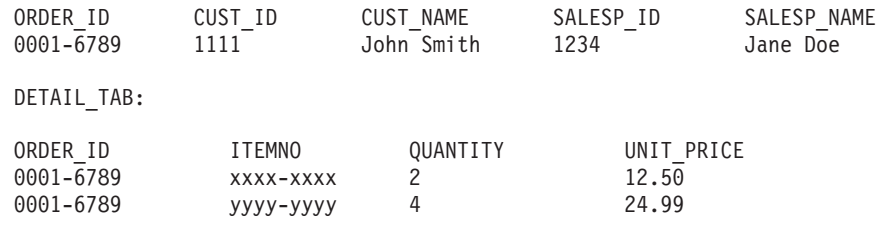

**Poznámka:** Chcete-li mapovat více prvků a atributů do stejného sloupce stejné tabulky, definujte alias pro tabulku a použijte jej v prvku DAD <table> jednoho z mapování.

# **Aktualizace dokumentace**

### **Administrace: Implementace**

### **Aspekty ověřování pro vzdálené klienty**

Typ ověřování DATA\_ENCRYPT\_CMP je navržen tak, aby umožnil klientům z předchozí verze, která nepodporuje šifrování dat, připojení k serveru pomocí ověřování SERVER\_ENCRYPT namísto DATA\_ENCRYPT. Toto ověřování nefunguje, pokud platí následující tři výroky:

- Klient je na úrovni verze 7.2.
- v Brána je na úrovni verze 8 FixPak 7 nebo vyšší.
- v Server je na úrovni 8 FixPak 7 nebo vyšší.

V takovém případě se klient nemůže připojit k serveru. Chcete-li umožnit připojení, musíte buď převést klienta na verzi 8, nebo musíte převést bránu na úroveň verze 8 FixPak 6 nebo nižší.

## **Podpora přímého vstupu/výstupu (DIO) a souběžného vstupu/výstupu (CIO)**

Přímý vstup/výstup (DIO) zlepšuje výkon paměti, protože vynechává ukládání do mezipaměti na úrovni souborového systému. Tento proces snižuje zatížení CPU a zpřístupňuje více paměti instanci databáze.

Souběžný vstup/výstup (CIO) zahrnuje výhody DIO a dále ulehčuje serializaci práv zápisu.

Produkt DB2 Universal Database (UDB) podporuje DIO a CIO v systému AIX a DIO v systémech HP-UX, Solaris Operating Environment, Linux a Windows.

Klíčová slova NO FILE SYSTEM CACHING a FILE SYSTEM CACHING a součástí příkazů CREATE a ALTER TABLESPACE jazyka SQL a umožní vám zadat, zda se u jednotlivých tabulkových prostorů bude používat DIO nebo CIO. Je-li zadána hodnota NO FILE SYSTEM CACHING, produkt DB2 UDB bude, pokud je to možné, používat CIO. V případech, kdy CIO není podporováno (například používá-li se JFS), použije se namísto toho DIO.

Další informace naleznete v článku "Improve database performance on file system containers in IBM DB2 UDB Stinger using Concurrent I/O on AIX" na následující adrese URL:

<http://www.ibm.com/developerworks/db2/library/techarticle/dm-0408lee/>

### **Technologie distributora a automatické přesměrování klientů**

Následující informace jsou součástí přílohy B, "Using automatic client rerouting", příručky *Administration Guide: Implementation*:

Funkce automatického přesměrování klientů produktu DB2 Universal Database pro systémy Linux a Windows umožňuje klientským aplikacím zotavit se z přerušení komunikace pomocí automatického opětného připojení databáze z klienta k serveru. Aplikace tedy mohou pokračovat v práci s minimálním přerušením.

Dojde-li k selhání připojení klienta k serveru, požadavky klienta o nové připojení budou distribuovány sadě systémů definované distributorem nebo dispečerem, jakým je například WebSphere EdgeServer.

Technologii distributora budete zřejmě používat v podobných prostředích:

Klient —> Technologie distributora —> (DB2 Connect Server 1 nebo DB2 Connect Server 2)  $\rightarrow$  DB2 z/OS

, kde:

- v Komponenta technologie distributora má jméno hostitele TCP/IP DThostname
- v Server DB2 Connect Server 1 má jméno hostitele TCP/IP GWYhostname1
- Server DB2 Connect Server 2 má jméno hostitele TCP/IP GWYhostname2
- v Server DB2 z/OS server má jméno hostitele TCP/IP zOShostname

Klient je katalogizován prostřednictvím položky DThostname, aby bylo možné použít pro přístup k libovolnému ze serverů DB2 Connect Server technologii distributora. Zprostředkující technologie distributora rozhoduje o použití položky GWYhostname1 nebo GWYhostname2. Jakmile je rozhodnuto, klient získá přímé soketové připojení k jedné z těchto dvou bran DB2 Connect. Jakmile je soketové připojení k vybranému serveru DB2 Connect navázáno, máte typickou propojitelnost klienta k serveru DB2 Connect a k DB2 z/OS.

Předpokládejme například, že distributor vyberte bránu GWYhostname2. Vznikne následující prostředí:

Klient —> DB2 Connect Server 2 —> DB2 z/OS

V případě, že dojde k selhání komunikace, distributor pokus o připojení nezopakuje. Chcete-li v takovém prostředí povolit pro databázi funkci automatického přesměrování klientů, musí být alternativní server pro asociovanou databázi či databáze na serveru DB2 Connect Server (DB2 Connect Server 1 nebo DB2 Connect Server 2) nastaven jako distributor (DThostname). Pokud bude potom server DB2 Connect Server 1 z jakéhokoli důvodu nepřístupný, spustí se funkce automatického přesměrování klientů a zopakuje se pokus o připojení klienta, kde distributorem bude primární i alternativní server. Tato volba vám umožní kombinovat a spravovat vlastnosti distributora pomocí funkce automatického přesměrování klientů v produktu DB2. Nastavení alternativního serveru na jiného hostitele než jméno hostitele distributora bude stále poskytovat klientům funkci automatického přesměrování klientů. Klienti ovšem navážou přímá připojení k zadanému alternativnímu serveru a obejdou tak technologii distributora, což vylučuje distributora a jím uvedenou hodnotu.

Automatické přesměrování klientů zabraňuje výskytu následujících kódů SQL:

- $\cdot$  sqlcode -20157
- sqlcode -1768 (kód příčiny = 7)

### **Podpora lokálního systémového účtu (Windows)**

Aplikace spuštěné pod kontextem lokálního systémového účtu (LSA - local system account) jsou podporovány na všech platformách Windows kromě Windows ME.

# **Podpora dvoudílného jména uživatele**

Příkazy CONNECT a ATTACH podporují dvoudílná jména uživatelů. Kvalifikátor jména uživatele kompatibilního se standardem SAM je jméno typu NetBIOS, které má maximální délku 15 znaků. Tato funkce není podporována v systému Windows ME.

# **Další informace o podpoře Kerberos**

### **Předpoklady pro Linux:**

Předpoklady podpory Kerberos v systému Linux jsou v dokumentaci popsány nepřesně. Poskytovaný modul plug-in zabezpečení Kerberos produktu DB2 je podporován serverem Red Hat Enterprise Linux Advanced Server 3 s klientem IBM Network Authentication Service (NAS) 1.4.

### **Kompatibilita zSeries a iSeries:**

Pro propojení mezi servery zSeries a iSeries

Ani server zSeries, ani server iSeries nepodporuje vzájemné ověřování.

### **Otázky ohledně systému Windows:**

- v Kvůli způsobu, kterým systém Windows zjišťuje a zaznamenává některé chyby, dojde za následujících podmínek k neočekávané chybě modulu plug-in zabezpečení klienta (SQL30082N, rc=36):
	- Prošlý účet
	- Neplatné heslo
	- Prošlé heslo
	- Změna hesla vynucená administrátorem
	- Znepřístupněný účet

Ve všech případech administrační protokol DB2 nebo soubor db2diag.log vydá zprávu ″Přihlášení se nezdařilo″ nebo ″Přihlášení bylo odepřeno″.

v Pokud je jméno účtu domény také definováno lokálně, dojde k selhání připojení explicitně definujících jméno domény a heslo a bude vydána následující chybová zpráva. Nelze kontaktovat místní úřad zabezpečení.

Chyba je důsledkem toho, že systém Windows vyhledává nejdříve lokálního uživatele. Řešením je zcela zadat uživatele v připojovacím řetězci. Příklad: jmeno@DOMAIN.IBM.COM

- Účty systému Windows nemohou obsahovat ve jménu znak  $\omega$ , protože tento znak je modulem plug-in Kerberos produktu DB2 považován za oddělovač domény.
- v Při práci s jinými platformami než Windows se přesvědčte, že jsou všechny doménové účty serveru systému Windows a všechny klientské účty systému Windows konfigurovány pro použití šifrování DES. Pokud není účet, který má být použit ke spuštění služby DB2, konfigurován pro použití šifrování DES, nepodaří se serveru DB2 přijmout kontexty Kerberos. Zejména to znamená, že dojde k selhání produktu DB2 Universal Database kvůli neočekávané chybě modulu plug-in serveru a bude zaprotokolováno, že příkaz AcceptSecurityContext API vrátil hodnotu SEC\_I\_CONTINUTE\_NEEDED (0x00090312L).

Chcete-li určit, zda jsou účty systému Windows konfigurovány pro použití šifrování DES, vyhledejte část **Vlastnosti účtu** ve službě **Active Directory**. Při změně vlastností účtu může být nezbytné restartovat počítač.

v Je-li klient i server v systému Windows, může být služby DB2 spuštěna pomocí lokálního systémového účtu. Jsou-li ovšem klient a server v různých doménách, může dojít k selhání připojení kvůli neplatnému cílovému jménu příkazce. Náhradním řešením může být explicitní katalogizace cílového jména příkazce na klientovi pomocí úplného jména hostitele serveru a úplného jména domény, a to v následujícím formátu:

host/*<jméno\_hostitele\_serveru>*@*<jméno\_domény\_serveru>*

#### Příklad:

host/myhost.domain.ibm.com@DOMAIN.IBM.COM

Jinak bude třeba spustit službu DB2 pod platným účtem domény.

### **Administrace: Výkon**

### **Nové systémové proměnné (Linux)**

Ve verzi FixPak 8 byly přidány systémové proměnné DB2\_MAPPED\_BASE a DB2DBMSADDR.

Používání těchto proměnných registru se doporučuje pouze zkušeným uživatelům.

#### **DB2\_MAPPED\_BASE:**

#### **Jméno proměnné**

DB2\_MAPPED\_BASE

#### **Hodnoty**

0 NEBO (hexadecimální) virtuální adresa v 31bitovém a 32bitovém rozsahu adres NEBO NULL (nenastaveno)

#### **Operační systémy**

Linux v počítačích x86 a Linux v počítačích zSeries (31bitová verze)

**Popis** Proměnná registru DB2\_MAPPED\_BASE se používá pro zvýšení množství souvislého virtuálního adresného prostoru dostupného procesu DB2 Universal Database (UDB), a to pomocí změny alokace adresy přílohy sdílených knihoven pro specifické procesy. Souvislý virtuální adresný prostor je důležitý pro maximalizaci množství sdílené paměti databáze dostupné produktu DB2 UDB. Tato proměnná je účinná pouze v distribucích obsahujících soubor mapped\_base v adresáři identifikace procesu v souborovém systému proc.

Není-li tato proměnná nastavena, produkt DB2 UDB se pokusí přemístit sdílené knihovny na virtuální adresu 0x20000000.

Proměnná registru může být také nastavena na libovolnou virtuální adresu (hexadecimální číslo) v rozsahu 31bitového a 32bitového adresního prostoru, pokud nová adresa umístí sdílené knihovny níže do adresního prostoru.

**Poznámka:** Nesprávná adresa může způsobit různé problémy s produktem DB2 UDB, a to od nemožnosti spustit produkt DB2 UDB až po nemožnost připojit se k databázi. Nesprávná adresa je taková, která koliduje s oblastí v paměti, jež se již používá nebo je předurčena pro jiné použití. Chcete-li tomuto problému předejít, nastavte pomocí následujícího příkazu hodnotu parametru DB2\_MAPPED\_BASE na NULL: db2set DB2\_MAPPED\_BASE=

Následující zpráva se může v souboru db2diag.log objevit vícekrát, protože tato změna je vyžadována pro každý logický uzel jednou:

ADM0506I DB2 has automatically updated the "mapped\_base" kernel parameter from "0x40000000(hex) 1073741824(dec)" to the recommended value "0x20000000(hex) 536870912(dec)".

Tato zpráva se zobrazí pouze v případě, že je nastavení proměnné registru úspěšné, a bude zahrnovat adresu, na kterou byly přemístěny sdílené knihovny.

#### **DB2DBMSADDR:**

### **Jméno proměnné**

DB2DBMSADDR

#### **Hodnoty**

Virtuální adresy v rozsahu 0x09000000 až 0xB0000000 v přírůstcích po 0x10000

#### **Operační systémy**

Linux v počítačích x86 a Linux v počítačích zSeries (31bitová verze)

- **Popis** Určuje výchozí adresu sdílené paměti databáze v hexadecimálním formátu.
	- **Poznámka:** Nesprávná adresa může způsobit různé problémy s produktem DB2 UDB, a to od nemožnosti spustit produkt DB2 UDB až po nemožnost připojit se k databázi. Nesprávná adresa je taková, která koliduje s oblastí v paměti, jež se již používá nebo je předurčena pro jiné použití. Chcete-li tomuto problému předejít, nastavte pomocí následujícího příkazu hodnotu parametru DB2DBMSADDR na NULL: db2set DB2DBMSADDR=

Tuto proměnnou lze nastavit společně s proměnnou DB2\_MAPPED\_BASE nebo samostatně a jemně tak doladit rozvržení adresního prostoru procesů DB2 UDB. Tato proměnná změní umístění sdílené paměti instance z aktuálního umístění na virtuální adrese 0x10000000 na novou zadanou hodnotu.

## **Nová komunikační proměnná registru**

Ve verzi 8.2 byla přidána proměnná registru DB2TCP\_CLIENT\_RCVTIMEOUT.

*Tabulka 11. Komunikační proměnné*

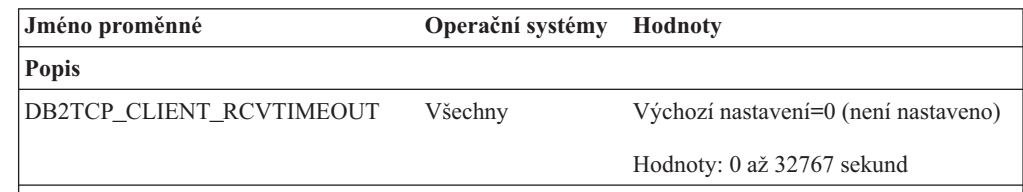

Nastavuje počet sekund, po které klient čeká na data na příjmu TCP/IP.

Žádný časový limit neexistuje, pokud není proměnná registru nastavená nebo je nastavená na hodnotu 0. Pokud je příjem TCP/IP vrácen s daty před koncem časového limitu, bude aplikace pokračovat jako obvykle. Pokud časový limit uplyne před vrácením dat, bude připojení uzavřeno.

**Poznámka:** Tato proměnná registru je použitelná pouze pro klienta DB2 a pro klientskou stranu komunikační brány DB2. Není použitelná pro server DB2.

# **Proměnné kompilátoru SQL**

Následující aktualizace se týká tématu "SQL compiler variables" (Proměnné kompilátoru SQL) v příloze A, "DB2 registry and environment variables" (Registr DB2 a proměnné prostředí), v příručce *Administration Guide: Performance*:

Pokud jsou jedna nebo obě proměnné kompilátoru DB2, DB2\_MINIMIZE\_LISTPREFETCH a DB2\_INLIST\_TO\_NLJN, nastaveny na hodnotu ON, zůstanou aktivní, i když je zadána proměnná REOPT(ONCE).

### **Aktualizace konfiguračních parametrů**

Následují aktualizace dokumentace týkající se konfiguračních parametrů:

### **ověřování – Typ ověřování**

Konfigurační parametr správce databází Typ ověřování (ověřování) přijímá i následující hodnoty:

• DATA ENCRYPT

Server přijímá šifrovaná schémata ověřování SERVER a šifrování uživatelských dat. Ověřování funguje přesně stejným způsobem jako SERVER\_ENCRYPT.

Při použití typu ověřování budou šifrována následující uživatelská data:

- Příkazy SQL.
- Data proměnných programu SQL.
- Výstupní data ze serveru zpracovávajícího příkaz SQL a obsahujícího popis dat.
- Některá nebo všechna data sady odpovědí, která jsou výsledkem dotazu.
- Proud dat objektů LOB.
- Deskriptory SQLDA.
- DATA\_ENCRYPT\_CMP

Server přijímá šifrovaná schémata ověřování SERVER a šifrování uživatelských dat. Kromě toho umožňuje tento typ ověřování kompatibilitu s dřívějšími produkty, které nepodporují typ ověřování DATA\_ENCRYPT. Tyto produkty umožňují připojení k typu ověřování SERVER\_ENCRYPT bez šifrování uživatelských dat. Produkty podporující nový typ ověřování jej musí použít. Tento typ ověřování je platný pouze v konfiguračním souboru správce databází serveru a neplatí, používá-li se v příkazu CATALOG DATABASE.

### **util\_impact\_lim – Vliv obslužných programů na výkon**

Od produktu DB2 Universal Database verze 8.2 se výchozí hodnota konfiguračního parametru správce databází **Vliv obslužných programů na výkon** (*util\_impact\_lim*) mění z hodnoty 100 na hodnotu 10.

### **sysadm\_group, sysmaint\_group, sysctrl\_group, sysmon\_group**

Následující konfigurační parametry správce databází všechny přijímají jména skupin o velikosti 30 bajtů (nebo méně), a to na všech platformách:

- v Jméno skupiny s oprávněním pro administraci systému (*sysadm\_group*)
- v Jméno skupiny s oprávněním údržby systému (*sysmaint\_group*)
- v Jméno skupiny s oprávněním pro řízení systému (*sysctrl\_group*)
- v Jméno skupiny s oprávněním monitorování systému (*sysmon\_group*)

Tabulka uvedená v tématu ″Souhrn konfiguračních parametrů správce databází″ obsahuje pro tyto konfigurační parametry správce databází nesprávné typy dat. Správná hodnota je ve všech případech char(30).

### **estore\_seg\_sz – Velikost segmentu rozšířené paměti**

Maximální velikost konfiguračního parametru **Databáze velikosti segmentu rozšířené paměti** (*estore\_seg\_size*) v systému Windows založeném na platformách je 16 777 216.

### **hadr\_timeout – Časový limit zotavení HADR**

Správné horní omezení konfiguračního parametru databáze **Časový limit zotavení HADR** (*hadr\_timeout*) je 4 294 967 295.

### **locklist – Maximální velikost paměti pro seznam zámků**

V dokumentaci ke konfiguračnímu parametru databáze **Maximální velikost paměti pro seznam zámků** (*locklist*) je uvedeno, že maximální hodnota pro servery Windows (64bitová a 32bitová verze) sloužící pouze lokálním klientům je 60 000. Tato hodnota je nesprávná. Správná hodnota je 524 288.

### **num\_db\_backups – Počet databázových záloh**

Rozsah hodnot konfiguračního parametru databáze **Počet databázových záloh** (*num\_db\_backups* je nesprávný. Správný rozsah je 0 – 32 767.

### **Soubor konfiguračních parametrů databáze SQLDBCONF**

Po migraci do produktu DB2 Universal Database (UDB) verze 8.2 z verze 8.1 bude produkt DB2 UDB používat nový soubor konfiguračních parametrů databáze velikosti 16 kB pojmenovaný SQLDBCONF. (Ve verzi 8.1 měl soubor konfiguračních parametrů databáze velikost pouze 4 kB a jmenoval se SQLDBCON.)

# **Změna proměnné DB2\_HASH\_JOIN na výchozí hodnotu**

Od verze 8.1 je proměnná registru DB2\_HASH\_JOIN nastavena ve výchozím nastavení na hodnotu ON.

Je třeba použít proměnnou hašovaného spojení, ale musí se v zájmu lepšího výkonu doladit.

Výkon hašovaného spojení je nejlepší v případě, kdy se lze vyhnout smyčkám hašování a přetečení na disku. Chcete-li výkon hašovaného spojení vyladit, odhadněte maximální množství paměti dostupné pro parametr **sheapthres** a pak dolaďte parametr **sortheap**. Zvětšujte jeho velikost, dokud se nevyhnete co nejvíce smyčkám hašování a přetečení disku, ale nepřesáhněte omezení zadané parametrem **sheapthres**.

Další informace naleznete v tématu ″Join methods″ v příručce *Administration Guide: Performance*.

### **Proměnná registru DB2NTNOCACHE je nahrazena**

Funkčnosti dříve dosažené pomocí proměnné DB2NTNOCACHE lze dosáhnout na úrovni tabulkového prostoru zadáním klauzule NO FILE SYSTEM CACHING do příkazů CREATE TABLESPACE nebo ALTER TABLESPACE. Podrobnosti o použití naleznete v příručce *SQL Reference*. Proměnná registru DB2NTNOCACHE bude v budoucím vydání odebrána.

## **Tabulky modulu Explain a organizace jejich informací**

Tabulky modulu Explain mohou být společné několika uživatelům. Tabulky modulu Explain lze ovšem definovat pro jednoho uživatele a aliasy je možné definovat pro každého dalšího uživatele pomocí stejného jména ukazujícího na definované tabulky. Nebo mohou být tabulky modulu Explain definovány pod schématem SYSTOOLS. Prostředek Explain má výchozí nastavení odpovídající schématu SYSTOOLS, pokud nejsou pod ID relace uživatele pro dynamické příkazy SQL nebo pod ID autorizace příkazů pro statické příkazy SQL nalezeny jiné aliasy nebo tabulky Explain. Každý uživatel sdílející společné tabulky modulu Explain musí mít pro tyto tabulky oprávnění vkládat. Oprávnění pro čtení společných tabulek Explain by mělo být také omezeno, typicky na uživatele analyzující informace Explain.

# **Pokyny pro zachycení informací modulu Explain**

Data modulu Explain jsou zachycena, pokud zadáte takový požadavek, při kompilaci příkazu SQL. Uvažte, jak zamýšlíte použít zachycené informace, když zadáte požadavek na data modulu Explain.

### **Zachycení informací v tabulkách modulu Explain:**

• Dynamické příkazy SQL:

Informace tabulek Explain jsou zachyceny v následujících případech:

- Speciální registr CURRENT EXPLAIN MODE je nastaven na tuto hodnotu:
- YES: Kompilátor SQL zachytí data Explain a provede příkaz SQL.
- EXPLAIN: Kompilátor SQL zachytí data Explain, ale neprovede příkaz SQL.
- RECOMMEND INDEXES: Kompilátor SQL zachytí data Explain a doporučené indexy budou umístěny do tabulky ADVISE\_INDEX, ale příkaz SQL se neprovede.
- EVALUATE INDEXES: Kompilátor SQL používá indexy umístěné uživatelem do tabulky ADVISE\_INDEX pro vyhodnocení. V režimu EVALUATE INDEXES jsou všechny dynamické příkazy vysvětleny, jako by tyto virtuální indexy byly skutečně k dispozici. Kompilátor SQL se pak rozhodne použít virtuální indexy, pokud tím zlepší výkon příkazů. Jinak budou indexy ignorovány. Chcete-li zjistit, zda jsou navržené indexy užitečné, zkontrolujte výsledky příkazu EXPLAIN.
- REOPT: Kompilátor SQL zachytí data Explain pro statické a dynamické příkazy SQL při opětovné inicializaci příkazu v době provádění, kdy jsou k dispozici aktuální hodnoty pro hostitelské proměnné, speciální registry a značky parametru.
- Volba EXPLAIN ALL byla zadána u příkazu BIND nebo PREP. Kompilátor SQL zachytí data Explain pro dynamické příkazy SQL v době běhu, a to i v případě, že je speciální registr CURRENT EXPLAIN MODE nastaven na hodnotu NO. Příkaz SQL také provede a vrátí výsledky dotazu.

# **Další návratové kódy příkazu db2CfgGet API, parametr collate\_info**

Parametr informací o řazení lze zobrazit pouze pomocí příkazu db2CfgGet. K jeho zobrazení **nelze** použít příkazový procesor ani Řídicí centrum.

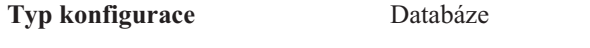

**Typ parametru** Informační

Tento parametr poskytuje 260 bajtů informací o řazení databáze. Prvních 256 bajtů určuje posloupnost řazení databáze, kde bajt "n" obsahuje váhu řazení místa v kódu, jehož podkladová desetinná reprezentace v kódové stránce databáze je "n".

Poslední 4 bajty obsahují interní informace o typu posloupnosti řazení. Poslední 4 bajty parametru collate\_info jsou celým číslem. Toto celé číslo je ovlivňováno pořadím endian pro platformu. Možné hodnoty jsou následující:

- 0 Posloupnost obsahuje nejednotkové váhy.
- **1** Posloupnost obsahuje samé jednotkové váhy.
- v **2** Posloupnost je posloupností identity, u které jsou řetězce porovnávány bajt po bajtu.
- v **3** Posloupnost je NLSCHAR, používá se pro řazení znaků v thajské databázi TIS620-1 (kódová stránka 874).
- v **4** Posloupnost je IDENTITY\_16BIT, implementuje algoritmus "CESU-8 Compatibility Encoding Scheme for UTF-16: 8-Bit", jak je uvedeno v dokumentu Unicode Technical Report #26 dostupném na webové stránce orgánu Unicode Technical Consortium na adrese [http://www.unicode.org.](http://www.unicode.org)
- v **X'8001'** Posloupnost je UCA400\_NO, implementuje algoritmus UCA (Unicode Collation Algorithm) založený na standardu Unicode verze 4.00, s normalizací implicitně nastavenou na hodnotu ON.
- v **X'8002'** Posloupnost je UCA400\_LTH, implementuje algoritmus UCA (Unicode Collation Algorithm) založený na standardu Unicode verze 4.00 a řadí všechny thajské znaky ve stejném pořadí jako slovník Royal Thai Dictionary.
- v **X'8003'** Posloupnost je UCA400\_LSK, implementuje algoritmus UCA (Unicode Collation Algorithm) založený na standardu Unicode verze 4.00 a správně řadí všechny slovenské znaky.

Použijete-li tento interní typ informací, musíte uvážit obracení bajtu při načítání informací pro databázi na jiné platformě.

Posloupnost řazení lze zadat v čase vytvoření databáze.

### **Automatické nastavení výchozí velikosti pro načítání v předstihu a výchozí nastavení aktualizace**

Od produktu DB2 Universal Database (UDB) verze 8.2 lze použít automatické nastavení velikosti pro načítání v předstihu pro tabulkový prostor. Produkt DB2 UDB automaticky aktualizuje velikost pro načítání v předstihu vždy, když se počet kontejnerů pro tabulkový prostor změní.

Syntaxe proměnné registru DB2\_PARALLEL\_IO byla rozšířena, aby bylo možné rozpoznat kontejnery s různou vstupně-výstupní charakteristikou paralelního zpracování. Pomocí rozšířené syntaxe mohou mít kontejnery pro různé tabulkové prostory různé vstupně-výstupní charakteristiky paralelního zpracování. Vstupně-výstupní charakteristika paralelního zpracování každého tabulkového prostoru se používá, když je pro tabulkový prostor zadána velikost pro načítání v předstihu AUTOMATIC. Je-li povolena proměnná registru DB2\_PARALLEL\_IO, ale pro tabulkový prostor není použita rozšířená syntaxe určující specifické vstupně-výstupní charakteristiky paralelního zpracování, bude se pracovat s výchozí úrovní paralelního zpracování. Výchozí úroveň je RAID 5 (6+1).

Informace o velikosti pro načítání v předstihu používané optimalizátorem jsou aktualizovány pouze při zadání příkazu ALTER TABLESPACE, který změní velikost tabulkového prostoru pro načítání v předstihu nebo změní počet kontejnerů (pomocí příkazů ADD/DROP/BEGIN NEW STRIPE SET/ADD TO NEW STRIPE SET). Změní-li se nastavení registru pro počet fyzických disků v jednom kontejneru, měl by být zadán příkaz **ALTER TABLESPACE <jméno\_tabulkového\_prostoru> PREFETCHSIZE AUTOMATIC**, který aktualizuje informace optimalizátoru (pokud není příkaz ALTER TABLESPACE aktualizující informace optimalizátoru již zadán).

Je-li tabulkový prostor přesměrován nebo obnoven pro použití jiného počtu kontejnerů, aktualizujte informace optimalizátoru zadáním příkazu **ALTER TABLESPACE <jméno\_tabulkového\_prostoru> PREFETCHSIZE AUTOMATIC**. Je-li v tabulkovém prostoru více sad pásem, použije se pro výpočet velikosti pro načítání v předstihu maximální počet kontejnerů ze sad pásem. Pokud vypočtená velikost pro načítání v předstihu přesáhne maximální velikost (32767 stránek), použije se jako velikost pro načítání v předstihu největší násobek počtu kontejnerů, který je menší než maximum.

Pokud v prostředí DB2 UDB Enterprise Server Edition tabulkový prostor používá velikost pro načítání v předstihu AUTOMATIC, může být velikost pro načítání v předstihu v různých databázových oblastech různá. K této situaci dochází proto, že různé databázové oblasti mají různé počty kontejnerů, které se používají pro výpočet velikosti pro načítání v předstihu. Má-li optimalizátor generovat přístupový plán dotazu, použije velikost pro načítání v předstihu z první oblasti ve skupině databázových oblastí.

## **Administrace: Plánování**

## **Podporované kódy teritorií a kódové stránky**

V příloze B "National language support (NLS)" v příručce *Administration Guide: Planning* jsou v tématu "Supported territory codes and code pages" uvedeny tabulky pro jednotlivá teritoria. Dvě z tabulek je třeba aktualizovat:

### **Čína (ČLR), identifikátor teritoria: CN**

Kódovou stránku pro řádek GBK systému Linux v tabulce "Čína (ČLR), identifikátor teritoria: CN" je třeba změnit z hodnoty 1383 na 1386.

To znamená, že řádek by nyní měl vypadat takto:

D-4 GBK 86 zh\_CN.GBK Linux

### **Japonsko, identifikátor teritoria: JP**

Tabulka týkající se položky "Japonsko, identifikátor teritoria: JP" byla upravena.

Je třeba odstranit následující jméno lokality:

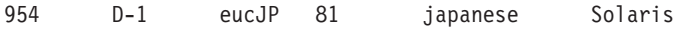

Zde je upravená tabulka:

*Tabulka 12. Japonsko, identifikátor teritoria: JP*

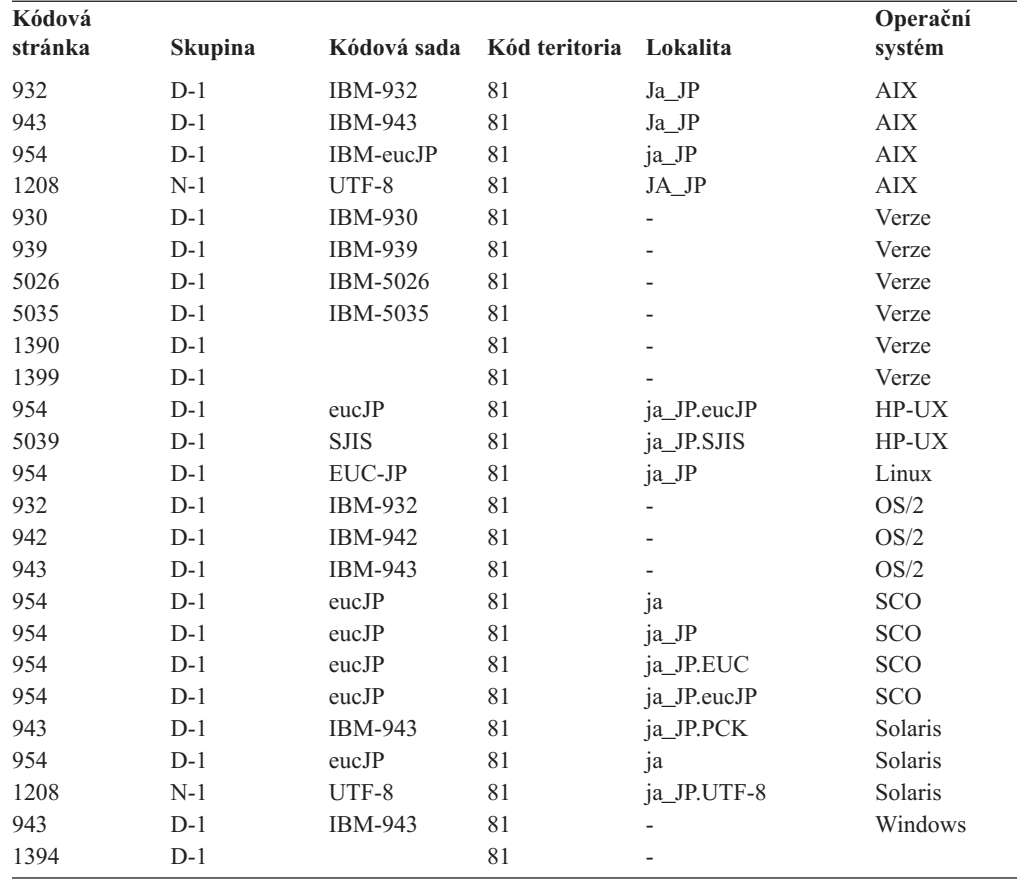

# **Podpora funkce XA v produktu DB2 Universal Database**

Produkt DB2 Universal Database (UDB) podporuje specifikaci XA91 definovanou v dokumentu *X/Open CAE Specification Distributed Transaction Processing: The XA Specification*, s následujícími výjimkami:

• Asynchronní služby

Specifikace XA umožňuje rozhraní používat asynchronní služby, takže výsledky požadavku lze zkontrolovat později. Správce databází vyžaduje vyvolávání požadavků v synchronním režimu.

• Registrace

Rozhraní XA umožňuje dva způsoby registrace RM: statickou a dynamickou registraci. Produkt DB2 UDB podporuje dynamickou i statickou registraci. Produkt DB2 UDB je vybaven dvěma přepínači:

- přepínač *db2xa\_switch* pro dynamickou registraci
- přepínač *db2xa\_switch\_static* pro statickou registraci
- Migrace přiřazení

Produkt DB2 UDB nepodporuje migraci transakce mezi řídícími podprocesy.

### **Použití a umístění přepínače XA**

Podle požadavků rozhraní XA poskytuje správce databází externí proměnnou jazyka C přepínačů *db2xa\_switch* a *db2xa\_switch\_static* typu xa\_switch\_t, která vrací strukturu přepínače XA správce TM. Kromě adres různých funkcí XA jsou vrácena následující pole:

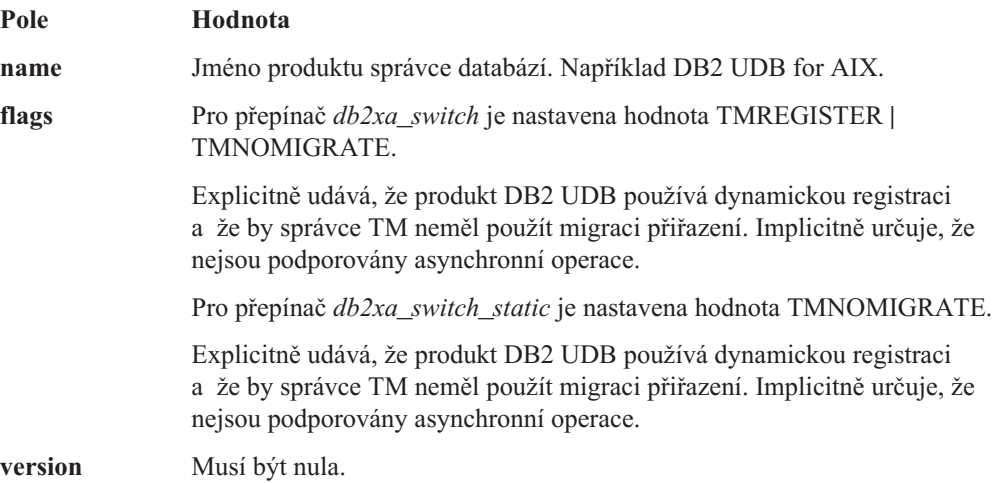

### **Použití přepínače XA produktu DB2 Universal Database**

Architektura XA vyžaduje, aby správce RM (Resource Manager) obsahoval *přepínač*, který umožňuje správci TM (Transaction Manager) XA přístup k rutinám správce RM **xa\_**. Přepínač správce RM používá strukturu jménem xa\_switch\_t. Tento přepínač obsahuje jméno správce RM, ukazatele na vstupní body XA správce RM s jinou hodnotou než NULL, příznak a číslo verze.

**Systémy na základě systému Linux–:** Přepínač produktu DB2 Universal Database (UDB) lze získat jedním z následujících dvou způsobů:

v Pomocí jedné další úrovně dereference. V programu C toho lze dosáhnout definováním následujícího makra:

#define db2xa\_switch (\*db2xa\_switch) #define db2xa\_switch\_static (\*db2xa\_switch)

dříve než použijete přepínače *db2xa\_switch* nebo *db2xa\_switch\_static*.

v Voláním příkazů **db2xacic** nebo **db2xacicst**

Produkt DB2 UDB poskytuje tato rozhraní API, která vracejí adresu struktury *db2xa\_switch* nebo *db2xa\_switch\_static*. Model této funkce je následující:

struct xa\_switch\_t \* SQL\_API\_FN db2xacic( ) struct xa\_switch\_t \* SQL\_API\_FN db2xacicst()

U obou metod musíte aplikaci sestavit s knihovnou libdb2.

**Windows NT:** Ukazatel na strukturu *xa\_switch*, přepínač *db2xa\_switch* nebo *db2xa\_switch\_static* je exportován jako data DLL. To znamená, že aplikace systému Windows NT používající tuto strukturu na ni musí odkazovat jedním že tří následujících způsobů:

v Pomocí jedné další úrovně dereference. V programu C toho lze dosáhnout definováním následujícího makra:

```
#define db2xa_switch (*db2xa_switch)
#define db2xa_switch_static (*db2xa_switch)
```
dříve než použijete přepínače *db2xa\_switch* nebo *db2xa\_switch\_static*.

v Používáte-li kompilátor Microsoft Visual C++ lze přepínače *db2xa\_switch* nebo *db2xa\_switch\_static* definovat následujícím způsobem:

extern declspec(dllimport) struct xa\_switch t db2xa\_switch extern declspec(dllimport) struct xa switch t db2xa switch static

v Voláním příkazů **db2xacic** nebo **db2xacicst**

Produkt DB2 UDB poskytuje toto rozhraní API, které vrací adresu struktury *db2xa\_switch* nebo *db2xa\_switch\_static*. Model této funkce je následující:

struct xa\_switch\_t \* SQL\_API\_FN db2xacic( ) struct xa\_switch\_t \* SQL\_API\_FN db2xacicst()

U obou metod musíte aplikaci sestavit s knihovnou db2api.lib.

**Příklad kódu C:** Následující kód ilustruje různé způsoby přístupu k přepínačům *db2xa\_switch* a *db2xa\_switch\_static* pomocí programu C na různých platformách produktu DB2 UDB. Ujistěte se, že jste aplikaci sestavili s odpovídající knihovnou.

```
#include <stdio.h>
   #include <xa.h>
   struct xa switch t * SQL API FN db2xacic( );
   #ifdef DECLSPEC_DEFN
   extern declspec(dllimport) struct xa_switch t db2xa_switch;
   #else
   #define db2xa_switch (*db2xa_switch)
   extern struct xa_switch_t db2xa_switch;
   #endif
main( )
   {
      struct xa switch t *foo;
      printf (\frac{1}{2}%s \n", db2xa_switch.name );
      foo = db2xacic();
      printf ( \frac{9}{5} \n", foo->name );
      return ;
   }
```
### **Aktualizované hodnoty TPM a tp\_mon\_name pro formáty řetězce xa\_open**

Sloupec Interní nastavení v následující tabulce byl aktualizován, aby odpovídal nastavením podprocesu řízení (thread of control - TOC).

Podproces TOC je entitou, na kterou jsou vázána všechny připojení XA produktu DB2 UDB:

- v Je-li nastavena hodnota T, všechna připojení XA produktu DB2 UDB vytvořená v konkrétním podprocesu operačního systému budou v tomto podporcesu jedinečná. Připojení produktu DB2 UDB nemůže sdílet více podprocesů. Každý podproces operačního systému musí zformovat svoji vlastní sadu připojení XA produktu DB2 UDB.
- v Je-li nastavena hodnota P, všechna připojení XA produktu DB2 UDB jsou v procesu operačního systému jedinečná a všechna připojení XA lze mezi podprocesy operačního systému sdílet.

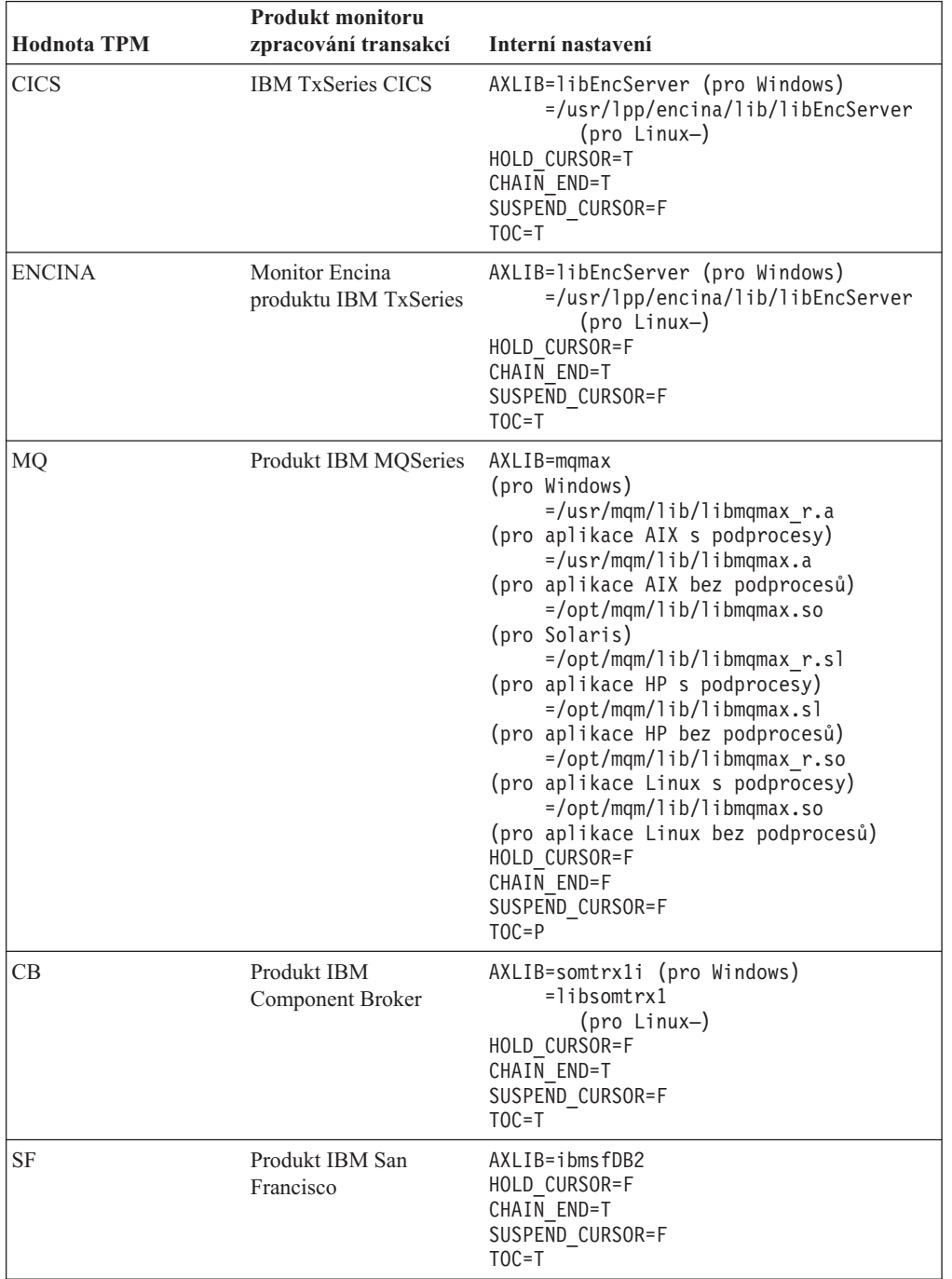

*Tabulka 13. Platné hodnoty pro parametry TPM a tp\_mon\_name*

| Hodnota TPM   | <b>Produkt monitoru</b><br>zpracování transakcí | Interní nastavení                                                                                                    |
|---------------|-------------------------------------------------|----------------------------------------------------------------------------------------------------|
| <b>TUXEDO</b> | <b>BEA</b> Tuxedo                               | $AXLIB=1$ ibtux<br>HOLD CURSOR=F<br>CHAIN END=F<br>SUSPEND CURSOR=F<br>$TOC = T$                                                                                                    |
| <b>MTS</b>    | Microsoft Transaction<br>Server                 | Není třeba konfigurovat produkt DB2 UDB pro<br>MTS. Server MTS bude ovladačem ODBC<br>produktu DB2 detekován automaticky.                                                                                                    |
| <b>JTA</b>    | Java Transaction API                            | Není třeba konfigurovat produkt DB2 UDB pro<br>servery Enterprise Java Servers (EJS), jako je<br>například IBM WebSphere. Ovladač JDBC<br>produktu DB2 UDB toto prostředí detekuje<br>automaticky. Proto je tato hodnota TPM<br>ignorována. |

*Tabulka 13. Platné hodnoty pro parametry TPM a tp\_mon\_name (pokračování)*

### **Aktivace konverzních tabulek pro kódové stránky 923 a 924**

Následující tabulka obsahuje seznam všech souborů konverzních tabulek kódových stránek, které jsou spjaty s kódovými stránkami 923 a 924. Každý soubor má formát XXXXYYYY.cnv nebo ibmZZZZZ.ucs, kde XXXXX představuje číslo zdrojové kódové stránky a YYYY číslo cílové kódové stránky. Soubor ibmZZZZZ.ucs podporuje konverzi mezi kódovou stránkou ZZZZZ a kódováním Unicode.

#### **Postup:**

Chcete-li aktivovat konkrétní konverzní tabulku kódové stránky, přejmenujte nebo zkopírujte soubor této konverzní tabulky na nové místo, jak je zobrazeno ve druhém sloupci.

Požadujete-li například podporu symbolu euro při připojení klienta 8859-1/15 (Latin 1/9) k databázi Windows 1252, musíte přejmenovat nebo zkopírovat následující soubory konverzní tabulky kódové stránky do adresáře sqllib/conv/:

- 09231252.cnv na 08191252.cnv
- $\cdot$  12520923.cnv na 12520819.cnv
- $\cdot$  ibm00923.ucs na ibm00819.ucs

*Tabulka 14. Soubory konverzních tabulek pro kódové stránky 923 a 924*

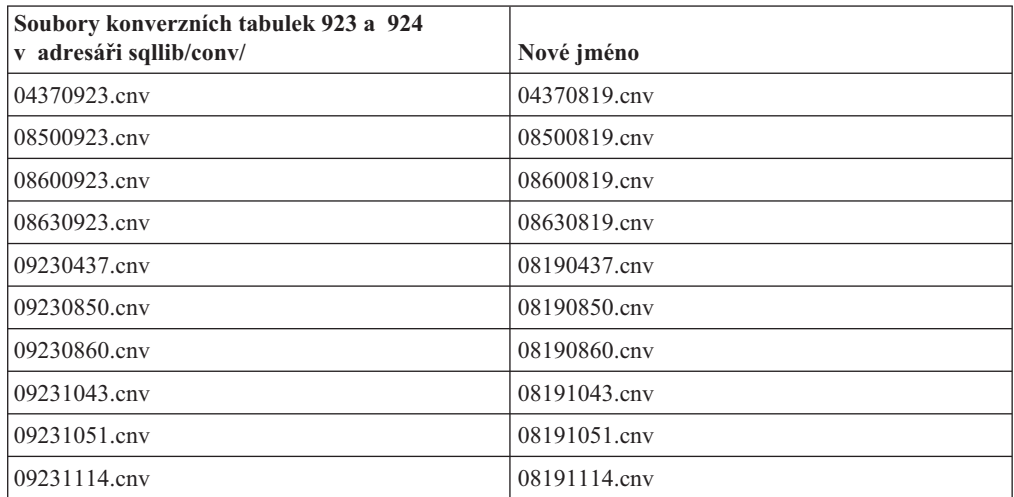

| Soubory konverzních tabulek 923 a 924<br>v adresáři sqllib/conv/ | Nové jméno      |
|------------------------------------------------------------------|-----------------|
| 09231252.cnv                                                     | 08191252.cnv    |
| 09231275.cnv                                                     | 08191275.cnv    |
| 09241252.cnv                                                     | 10471252.cnv    |
| 10430923.cnv                                                     | 10430819.cnv    |
| 10510923.cnv                                                     | 10510819.cnv    |
| 11140923.cnv                                                     | 11140819.cnv    |
| 12520923.cnv                                                     | 12520819.cnv    |
| 12750923.cnv                                                     | 12750819.cnv    |
| ibm00923.wcs                                                     | $ibm00819.$ ucs |

*Tabulka 14. Soubory konverzních tabulek pro kódové stránky 923 a 924 (pokračování)*

## **Soubory konverzních tabulek pro kódové stránky se symbolem euro**

Následující tabulky uvádějí seznam konverzních tabulek, které byly rozšířeny pro podporu symbolu měny euro. Chcete-li podporu symbolu euro zakázat, stáhněte soubor konverzní tabulky označený ve sloupci s nadpisem ″Soubory konverzních tabulek″.

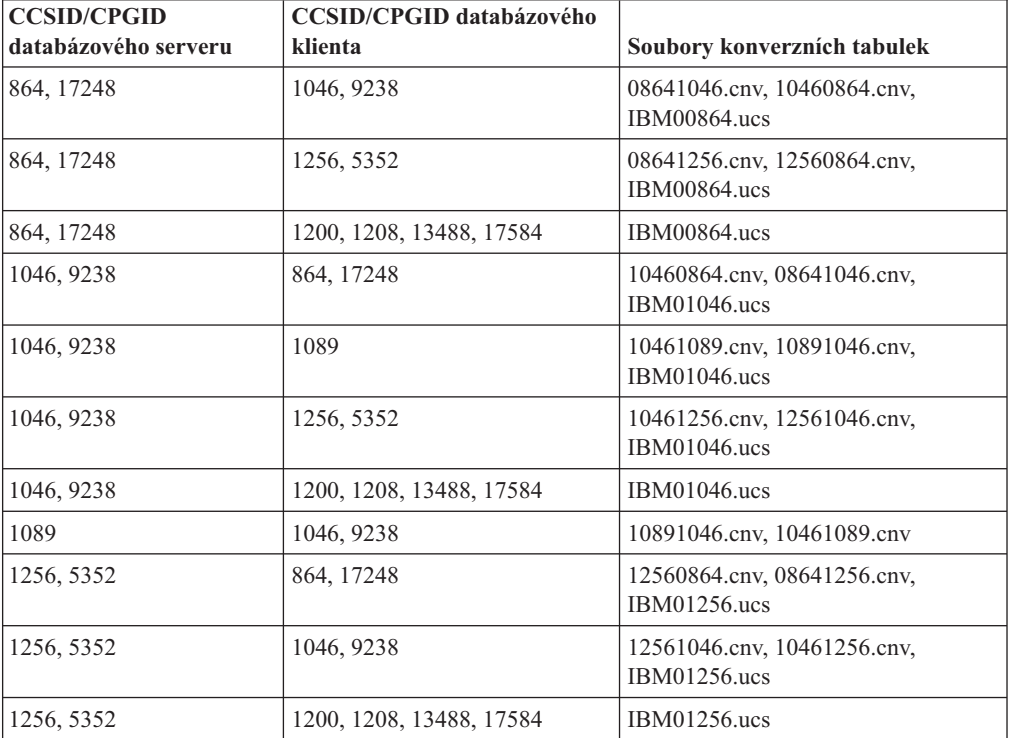

#### **Arabština:**

### **Pobaltí:**

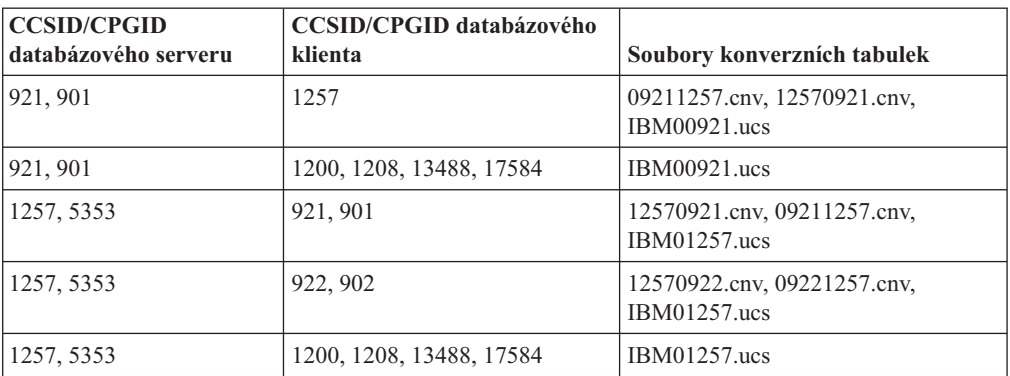

### **Bělorusko:**

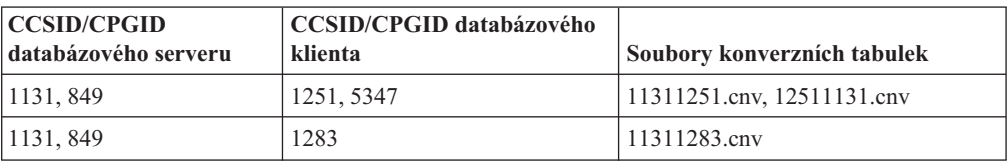

### **Cyrilice:**

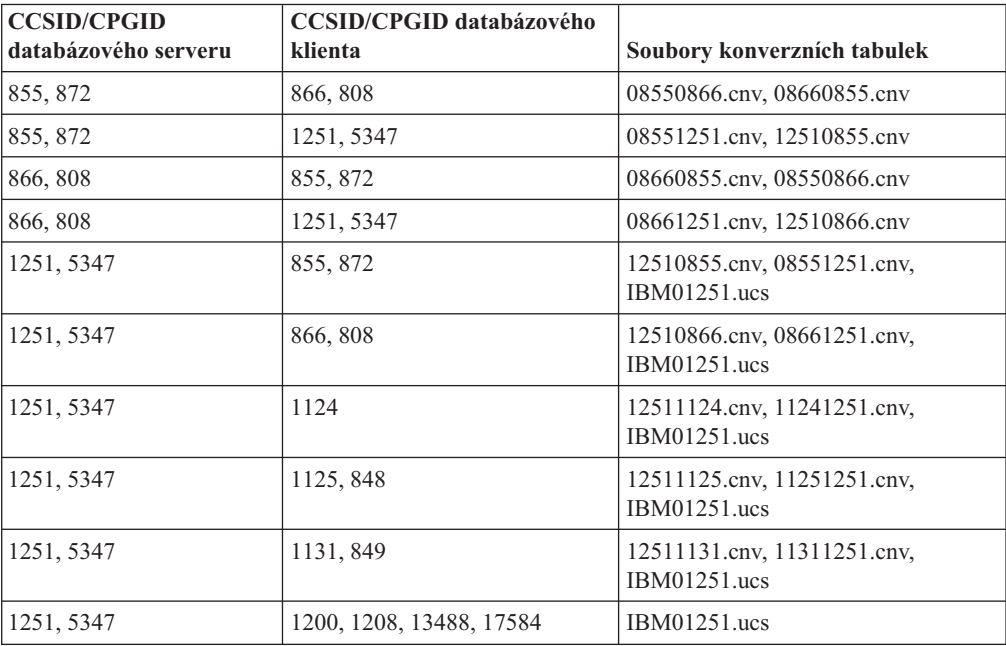

#### **Estonsko:**

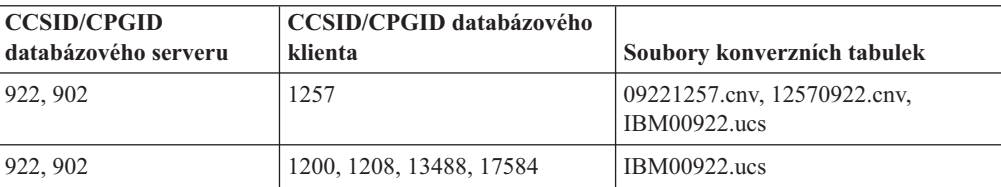

### **Řečtina:**

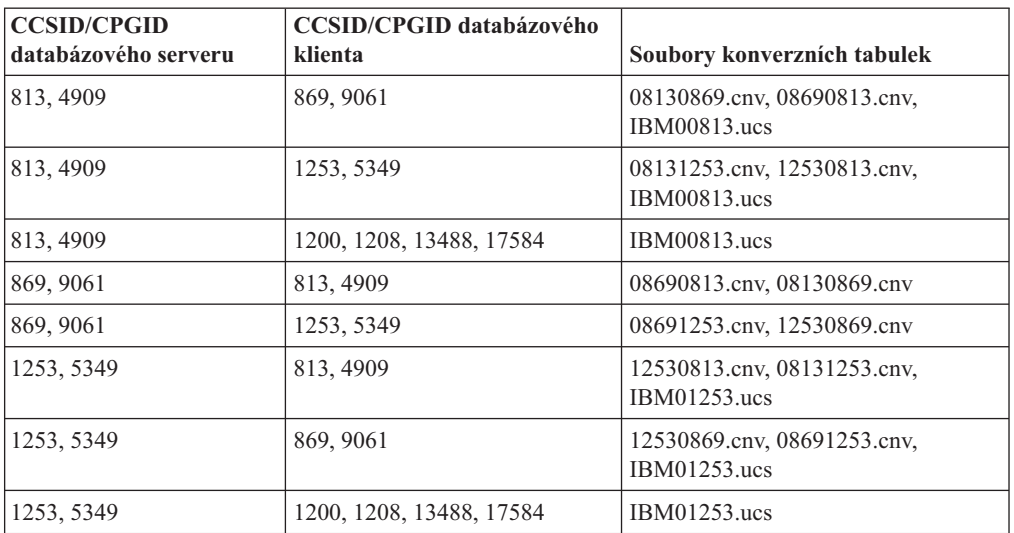

### **Hebrejština:**

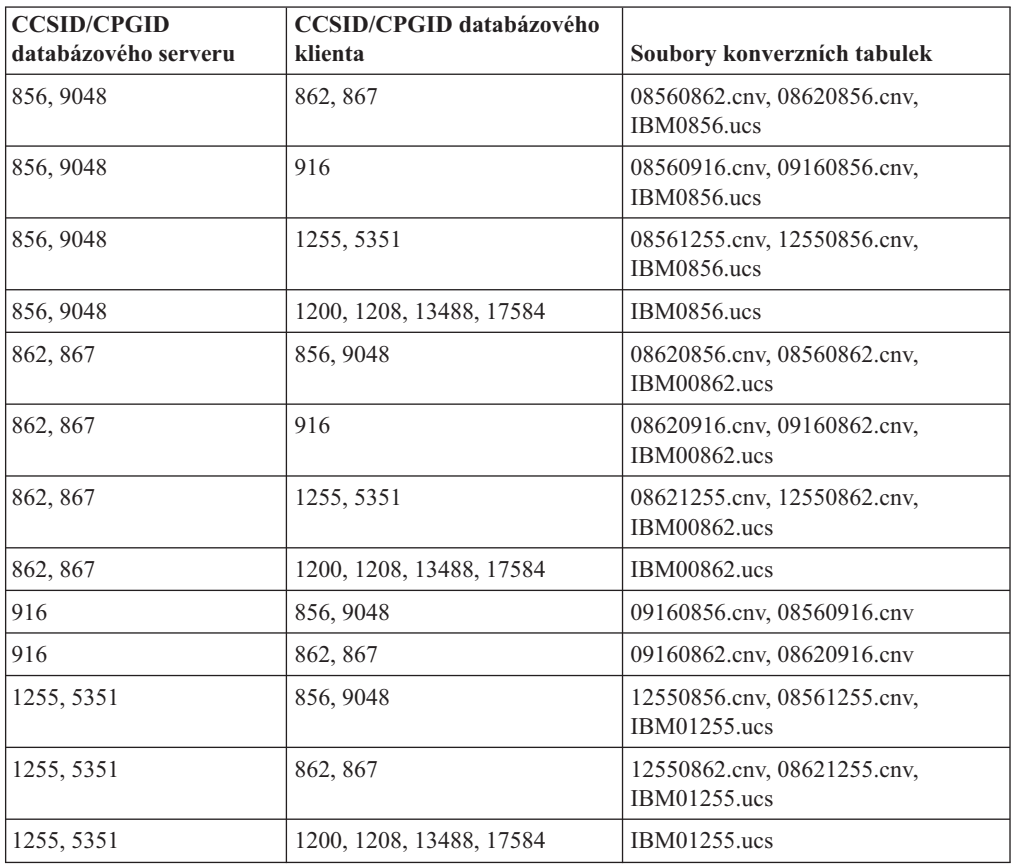

### **Latin-1:**

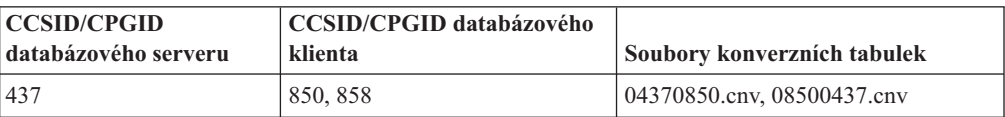

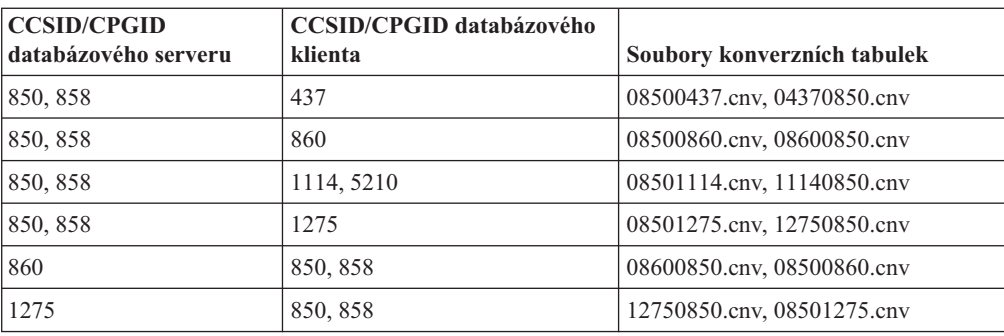

#### **Latin-2:**

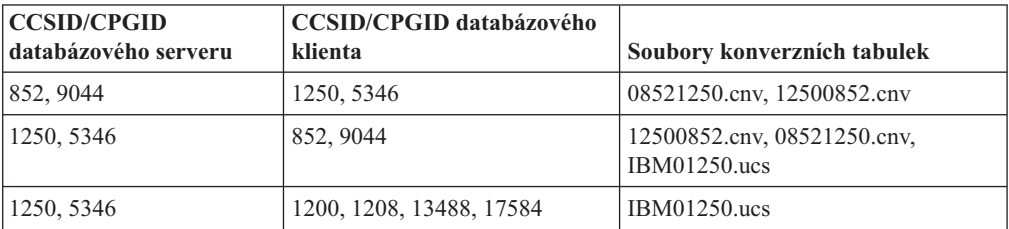

### **Zjednodušená čínština:**

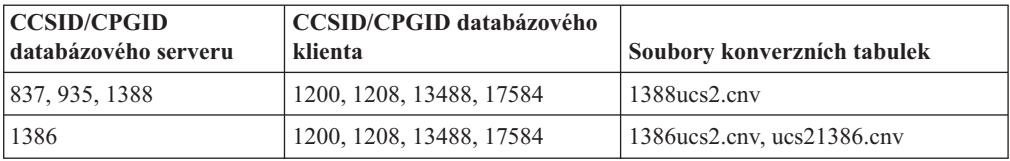

### **Tradiční čínština:**

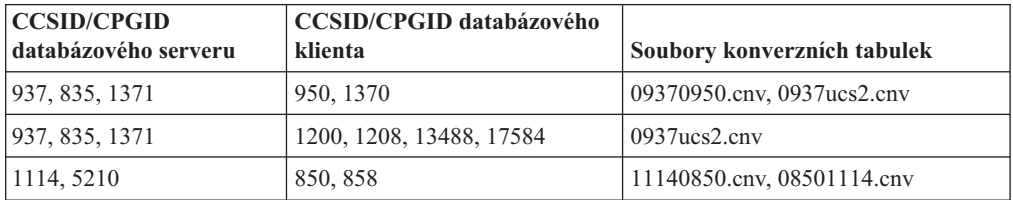

### **Thajsko:**

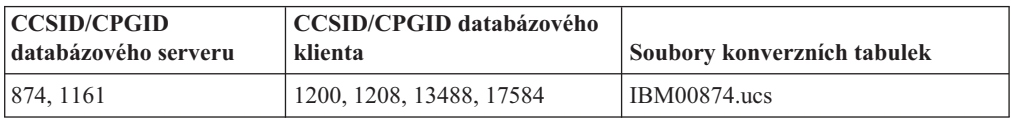

### **Turečtina:**

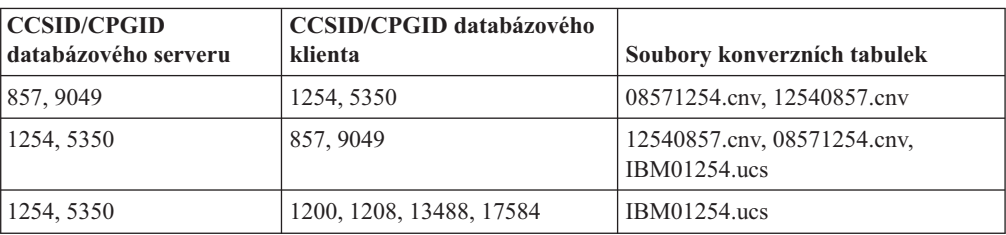

#### **Ukrajina:**

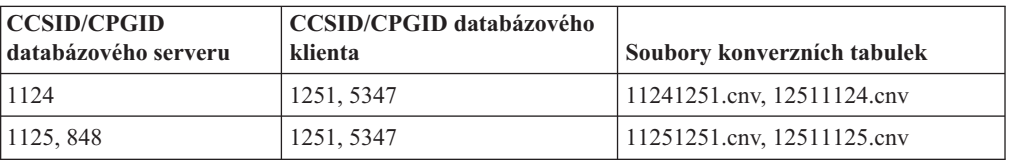

#### **Unicode:**

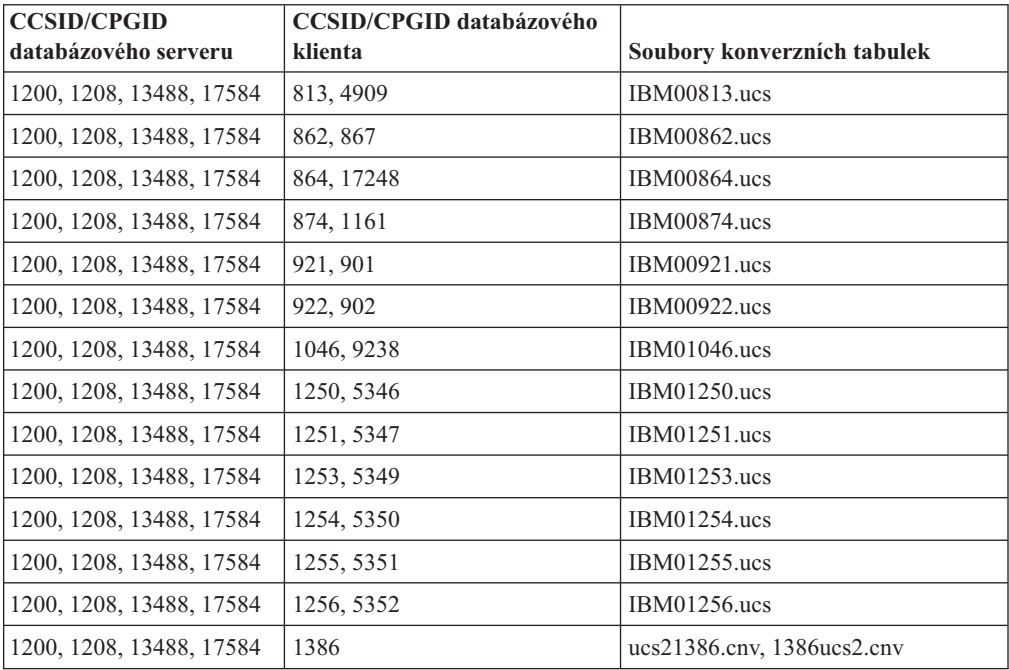

### **Vietnamština:**

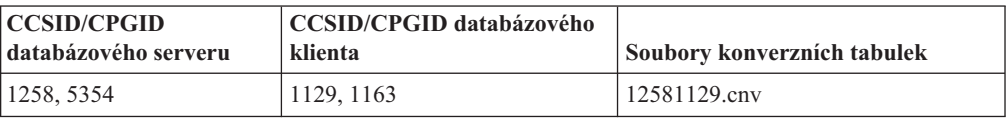

# **Reference rozhraní API**

# **Podpora volby SYNCPOINT**

Volba SYNCPOINT rozhraní API parametrů sqlesetc, sqleqryc a sqlaprep je od verze 8 ignorována. Je k dispozici pouze kvůli zpětné kompatibilitě.

### **Nové pole pro strukturu SQLEDBDESC**

V příkazu sqlecrea API bylo přidáno nové pole pro podporu přímého vstupu a výstupu.

### **Jméno pole**

Unsigned char sqlfscaching

**Popis** Ukládání souborového systému do mezipaměti

### **Hodnoty**

- **0** Ukládání souborového systému do mezipaměti je pro aktuální tabulkový prostor zapnuto (ON)
- **1** Ukládání souborového systému do mezipaměti je pro aktuální tabulkový prostor vypnuto (OFF)
- **jiný** Ukládání souborového systému do mezipaměti je pro aktuální tabulkový prostor zapnuto (ON)

### **Oprava nového pole ve struktuře SQLB-TBSPQRY-DATA**

Do struktury SQLB-TBSPQRY-DATA bylo přidáno nové pole *unsigned char fsCaching*. Toto nové pole podporuje přímý vstup a výstup. Přestože je rezervovaná velikost v dokumentaci uvedena jako 32 bitů, správná velikost je 31 bitů.

## **Vývoj aplikací: Sestavování a spouštění aplikací**

### **Přizpůsobení voleb prekompilace a vázání pro procedury SQL**

Volby prekompilace a vázání pro procedury SQL lze přizpůsobit nastavením proměnné registru DB2 na úrovni instance DB2\_SQLROUTINE\_PREPOPTS pomocí následujícího příkazu:

db2set DB2\_SQLROUTINE\_PREPOPTS=<volby>

Kromě voleb uvedených v dokumentaci k verzi 8.2 je povolena také volba REOPT:

```
BLOCKING {UNAMBIG | ALL | NO}
DATETIME {DEF | USA | EUR | ISO | JIS | LOC}
DEGREE {1 | degree-of-parallelism | ANY}
DYNAMICRULES {BIND | RUN}
EXPLAIN {NO | YES | ALL}
EXPLSNAP {NO | YES | ALL}
FEDERATED {NO | YES}
INSERT {DEF | BUF}
ISOLATION {CS | RR | UR | RS | NC}
QUERYOPT úroveň-optimalizace
REOPT {ALWAYS | NONE | ONCE}
VALIDATE {RUN | BIND}
```
## **Požadované volby kompilace jazyka C/C++ (Linux on PowerPC, 64bitová verze)**

Pro 64bitovou instanci v produktu DB2 Universal Database for Linux on PowerPC je pro sestavení aplikací a rutin DB2 C/C++ vyžadována volba kompilace ″-m64″.

### **Nastavení proměnných prostředí pro uložené procedury v jazyce Micro Focus COBOL (Windows)**

Chcete-li spustit externí rutiny modulu Micro Focus COBOL v systému Windows, je třeba se přesvědčit, že jsou proměnné prostředí Micro Focus COBOL nastálo nastaveny jako systémové proměnné.

### **Postup:**

Chcete-li nastavit proměnné prostředí na systémové proměnné, postupujte takto:

- 1. Otevřete ovládací panel.
- 2. Vyberte položku **Systém**.
- 3. Vyberte kartu **Rozšířené**.
- 4. Klepněte na položku **Proměnné prostředí**.

5. Přidejte proměnné do seznamu **Systémové proměnné**.

Nastavení proměnných prostředí v seznamu **Uživatelské proměnné**, v příkazovém řádku nebo ve skriptu není postačující.

# **Příručka Application development: Call Level Interface (CLI)**

## **Klíčové slovo MapBigintCDefault konfigurace rozhraní CLI/ODBC**

#### **Popis klíčového slova:**

Určuje výchozí typ jazyka C sloupců a značek parametru typu BIGINT.

#### **Syntaxe v souboru db2cli.ini:** MapBigintCDefault = **0** | **1** | **2**

**Výchozí nastavení:**

Výchozí reprezentace typu jazyka C pro data BIGINT je SQL\_C\_BIGINT.

#### **Poznámky k použití:**

Klíčové slovo MapBigintCDefault řídí typ jazyka C, který se používá, je-li pro sloupce a značky parametru BIGINT zadána hodnota SQL\_C\_DEFAULT. Toto klíčové slovo by mělo být používáno primárně s aplikacemi společnosti Microsoft, jako např. Microsoft Access, které nezvládnou práci s osmibajtovými celými čísly. Klíčové slovo MapBigintCDefault nastavte následujícím způsobem:

- v 0 pro výchozí reprezentaci typu jazyka C SQL\_C\_BIGINT
- 1 pro reprezentaci typu jazyka C SQL C CHAR
- v 2 pro reprezentaci typu jazyka C SQL\_C\_WCHAR

Toto klíčové slovo ovlivní chování funkcí CLI, kde může být hodnota SQL\_C\_DEFAULT zadána jako typ jazyka C, např. SQLBindParameter(), SQLBindCol() nebo SQLGetData().

### **Klíčové slovo DescribeOutputLevel konfigurace rozhraní CLI/ODBC**

#### **Popis klíčového slova:**

Nastaví úroveň informací popisu výstupního sloupce, která je vyžadována ovladačem CLI během požadavků přípravy nebo popisu.

#### **Syntaxe v souboru db2cli.ini:** DescribeOutputLevel =  $0 \mid 1 \mid 2 \mid 3$

### **Výchozí nastavení:**

Vyžaduje informace popisu uvedené v úrovni 2 v části [Tabulka](#page-71-0) 15 na stránce 62.

#### **Poznámky k použití:**

Toto klíčové slovo řídí množství informací, které ovladač CLI vyžaduje při požadavku přípravy a popisu. Podle výchozího nastavení, když server obdrží požadavek popisu, vrátí informace obsažené v úrovni 2 části [Tabulka](#page-71-0) 15 na stránce 62 pro sloupce výsledné sady. Aplikace ovšem všechny tyto informace zřejmě nebude potřebovat nebo může potřebovat některé další.

<span id="page-71-0"></span>Nastavení klíčového slova DescribeOutputLevel na úroveň, která odpovídá potřebám klientské aplikace, může zvýšit výkon, protože data popisu přenášená mezi klientem a serverem jsou omezena na minimální množství, které aplikace vyžaduje. Pokud je klíčové slovo DescribeOutputLevel nastaveno příliš nízko, může to ovlivnit funkčnost aplikace (v závislosti na požadavcích aplikace). Funkce CLI pro načtení informací popisu nemusí v takovém případě selhat, ale vrácené informace mohou být neúplné.

Podporovaná nastavení klíčového slova DescribeOutputLevel jsou následující:

- v 0 klientské aplikaci nejsou vráceny žádné informace popisu
- v 1 klientské aplikaci jsou vráceny informace popisu kategorizované v úrovni 1 (viz část Tabulka 15)
- v 2 (výchozí) klientské aplikaci jsou vráceny informace popisu kategorizované v úrovni 2 (viz část Tabulka 15)
- v 3 klientské aplikaci jsou vráceny informace popisu kategorizované v úrovni 3 (viz část Tabulka 15)

Následující tabulka uvádí seznam polí tvořících informace popisu, které server vrací při přijetí požadavku přípravy nebo popisu. Tato pole jsou seskupena do úrovní a klíčové slovo DescribeOutputLevel konfigurace rozhraní CLI/ODBC řídí, které úrovně informací popisu ovladač CLI vyžaduje.

**Poznámka:** Ne všechny úrovně informací popisu jsou podporovány všemi servery DB2. Všechny úrovně informací popisu jsou podporovány následujícími servery DB2: DB2 Universal Database (UDB) for Linux a Windows verze 8 a vyšší, DB2 UDB for z/OS verze 8 a vyšší a DB2 UDB for iSeries verze 5 vydání 3 a vyšší. Všechny ostatní servery DB2 podporují pouze nastavení 2 nebo 0 klíčového slova DescribeOutputLevel.

| Level 1                                                                                                    | <b>Level 2</b>                                                                                                    | Level 3                                                                                                    |
|----------------------------------------------------------------------------------------------------|----------------------------------------------------------------------------------------------------|----------------------------------------------------------------------------------------------------|
| SQL DESC COUNT<br>SQL COLUMN COUNT<br>SQL DESC TYPE<br>SQL DESC CONCISE TYPE<br>SQL COLUMN LENGTH<br>SQL DESC OCTET LENGTH<br>SQL DESC LENGTH<br>SOL DESC PRECISION<br>SQL COLUMN PRECISION<br>SQL DESC SCALE<br>SQL COLUMN SCALE<br>SQL DESC DISPLAY SIZE<br>SQL DESC NULLABLE<br>SQL COLUMN NULLABLE<br>SQL DESC UNSIGNED<br>SQL DESC SEARCHABLE<br>SQL DESC LITERAL SUFFIX<br>SQL DESC LITERAL PREFIX<br>SQL DESC CASE SENSITIVE<br>SQL DESC FIXED PREC SCALE | všechna pole úrovně 1 a:<br>SQL DESC NAME<br>SQL DESC LABEL<br>SQL COLUMN NAME<br>SQL DESC UNNAMED<br>SQL DESC TYPE NAME<br>SQL DESC DISTINCT TYPE<br>SQL DESC REFERENCE TYPE<br>SQL DESC STRUCTURED TYPE<br>SQL DESC USER TYPE<br>SQL DESC LOCAL TYPE NAME<br>SQL DESC USER DEFINED<br>TYPE CODE | všechna pole úrovní 1<br>a 2 a:<br>SQL DESC BASE COLUMN NAME<br>SQL DESC UPDATABLE<br>SQL DESC AUTO UNIQUE VALUE<br>SQL DESC SCHEMA NAME<br>SQL DESC CATALOG NAME<br>SQL DESC TABLE NAME<br>SQL DESC BASE TABLE NAME |

*Tabulka 15. Úrovně informací popisu*
**Vývoj aplikací: Programování klientských aplikací**

# **Klíčové slovo OleDbReportIsLongForLongTypes konfigurace rozhraní CLI/ODBC**

### **Popis klíčového slova:**

Vytváří datové typy LONG s příznakem OLE DB s parametrem DBCOLUMNFLAGS\_ISLONG.

### **Syntaxe v souboru db2cli.ini:**

OleDbReportIsLongForLongTypes = **0** | **1**

### **Odpovídající atribut příkazu:**

SQL\_ATTR\_REPORT\_ISLONG\_FOR\_LONGTYPES\_OLEDB

### **Výchozí nastavení:**

Typy LONG (LONG VARCHAR, LONG VARCHAR FOR BIT DATA, LONG VARGRAPHIC a LONG VARGRAPHIC FOR BIT DATA) neobsahují sadu příznaků DBCOLUMNFLAGS\_ISLONG, což může způsobit, že budou sloupce použity v klauzuli WHERE.

### **Poznámky k použití:**

Stroj kurzoru klienta OLE DB a modul CommandBuilder Poskytovatele dat OLE DB .NET vygenerují aktualizaci a odstraní příkazy založené na informacích sloupce dodané Poskytovatelem rozhraní IBM DB2 OLE DB. Pokud generovaný příkaz obsahuje typ LONG v klauzuli WHERE, dojde k selhání příkazu, protože typy LONG nelze použít ve vyhledávání s operátorem rovnosti. Nastavení klíčového slova OleDbReportIsLongForLongTypes na hodnotu 1 způsobí, že Poskytovatel rozhraní IBM DB2 OLE DB opatří typy LONG (LONG VARCHAR, LONG VARCHAR FOR BIT DATA, LONG VARGRAPHIC a LONG VARGRAPHIC FOR BIT DATA) sadou příznaků DBCOLUMNFLAGS\_ISLONG. Tím budou slupce typu LONG chráněny před použitím v klauzuli WHERE.

## **Klíčové slovo OleDbSQLColumnsSortByOrdinal konfigurace rozhraní CLI/ODBC**

### **Popis klíčového slova:**

Zajistí, aby příkaz produktu OLE DB

IDBSchemaRowset::GetRowset(DBSCHEMA\_COLUMNS) vrátil sadu řádků seřazenou podle sloupce ORDINAL\_POSITION.

### **Syntaxe v souboru db2cli.ini:**

OleDbSQLColumnsSortByOrdinal = **0** | **1**

### **Odpovídající atribut příkazu:**

SQL\_ATTR\_SQLCOLUMNS\_SORT\_BY\_ORDINAL\_OLEDB

### **Výchozí nastavení:**

IDBSchemaRowset::GetRowset(DBSCHEMA\_COLUMNS) vrátí sadu řádků seřazenou podle sloupců TABLE\_CATALOG, TABLE\_SCHEMA, TABLE\_NAME, COLUMN\_NAME.

### **Poznámky k použití:**

Specifikace produktu Microsoft OLE DB vyžaduje, aby příkaz IDBSchemaRowset::GetRowset(DBSCHEMA\_COLUMNS) vracel sadu řádků seřazenou podle sloupců TABLE\_CATALOG, TABLE\_SCHEMA, TABLE\_NAME, COLUMN\_NAME. Poskytovatel rozhraní IBM DB2 OLE DB je této specifikaci přizpůsoben. Aplikace používající modul Microsoft ODBC Bridge provider (MSDASQL) byly ovšem typicky kódovány tak, aby přijímaly sadu řádků seřazenou podle položky ORDINAL\_POSITION. Nastavením klíčového slova OleDbSQLColumnsSortByOrdinal na hodnotu 1 zajistí, aby poskytovatel vracel sadu řádků seřazenou podle položky ORDINAL\_POSITION.

## **Skupina vlastností zdroje dat DB2 pro Poskytovatele rozhraní IBM DB2 OLE DB**

Poskytovatel rozhraní IBM DB2 OLE DB byl rozšířen o novou skupinu vlastností: Zdroj dat DB2. Sada vlastností pro Zdroj dat DB2 je DBPROPSET\_DB2DATASOURCE.

Položka GUID pro sadu vlastností má hodnotu {0x8a80412a,0x7d94,0x4fec,{0x87,0x3e,0x6c,0xd1,0xcd,0x42,0x0d,0xcd}}

Sada DBPROPSET\_DB2DATASOURCE obsahuje tři vlastnosti:

- v DB2PROP\_REPORTISLONGFORLONGTYPES
- DB2PROP\_RETURNCHARASWCHAR
- DB2PROP SORTBYORDINAL

#### **DB2PROP\_REPORTISLONGFORLONGTYPES:**

#define DB2PROP\_REPORTISLONGFORLONGTYPES 4 Property group: DB2 Data Source Property set: DB2PROPSET\_DATASOURCE Type: VT\_BOOL Typical R/W: R/W Description: Report IsLong for Long Types

Stroj kurzoru klienta OLE DB a modul CommandBuilder Poskytovatele dat OLE DB .NET vygenerují aktualizaci a odstraní příkazy založené na informacích sloupce dodané Poskytovatelem rozhraní IBM DB2 OLE DB. Pokud generovaný příkaz obsahuje typ LONG v klauzuli WHERE, dojde k selhání příkazu, protože typy LONG nelze použít ve vyhledávání s operátorem rovnosti.

*Tabulka 16. Hodnoty DB2PROP\_REPORTISLONGFORLONGTYPES*

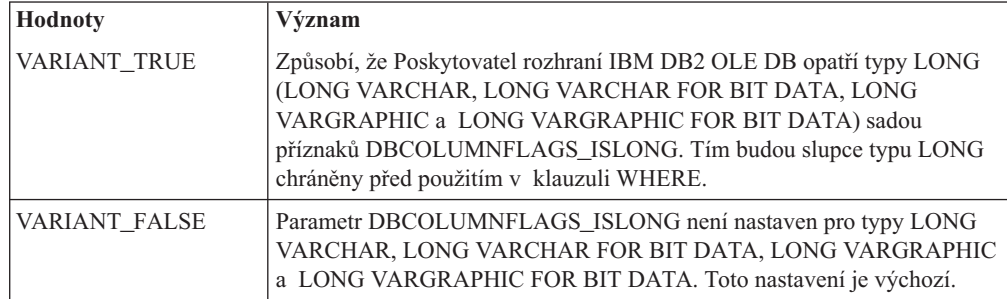

#### **DB2PROP\_RETURNCHARASWCHAR:**

#define DB2PROP\_RETURNCHARASWCHAR 2 Property group: DB2 Data Source Property set: DB2PROPSET\_DATASOURCE Type: VT\_BOOL Typical R/W: R/W Description: Return Char as WChar

| Hodnoty             | Význam                                                                                                    |
|---------------------|----------------------------------------------------------------------------------------------------|
| <b>VARIANT TRUE</b> | Modul OLE DB popisuje sloupce typu CHAR, VARCHAR, LONG<br>VARCHAR, nebo CLOB jako DBTYPE_WSTR. Kódová stránka dat<br>obsažená v položce ISequentialStream bude mít hodnotu UCS-2. Toto<br>nastavení je výchozí. |
| VARIANT FALSE       | Modul OLE DB popisuje sloupce typu CHAR, VARCHAR, LONG<br>VARCHAR, nebo CLOB jako DBTYPE_STR. Kódová stránka dat<br>obsažená v položce ISequentialStream bude lokální kódovou stránkou<br>klienta.              |

*Tabulka 17. Hodnoty DB2PROP\_RETURNCHARASWCHAR*

### **DB2PROP\_SORTBYORDINAL:**

#define DB2PROP\_SORTBYORDINAL 3 Property group: DB2 Data Source Property set: DB2PROPSET\_DATASOURCE Type: VT\_BOOL Typical R/W: R/W Description: Sort By Ordinal

Specifikace produktu Microsoft OLE DB vyžaduje, aby příkaz IDBSchemaRowset::GetRowset(DBSCHEMA\_COLUMNS) vracel sadu řádků seřazenou podle sloupců TABLE\_CATALOG, TABLE\_SCHEMA, TABLE\_NAME, COLUMN\_NAME. Poskytovatel rozhraní IBM DB2 OLE DB je této specifikaci přizpůsoben. Aplikace používající modul Microsoft ODBC Bridge provider (MSDASQL) byly ovšem typicky kódovány tak, aby přijímaly sadu řádků seřazenou podle položky ORDINAL\_POSITION.

*Tabulka 18. Hodnoty DB2PROP\_SORTBYORDINAL*

| <b>Hodnoty</b> | Význam                                                                                                    |
|----------------|----------------------------------------------------------------------------------------------------|
| VARIANT TRUE   | Zajistí, aby poskytovatel vracel sadu řádků seřazenou podle položky<br>ORDINAL POSITION.                                                                   |
| VARIANT FALSE  | Zajistí, aby poskytovatel vracel sadu řádků seřazenou podle položek<br>TABLE CATALOG, TABLE SCHEMA, TABLE NAME,<br>COLUMN_NAME. Toto nastavení je výchozí. |

# **Nesprávná syntaxe adresy URL v diagramu syntaxe DB2Binder**

V tématu ″Instalace ovladače DB2 Universal JDBC″ diagram syntaxe DB2Binder nesprávně definuje syntaxi URL pro ovladače DB2 Universal JDBC. Správná reprezentace syntaxe URL pro diagram DB2Binder je uvedena v následujícím diagramu:

**Syntaxe DB2Binder:**

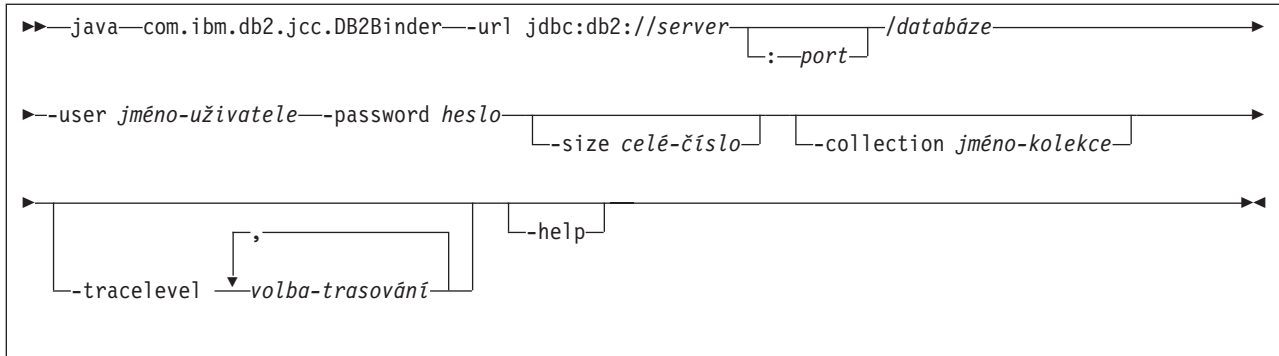

# **Přesměrování klientů ovladače DB2 Universal JDBC**

Funkce automatické přesměrování klientů v produktu DB2 Universal Database (UDB) pro systémy Linux a Windows umožňuje klientským aplikacím zotavit se z přerušení komunikace se serverem. Aplikace proto mohou pokračovat v práci s minimálním přerušením.

Kdykoli se server uzamkne, obdrží každý klient připojený k tomuto serveru chybu komunikace, která ukončí připojení a vyústí v chybu aplikace. V případech, kdy záleží na dostupnosti, byste měli mít redundantní nastavení nebo podporu překonání selhání. (Překonání selhání je schopnost serveru převzít operace při selhání jiného serveru.) Klient ovladače DB2 Universal JDBC se vždy pokusí znovu navázat připojení k novému serveru nebo k serveru původnímu, který může být spuštěn na uzlu překonání selhání. Po novém navázání připojení obdrží aplikace výjimku SQLException, která informuje o selhání transakce. Aplikace ale může pokračovat další transakcí.

### **Omezení:**

- v Podpora přesměrování klienta ovladače DB2 Universal JDBC je k dispozici pouze pro připojení používající rozhraní javax.sql.DataSource.
- v Aby se klientská aplikace mohla zotavit ze ztráty komunikace, musí být na serveru zadáno umístění alternativního serveru. Administrátor databáze zadá pomocí příkazu UPDATE ALTERNATE SERVER FOR DATABASE alternativní server.

### **Postup:**

Poté, co administrátor databáze zadá v konkrétní databázi na instanci serveru umístění alternativního serveru, bude umístění primárního a alternativního serveru vráceno v čase připojení zpět klientovi. Ovladač DB2 Universal JDBC vytvoří instanci odkazovatelného objektu DB2ClientRerouteServerList a uloží tuto instanci do své dočasné paměti. Pokud je komunikace přerušena, pokusí se ovladač DB2 Universal JDBC znovu navázat připojení, a to pomocí informací o serveru, které byly ze serveru vráceny.

Vlastnost zdroje dat clientRerouteServerListJNDIName poskytuje na klientovi další podporu přesměrování klienta. Parametr clientRerouteServerListJNDIName má dvě funkce:

- v Umožňuje, aby informace alternativního serveru přetrvaly během procesů JVM.
- v Poskytuje umístění alternativního serveru pro případ, že by došlo k selhání prvního připojení k serveru databáze.

Vlastnost clientRerouteServerListJNDIName označuje referenci JNDI do instance DB2ClientRerouteServerList v úložišti JNDI v informacích alternativního serveru. Po úspěšném připojení k primárnímu serveru budou informace alternativního serveru, udávané vlastností clientRerouteServerListJNDIName, přepsány informacemi z tohoto serveru. Je-li definována vlastnost clientRerouteServerListJNDIName, ovladač DB2 Universal JDBC se po překonání selhání pokusí předat aktualizované informace do úložiště JNDI. Pokud je definována vlastnost clientRerouteServerListJNDIName, použijí se pro připojení informace primárního serveru zadané ve vlastnosti DB2ClientRerouteServerList. Není-li primární server určen, použijí se informace o jménu serveru zadané ve zdroji dat.

Položka DB2ClientRerouteServerList je serializovatelný modul Java Bean se čtyřmi vlastnostmi:

- alternateServerName
- alternatePortNumber
- primaryServerName
- primaryPortNumber

Pro přístup k těmto vlastnostem jsou k dispozici metody pro příjem a ukládání. Definice třídy DB2ClientRerouteServerList je následující:

```
package com.ibm.db2.jcc;
public class DB2ClientRerouteServerList
  implements java.io.Serializable,
  javax.naming.Referenceable
{
  public String[] alternateServerName;
  public synchronized void
   setAlternateServerName(String[] alternateServer);
  public String[] getAlternateServerName();
 public int[] alternatePortNumber;
  public synchronized void
    setAlternatePortNumber(int[] alternatePortNumberList);
 public int[] getAlternatePortNumber();
 public synchronized void
    setPrimaryServerName (String primaryServerName);
  public String getPrimaryServerName ();
 public synchronized void setPrimaryPortNumber (int primaryPortNumber)
 public int getPrimaryPortNumber ();
}
```
Nově navázané připojení po překonání selhání je konfigurováno s původními vlastnostmi zdroje dat, až na jméno serveru a číslo portu. Kromě toho všechny speciální registry DB2 UDB, které byly během původního připojení změněny, budou během připojení prostřednictvím ovladače DB2 Universal JDBC po překonání selhání znovu nastaveny.

Dojde-li k chybě komunikace, pokusí se ovladač DB2 Universal JDBC nejdříve zotavit primární server. Dojde-li k selhání, pokusí se ovladač připojit k alternativnímu umístění (překonání selhání). Po navázání připojení předá ovladač aplikaci výjimku java.sql.SQLException s kódem SQLCODE -4498, která aplikaci upozorní, že došlo k automatickému novému připojení k alternativnímu serveru. Aplikace pak může pokus o transakci zopakovat.

#### **Postup při trvalém nastavení vlastnosti DB2ClientRerouteServerList:**

Chcete-li nastavit úložný prostor rak, aby nastavil vlastnost DB2ClientRerouteServerList trvale, postupujte takto:

1. Vytvořte instanci položky DB2ClientRerouteServerList a vytvořte vazbu této instance na registr JNDI. Příklad:

```
// Create a starting context for naming operations
InitialContext registry = new InitialContext();
// Create a DB2ClientRerouteServerList object
DB2ClientRerouteServerList address=new DB2ClientRerouteServerList();
```
// Set the port number and server name for the primary server

```
address.setPrimaryPortNumber(50000);
address.setPrimaryServerName("mvs1.sj.ibm.com");
// Set the port number and server name for the alternate server
int[\] port = {50002};
String[] server = {"mvs3.sj.ibm.com"};
address.setAlternatePortNumber(port);
address.setAlternateServerName(server);
```
registry.rebind("serverList", address);

2. Přiřaďte jméno JNDI objektu DB2ClientRerouteServerList vlastnosti zdroje dat clientRerouteServerListJNDIName. Příklad:

datasource.setClientRerouteServerListJNDIName("serverList");

## **Přizpůsobení vlastností konfigurace ovladače DB2 Universal JDBC**

Vlastnosti konfigurace ovladače DB2 Universal JDBC umožňují nastavit hodnoty vlastností týkajících se ovladače. Tato nastavení budou platit pro všechny aplikace a instance DataSource. Nastavení je možné změnit, aniž byste museli měnit zdrojový kód aplikace nebo charakteristiku zdroje dat.

Všechna nastavení vlastností konfigurace ovladače DB2 Universal JDBC mají následující tvar:

*vlastnost*=hodnota

Pokud vlastnost konfigurace začíná řetězcem db2.jcc.override, bude tato vlastnost použitelná pro všechna připojení a přepíše všechny vlastnosti připojení a zdrojů dat se stejným jménem vlastnosti. Jestliže vlastnost konfigurace začíná řetězcem db2.jcc or db2.jcc.default, je hodnota vlastnosti konfigurace standardní. Nastavení vlastností zdrojů dat nebo připojení tuto hodnotu přepíší.

### **Postup:**

Chcete-li nastavit vlastnosti konfigurace, postupujte takto:

v Nastavte vlastnosti konfigurace jako systémové vlastnosti Java. Tato nastavení potlačí všechna ostatní nastavení.

U samostatných aplikací jazyka Java můžete nastavit vlastnosti konfigurace jako systémové vlastnosti Java při provádění příkazu -Dvlastnost=hodnota zadáním parametru **pro každou vlastnost java** konfigurace.

v Zadejte vlastnosti konfigurace ve zdroji, jehož jméno jste uvedli v systémové vlastnosti Java db2.jcc.propertiesFile. Například můžete pro hodnotu db2.jcc.propertiesFile zadat absolutní cestu.

U samostatných aplikací jazyka Java můžete nastavit vlastnosti konfigurace -Ddb2.jcc.propertiesFile=cesta při provádění příkazu **java**.

v Nastavte vlastnosti konfigurace ve zdroji jménem DB2JccConfiguration.properties. Pro vyhledání zdroje DB2JccConfiguration.properties bude použito standardní vyhledávání zdrojů Java. Ovladač DB2 Universal JDBC tento zdroj hledá pouze za předpokladu, že jste nenastavili systémovou vlastnost Java db2.jcc.propertiesFile.

Soubor DB2JccConfiguration.properties může být samostatným souborem, nebo může být součástí souboru JAR.

Je-li soubor DB2JccConfiguration.properties samostatným souborem, musí být cesta k souboru DB2JccConfiguration.properties součástí řetězce CLASSPATH.

Je-li soubor DB2JccConfiguration.properties v souboru JAR, musí být součástí řetězce CLASSPATH soubor JAR.

Lze nastavit následující vlastnosti konfigurace ovladače DB2 Universal JDBC. Všechny vlastnosti jsou nepovinné.

#### **db2.jcc.override.traceFile**

Povoluje ovladači DB2 Universal JDBC trasovat kód ovladače Java a určit jméno, od kterého jsou odvozena jména trasovacích souborů.

Zadejte úplné jméno souboru pro hodnotu vlastnosti db2.jcc.override.traceFile.

Vlastnost db2.jcc.override.traceFile přepíše vlastnost traceFile pro objekty Connection nebo DataSource.

Například následující zadání vlastnosti db2.jcc.override.traceFile povoluje trasování kódu Java ovladače DB2 Universal JDBC do souboru jménem /SYSTEM/tmp/jdbctrace :

db2.jcc.override.traceFile=/SYSTEM/tmp/jdbctrace

Vlastnosti trasování byste měli nastavovat podle pokynů softwarové podpory společnosti IBM.

#### **db2.jcc.sqljUncustomizedWarningOrException**

Určuje akci, kterou podnikne ovladač DB2 Universal JDBC při spuštění nepřizpůsobené aplikace SQLJ. Vlastnost db2.jcc.sqljUncustomizedWarningOrException může mít následující hodnoty:

- **0** Ovladač DB2 Universal JDBC při spuštění nepřizpůsobené aplikace SQLJ negeneruje varování ani výjimku. Toto nastavení je výchozí.
- **1** Ovladač DB2 Universal JDBC při spuštění nepřizpůsobené aplikace SQLJ generuje varování.
- **2** Ovladač DB2 Universal JDBC při spuštění nepřizpůsobené aplikace SQLJ generuje výjimku.

# **Odebrána funkce db2secFreeToken**

Funkce db2secFreeToken (volná paměť držená prvkem) již není součástí rozhraní API modulu plug-in ověření uživatele db2secGssapiServerAuthFunctions\_1.

## **Pečlivě implementujte vlastní moduly plug-in zabezpečení**

Integrita instalace produktu DB2 Universal Database (UDB) může být ohrožena, není-li implementace modulů plug-in zabezpečení odpovídajícím způsobem kódována, kontrolována a testována. Produkt DB2 UDB obsahuje opatření proti mnoha běžným typům selhání, ale nemůže zajistit úplnou integritu při implementaci uživatelem vytvořených modulů plug-in zabezpečení.

## **Moduly plug-in zabezpečení**

Používáte-li vlastní přizpůsobené moduly plug-in zabezpečení, můžete v příkazu připojení zadaném pomocí příkazového procesoru nebo v dynamickém příkazu SQL použít jméno uživatele až o 255 znacích.

## **Rozhraní API modulu plug-in zabezpečení**

Pro rozhraní API db2secGetGroupsForUser, db2secValidatePassword a db2secGetAuthIDs může mít vstupní parametr *dbname* hodnotu NULL a odpovídající vstupní parametr délky *dbnamelen* bude nastaven na hodnotu 0.

# **Konvence při pojmenovávání modulů plug-in (Linux)**

Přípona *.so* je nyní přijímána jako přípona jména souboru pro uživatelské knihovny modulů plug-in zabezpečení, a to ve všech platformách Linux.

V systému AIX mohou mít knihovny modulů plug-in zabezpečení příponu *.a* nebo *.so*. Pokud obě verze knihovny modulu plug-in již existují, bude použita verze *.a*.

V systému HP-UX na procesoru PA-RISC mohou mít knihovny modulů plug-in zabezpečení příponu *.sl* nebo *.so*. Pokud obě verze knihovny modulu plug-in již existují, bude použita verze *.sl*.

Na všech ostatních platformách Linux je přípona *.so* jedinou podporovanou příponou jména souboru pro knihovny modulů plug-in zabezpečení.

# **Moduly plug-in zabezpečení GSS-API nepodporují ověřování prostřednictvím více toků**

Ověřování GSS-API je omezeno na tok jednoho prvku z klienta na server a jednoho prvku ze serveru na klienta. Tyto prvky se získávají z parametru gss\_init\_sec\_context() na klientovi a gss\_accept\_sec\_context() na serveru. Moduly plug-in GSS-API, které se pokusí o práci s dalšími toky, vygenerují neočekávanou chybu modulu plug-in zabezpečení a způsobí tak selhání připojení.

# **Moduly plug-in zabezpečení GSS-API nepodporují šifrování zpráv a podepisování**

Šifrování zpráv a podepisování není v modulech plug-in zabezpečení GSS-API podporováno.

## **Implicitní ukončení transakcí v samostatných aplikacích**

Všechna ukončení aplikací (běžná i nestandardní) implicitně odvolají nevyřízené transakce, a to bez závislosti na operačním systému.

## **Podpora distribuovaných transakcí**

V dokumentaci Novinky produktu DB2 Universal Database (UDB) verze 8.2 jsou v sekci týkající se vylepšení ovladače DB2 Universal JDBC o podporu distribuovaných transakcí uvedeny chybné informace. Poslední věta této sekce je nesprávná. Správná informace je následující:

Od verze 8.2 nabízí produkt DB2 UDB podporu zpracování distribuovaných transakcí, která odpovídá specifikaci XA. Tato podpora implementuje specifikace Java 2 Platform, Enterprise Edition (J2EE) Java Transaction Service (JTS) a Java Transaction API (JTA).

# **Vývoj aplikací: Programování aplikací serveru**

# **Režimy řízení provádění rutin CLR (common language run time) (klauzule EXECUTION CONTROL)**

Jako administrátor databáze nebo vývojář aplikace budete zřejmě chtít chránit sestavení přidružená k externím rutinám produktu DB2 Universal Database (UDB) před nevítanými zásahy omezením akcí rutiny na dobu běhu. Rutiny .NET CLR produktu DB2 podporují specifikaci režimu řízení provedení, který určuje, jaký typ akcí může rutina v době běhu

provádět. V době běhu může produkt DB2 UDB zjistit, zda se rutina pokusila provést akci mimo obor svého režimu řízení provedení, což může být užitečné při určování, zda bylo sestavení kompromitováno.

Chcete-li nastavit režim řízení provedení rutiny CLR, zadejte pro tuto rutinu do příkazu CREATE volitelnou klauzuli EXECUTION CONTROL. Platné režimy jsou následující:

- SAFE
- v FILEREAD
- FILEWRITE
- NETWORK
- UNSAFE

Chcete-li změnit režim řízení provedení v existující rutině CLR, proveďte příkaz ALTER PROCEDURE nebo ALTER FUNCTION.

Pokud není klauzule EXECUTION CONTROL pro rutinu CLR zadána, bude rutina CLR standardně spuštěna v nejvíce omezujícím režimu řízení provedení - SAFE. Rutiny vytvořené v tomto režimu řízení provedení mají přístup pouze ke zdrojům řízeným správcem databází. Méně omezující režimy řízení provedení umožňují rutině přístup k souborům v lokálním souborovém systému (FILEREAD nebo FILEWRITE) nebo v síti. Režim řízení provedení UNSAFE určuje, že chování rutiny nemá být žádným způsobem omezeno. Rutiny definované v režimu řízení provedení UNSAFE mohou spouštět binární kód.

Tyto režimy řízení reprezentují hierarchii povolených akcí. Režim řízení na vyšší úrovni vždy obsahuje akce, které jsou v hierarchii pod ním povoleny. Například režim řízení provedení NETWORK povoluje rutině přístup k souborům v síti, k souborům v lokálním souborovém systému a ke zdrojům, které jsou spravovány správcem databází. Používejte vždy nejvíce omezující režim řízení provedení a vyhýbejte se používání režimu UNSAFE.

Pokud produkt DB2 UDB v době běhu zjistí, že se rutina CLR pokouší o akci mimo obor svého režimu řízení provedení, vrátí produkt DB2 UDB chybu (SQLSTATE 38501).

Klauzule EXECUTION CONTROL může být zadána pouze pro rutiny CLR LANGUAGE. Obor použitelnosti klauzule EXECUTION CONTROL je omezen pouze na rutinu CLR .NET a není možné jej rozšířit na žádné další rutiny, které lze volat.

# **Maximální přesnost a počet desetinných míst v rutinách CLR (common language run time)**

Datový typ DECIMAL je v produktu DB2 Universal Database (UDB) reprezentován přesností na 31 číslic s 28 desetinnými místy. Datový typ .NET CLR System.Decimal je omezen na přesnost 29 číslic a 28 desetinných míst. Proto nesmí externí rutiny CLR produktu DB2 UDB přiřadit do proměnné datového typu System.Decimal hodnotu větší než (2^96)−1, což je největší hodnota, kterou lze reprezentovat pomocí 29 platných číslic a 28 desetinných míst. Pokud k takovému přiřazení dojde, produkt DB2 UDB vydá běhovou chybu (SQLSTATE 22003, SQLCODE -413).

Je-li při provádění příkazu rutiny CREATE definován parametr datového typu DECIMAL s větším počtem desetinných míst než 28, produkt DB2 UDB ohlásí chybu (SQLSTATE 42611, SQLCODE -604).

## **Příručka Command Reference**

## **db2inidb - příkaz inicializace zrcadlené databáze**

Nezadávejte příkaz db2 connect to *databáze* před zadáním příkazu db2inidb *databáze* as mirror.

Pokus o připojení k rozdělené zrcadlené databázi před její inicializací způsobí smazání souborů žurnálu nezbytných k obnově přehráním žurnálu.

Připojení nastaví databázi zpět do stavu, ve kterém byla, když jste ji pozastavili. Je-li databáze v době pozastavení označená jako konzistentní, produkt DB2 Universal Database z toho vyvodí, že není nutné zotavení z havárie a vyprázdní žurnály pro budoucí použití. Nastane-li tato situace, pokus o přehrání žurnálu způsobí chybu SQL4970.

## **Poznámka k použití příkazu db2iupdt**

Od verze 8.2 musíte při aktualizaci instance DB2 Universal Database pomocí příkazu **db2iupdt** nejdříve zastavit všechny procesy DB2 spuštěné vůči této instanci.

# **db2pd - Monitorování a odstraňování problémů příkazu produktu DB2**

Další parametry pro příkaz **db2pd** jsou následující:

**-hadr** Uvádí informace o zotavení HADR (High Availability Disaster Recovery). Popis všech nahlášených prvků lze nalézt v části týkající se zotavení HADR v příručce *System Monitor Guide and Reference*.

#### **-utilities**

Uvádí informace o obslužném programu. Popis všech nahlášených prvků lze nalézt v části týkající se obslužných programů v příručce *System Monitor Guide and Reference*.

## **Nový parametr pro příkaz db2sqljcustomize**

Příkaz db2sqljcustomize má nový parametr.

### **db2sqljcustomize - příkaz modulu pro přízpůsobení profilu SQLJ produktu DB2:**

### **-storebindoptions**

Uloží hodnotu volby -bindoptions a hodnoty voleb -staticpositioned do serializovaného profilu. Pokud tyto volby nejsou při spuštění nástroje dbsqljbind určeny, budou použity hodnoty ze serializovaného profilu. Pokud je nástroj pro přizpůsobení spuštěn pomocí souboru .grp, jsou hodnoty uloženy do samostatných souborů .ser. Uložené hodnoty je možné zobrazit pomocí nástroje db2sqljprint.

## **Nový parametr pro příkaz sqlj**

Příkaz sqlj má nový parametr.

### **sqlj - příkaz nástroje DB2 SQLJ Translator:**

#### **-db2optimize**

Určuje, že překladač jazyka SQLJ generuje kód třídy kontextu připojení optimalizovaný pro produkt DB2 Universal Database. Touto volbou je kód optimalizován pro kontext uživatele, ale nikoli pro výchozí kontext. Pokud překladač jazyka SQLJ spustíte s touto volbou, musí být pro kompilaci generované aplikace v jazyce Java v proměnné CLASSPATH určen soubor db2jcc.jar ovladače DB2 Universal JDBC.

## **Aktualizace příkazu SET CLIENT**

Příkaz SET CLIENT určuje nastavení připojení pro proces typu backend.

Parametr SYNCPOINT tohoto příkazu je od verze 8 ignorován. Parametr SYNCPOINT je stále obsažen pouze z důvodů zpětné kompatibility.

# **Aktualizace příkazu PRECOMPILE**

Příkaz PRECOMPILE zpracovává zdrojový soubor aplikačního programu obsahující vložené příkazy SQL. Bude vytvořen změněný zdrojový soubor obsahující volání SQL v jazyku hostitele a ve výchozím nastavení bude vytvořen balík v databázi.

Parametr SYNCPOINT tohoto příkazu je od verze 8 ignorován. Parametr SYNCPOINT je stále obsažen pouze z důvodů zpětné kompatibility.

# **Aktualizace příkazu UPDATE HISTORY FILE**

Aktualizuje umístění, typ zařízení nebo poznámku v položce souboru historie.

Parametr příkazu STATUS udává pro položku nový stav.

Předchozí dokumentace chybně uvádí, že parametr příkazu STATUS může mít hodnotu "I" označující, že položka není aktivní. Platné hodnoty:

- **A** Označí položku jako aktivní.
- **E** Označí položku jako prošlou.

# **Aktualizace příkazů EXPORT a IMPORT**

Celá podsekce "Požadované připojení" pro příkazy EXPORT a IMPORT vypadá takto:

### **Požadované připojení:**

Databáze. Je-li povoleno implicitní připojení, bude navázáno připojení k výchozí databázi. Přístup obslužných programů k databázovým serverům Linux nebo Windows z klientů Linux nebo Windows musí být přímým připojením prostřednictvím stroje a nikoliv prostřednictvím brány DB2 Connect nebo zpětné smyčky.

# **Aktualizace příkazu LOAD**

Úplné informace o hodnotě AUTOSELECT parametru INDEXING MODE jsou následující:

### **INDEXING MODE:**

### **AUTOSELECT**

Obslužný program pro načítání automaticky rozhodne mezi režimy REBUILD a INCREMENTAL. Rozhodnutí závisí na množství načítaných dat a hloubce indexového stromu. Informace týkající se hloubky indexového stromu jsou uloženy v objektu indexu. K naplnění těchto informací není příkaz RUNSTATS zapotřebí. Režim AUTOSELECT je výchozí režim vytváření indexů.

# **Modifikátory typů souborů pro obslužný program pro načítání**

Příkaz SET INTEGRITY v popisu pro modifikátor "generatedoverride" byl aktualizován.

Popis modifikátoru "usedefaults" byl rovněž aktualizován.

Jedná se o následující aktualizace:

*Tabulka 19. Platné modifikátory typu souboru pro načítání: Všechny formáty souborů*

| Modifikátor       | <b>Popis</b>                                                                                                    |
|-------------------|----------------------------------------------------------------------------------------------------|
| generatedoverride | Tento modifikátor zajistí, že obslužný program pro načítání přijme uživatelem dodaná data<br>pro všechny generované sloupce v tabulce (narozdíl od běžných pravidel pro tyto typy<br>sloupců). Tato akce je důležitá při migraci dat z jiného databázového systému nebo při<br>načítání tabulky z dat, která byla zotavena pomocí volby RECOVER DROPPED TABLE<br>příkazu ROLLFORWARD DATABASE. Používáte-li tento modifikátor, všechny řádky bez<br>dat nebo s daty typu NULL v generovaném sloupci s jinými hodnotami než NULL budou<br>odmítnuty (SQL3116W).<br>Poznámka: Používáte-li tento modifikátor, bude tabulka umístěna ve stavu kontroly<br>nevyřízených úloh. Chcete-li tabulku vyjmout ze stavu CHECK PENDING bez ověření<br>uživatelem dodaných hodnot, zadejte po operaci načtení následující příkaz:<br>SET INTEGRITY FOR < table-name > GENERATED COLUMN<br>IMMEDIATE UNCHECKED<br>Chcete-li tabulku vyjmout ze stavu CHECK PENDING a vynutit ověření uživatelem<br>dodaných hodnot, zadejte po operaci načtení následující příkaz:<br>SET INTEGRITY FOR < table-name > IMMEDIATE CHECKED.<br>Tento modifikátor nelze použít společně s modifikátorem generatedmissing nebo |
| usedefaults       | generatedignore.<br>Pokud byl zadán zdrojový sloupec pro cílový sloupec tabulky, ale neobsahuje žádná data pro<br>jednu nebo více instancí řádku, budou načteny výchozí hodnoty. Následují příklady<br>chybějících dat:                                                                                                    |
|                   | · U souborů DEL: Dva sousední oddělovače sloupců (",,") nebo dva sousední sloupce<br>oddělené libovolným počtem mezer (", ,") zadané jako hodnota sloupce.                                                                                                    |
|                   | · U souborů DEL/ASC/WSF: Řádek, který nemá dostatek sloupců nebo není pro původní<br>specifikaci dostatečně dlouhý.<br>Poznámka: U souborů ASC nejsou hodnoty sloupce NULL považovány explicitně za<br>chybějící a výchozí hodnota nebude nahrazena hodnotou sloupce NULL. Hodnoty<br>sloupce NULL jsou reprezentovány znaky mezer u sloupců s numerickou hodnotou,<br>datem, časem a časovou značkou, nebo pomocí položky NULL INDICATOR, která<br>označuje hodnotu sloupce NULL pro sloupec libovolného typu.                                                                                                    |
|                   | Pokud tato volba není nastavena a zdrojový sloupec neobsahuje pro instanci řádku žádná<br>data, dojde k jedné z následujících situací:                                                                                                    |
|                   | · U souborů DEL/ASC/WSF: Má-li sloupec povolenou hodnotu NULL, bude načtena<br>hodnota NULL. Nemá-li sloupec povolenou hodnotu NULL, obslužný program řádek<br>odmítne.                                                                                                    |

# **Modifikátory typů souborů pro importní program**

Popis modifikátorů "usedefaults" a "codepage=x" byl aktualizován následujícím způsobem:

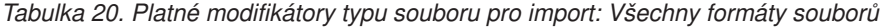

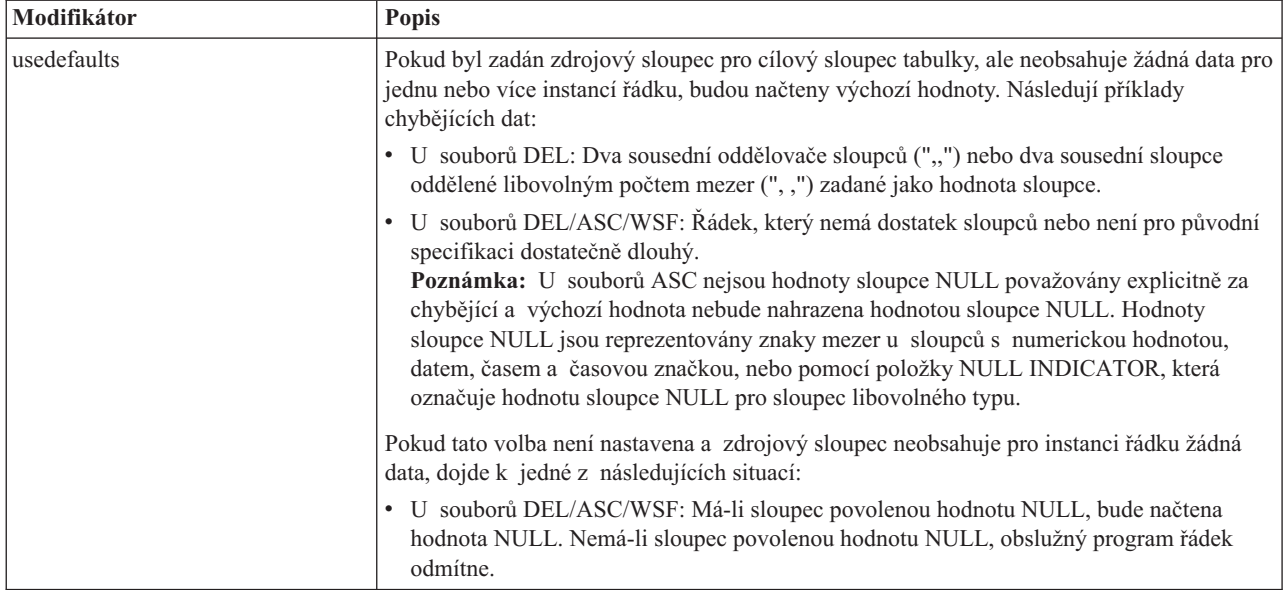

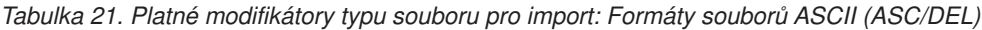

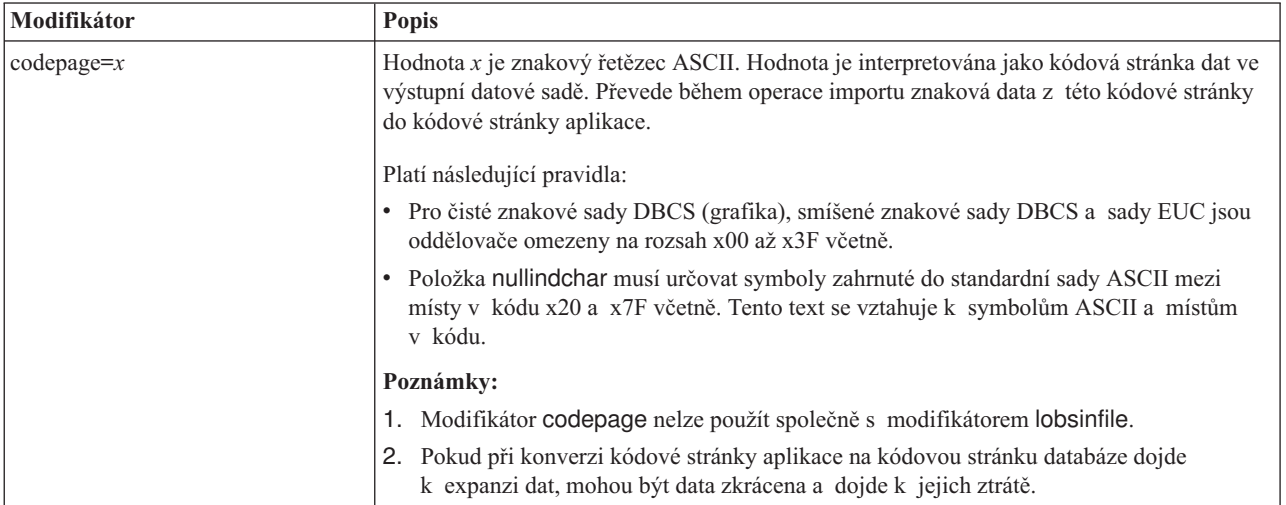

# **Příkaz ATTACH**

Parametr USER příkazu ATTACH určuje identifikátor ověření. Při připojování k instanci DB2 Universal Database v operačním systému Windows lze jméno uživatele zadat ve formátu kompatibilním se správcem Microsoft Windows NT Security Account Manager (SAM). Kvalifikátor musí být jméno ve stylu NetBIOS o maximální délce 15 znaků. Například jméno\_domény\jméno\_uživatele.

# **Příkaz RECOVER DATABASE**

V části Příklady dokumentace k příkazu RECOVER DATABASE pro verzi 8.2 jsou časové značky nesprávně formátovány ve tvaru rrrr:mm:dd:hh:mm:ss.

Správný formát je následující: rrrr-mm-dd-hh.mm.ss

# **Příkaz UPDATE HISTORY FILE**

Příkaz UPDATE HISTORY FILE aktualizuje umístění, typ zařízení komentář a stav v položce souboru historie.

### **Aktualizovaná syntaxe příkazu:**

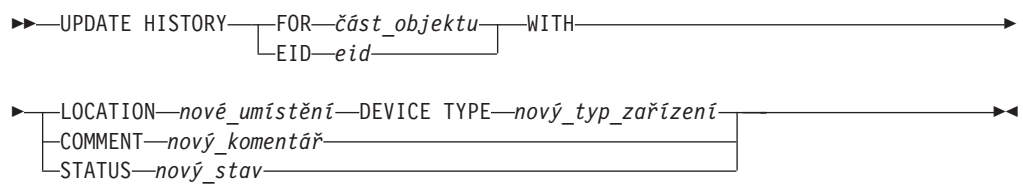

#### **Aktualizované parametry příkazu:**

#### **FOR** *část\_objektu*

Určuje identifikátor položky historie, který má být aktualizován. Jedná se o časovou značku s volitelným pořadovým číslem od 001 do 999.

**Poznámka:** Nelze použít pro aktualizaci stavu položky. Chcete-li aktualizovat stav položky, zadejte hodnotu EID.

### **STATUS** *nový\_stav*

Určuje nový stav položky. Aktualizovat lze pouze stav záložních položek. Platné hodnoty:

- **A** Aktivní. Většina položek je aktivních.
- **I** Neaktivní. Záložní obrazy, které již nejsou v řetězu aktivního žurnálu, budou neaktivní.
- **E** Prošlé. Záložní obrazy, které již nejsou vyžadovány, protože existuje více aktivních obrazů, než je uvedeno v hodnotě NUM\_DB\_BACKUPS, budou označeny jako prošlé.
- **D** Záložní obrazy, které nejsou pro zotavení dále k dispozici, by měly být označeny jako odstraněné.

## **db2updv8 - Příkaz aktualizace databáze na aktuální úroveň verze 8**

Tento příkaz aktualizuje systémové katalogy v databázi, aby podporovaly aktuální úroveň, následujícím způsobem:

- v Zavádí nové rutiny dodávané s aktuálním správcem databází.
- v Katalogizuje procedury schématu ODBC/CLI/JDBC jako důvěryhodné procedury pro zlepšení výkonu a rozšiřitelnosti.
- Opravuje dvě typografické chyby v návratových parametrech tabulkové funkce SYSPROC.SNAPSHOT\_QUIESCERS:
	- OUIESCER\_TBS\_ID je opraveno na QUIESCER\_TBS\_ID
	- OUIESCER\_STATE je opraveno na QUIESCER\_STATE
- v Opravuje popisy sloupců typu LOB tak, aby bit "logged" byl konzistentní s tabulkami katalogu.
- v Vytváří pohled SYSIBM.SYSREVTYPEMAPPINGS.
- v Aktualizuje definice pohledu pro tabulky SYSSTAT.COLUMNS a SYSSTAT.TABLES.
- v Aktualizuje sloupec SYSCOLDIST.DISTCOUNT, aby byl aktualizovatelný.
- v Aktualizuje sloupec SYSINDEXES.TBSPACEID, aby nebyly nastaveny příznaky sloupce.
- v Opravuje délku parametru u 17 tabulkových funkcí. Úplný seznam funkcí naleznete v tématu *Rozšíření sloupců pro uživatelské funkce snímků* v části **Aktualizace dokumentace | Administrativní rutiny SQL** dokumentace *Poznámky k verzi 8.2*.
- v Mění 33 uživatelských procedur snímku SYSPROC, aby podporovali podprocesy (THREADSAFE):
	- SNAPSHOT\_DBM
	- SNAPSHOT\_FCM
	- SNAPSHOT\_FCMNODE
	- SNAPSHOT\_SWITCHES
	- SNAPSHOT\_APPL\_INFO
	- SNAPSHOT\_APPL
	- SNAPSHOT\_STATEMENT
	- SNAPSHOT\_LOCKWAIT
	- SNAPSHOT\_AGENT
	- SNAPSHOT\_SUBSECT
	- SNAPSHOT\_DATABASE
	- SNAPSHOT\_BP
	- SNAPSHOT\_LOCK
	- SNAPSHOT\_TABLE
	- SNAPSHOT\_DYN\_SQL
	- SNAPSHOT\_TBS
	- SNAPSHOT\_TBS\_CFG
	- SNAPSHOT\_QUIESCERS
	- SNAPSHOT\_CONTAINER
	- SNAPSHOT\_RANGES
	- SNAPSHOT\_TBREORG
	- HEALTH\_DBM\_INFO
	- HEALTH\_DBM\_HI
	- HEALTH\_DBM\_HI\_HIS
	- HEALTH\_DB\_INFO
	- HEALTH\_DB\_HI
	- HEALTH\_DB\_HI\_HIS
	- HEALTH\_TBS\_INFO
	- HEALTH\_TBS\_HI
	- HEALTH\_TBS\_HI\_HIS
	- HEALTH\_CONT\_INFO
	- HEALTH\_CONT\_HI
	- HEALTH\_CONT\_HI\_HIS

### **Autorizace:**

sysadm

#### **Požadované připojení:**

Databáze. Tento příkaz automaticky naváže připojení k zadané databázi.

### **Syntaxe příkazu:**

 $\rightarrow$ db2updv8--d-jméno\_databáze u-jméno uživatele -- p-heslo-

 $\blacktriangleright$ 

### **Parametry příkazu:**

### **-d jméno\_databáze**

Určuje jméno databáze, která má být aktualizována.

#### **-u jméno\_uživatele**

Určuje jméno uživatele.

#### **-p heslo**

Určuje heslo pro uživatele.

**-h** Zobrazení nápovědy. Při zadání této volby jsou ostatní parametry ignorovány a zobrazí se pouze informace obsažené v nápovědě.

### **Příklad:**

Po instalaci aktuální úrovně (oprava FixPak nebo nová verze) aktualizujte systémový katalog ve vzorové databázi zadáním následujícího příkazu:

db2updv8 -d sample

### **Poznámky k použití:**

- 1. Tento příkaz lze použít pouze v databázi spuštěné v produktu DB2 Universal Database verze 8.1.2 nebo vyšší. Pokud je příkaz zadán více než jednou, nebudou nahlášeny žádné chyby a každá aktualizace katalogu bude použita pouze jednou.
- 2. Chcete-li zpřístupnit nové vestavěné funkce, musí se všechny aplikace odpojit od databáze a v případě, že byla databáze aktivována, musí být deaktivována.

## **Formátování souborů zádrže (Windows)**

Pro formátování souborů zádrže (\*.TRP) je k dispozici nový nástroj, db2xprt.exe. Tento nástroj formátuje binární soubory zádrže produktu DB2 Universal Database do běžně čitelného souboru ASCII. Soubory zádrže jsou standardně umístěny v adresáři instance (DB2INSTPROF), nebo v cestě adresáře diagnostických dat, pokud je nastaven konfigurační parametr správce databáze DIAGPATH.

#### **Autorizace:**

Musíte mít přístup do adresáře DIAGPATH.

#### **Syntaxe příkazu:**

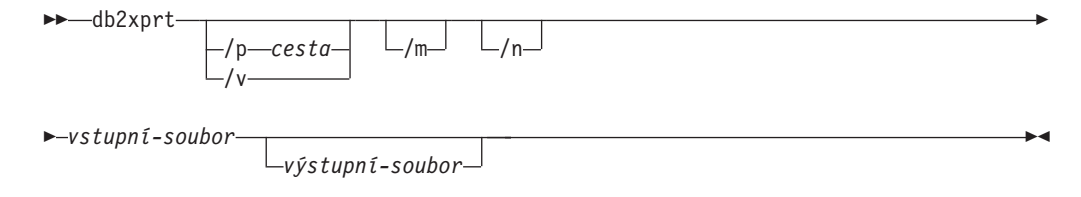

#### **Parametry příkazu:**

**/p** *cesta*

Středníkem (;) oddělená cesta, která ukazuje do umístění, kde jsou uloženy binární soubory a soubory PDB.

- **/v** Zobrazení informací o verzi.
- **/m** Formátuje výpis paměti podle zbytku souboru zádrže.
- **/n** Formátuje data bez ohledu na informace o číslech řádku.

*vstupní-soubor*

Určuje vstupní soubor.

*výstupní-soubor* Určuje výstupní soubor.

## **Přesun dat**

# **Při použití importního programu dojde se ztrátě informací indexu**

Importní program lze použít pro nové vytvoření tabulky, která byla uložena prostřednictvím exportního programu.

V tématu *Přesun dat* v části "Použití importu k novému vytvoření exportované tabulky" jsou uvedeny atributy původní tabulky, které *nebudou* zachovány. Kromě atributů, které jsou již v dokumentaci uvedeny, *nebudou* zachovány ani následující atributy:

- Informace indexu:
	- Zahrnout sloupce (pokud existují)
	- Jméno indexu, pokud je index indexem primárního klíče
	- Sestupné řazení, pokud je index indexem primárního klíče (výchozí hodnota je Vzestupné řazení)

# **Zotavení dat a vysoká dostupnost**

## **Přehled zotavení HADR (high availability disaster recovery)**

Při provádění příkazů START HADR, STOP HADR nebo TAKEOVER HADR mohou být generovány odpovídající kódy chyb: SQL01767N, SQL01769N nebo SQL01770N s kódem příčiny 98. Kód příčiny označuje, že pro zotavení HADR není na serveru, kde byl příkaz spuštěn, instalována licence. Chcete-li problém vyřešit, instalujte pomocí příkazu **db2licm** platnou licenci zotavení HADR nebo instalujte verzi serveru, která obsahuje platnou licenci zotavení HADR jako součást distribuce.

## **Podpora zálohování a obnovy mezi platformami**

Produkt DB2 Universal Database (UDB) podporuje operace zálohování a obnovy mezi platformami. Můžete například obnovit databáze vytvořené v produktu DB2 UDB verze 8 na 32bitové platformě systému Windows do produktu DB2 UDB verze 8 na 64bitové platformě systému Windows nebo naopak. Můžete obnovit databáze vytvořené v produktu DB2 UDB verze 8 na 32bitové platformě systému Linux x86 do produktu DB2 UDB verze 8 na 64bitové platformě systému Linux x86-64 nebo IA64, nebo naopak. Můžete obnovit databáze vytvořené v produktu DB2 UDB verze 8 na platformách 8 AIX, HP-UX, Linux PPC, Linux zSeries nebo Solaris Operating Environment ve 32bitových nebo 64bitových verzích do produktu DB2 UDB verze 8 na platformách AIX, HP-UX, Linux PPC, Linux zSeries nebo Solaris Operating Environment (32bitové nebo 64bitové verze).

# **Zálohování na pásku (Linux)**

Maximální omezení velikosti bloku pro pásková zařízení 3480 a 3490 v systému Linux je 61 440 bajtů.

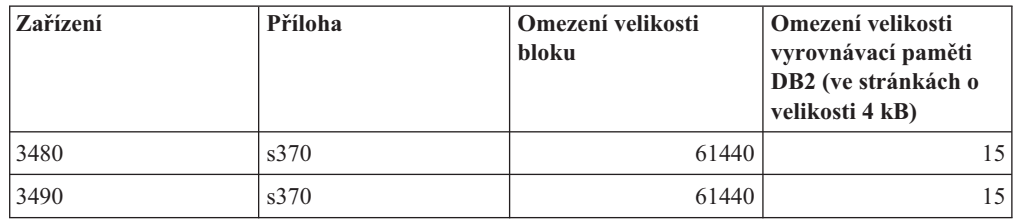

*Tabulka 22. Maximální omezení velikosti bloku pro pásková zařízení 3480 a 3490 v systému Linux*

# **Tivoli Storage Manager**

Při volání příkazů BACKUP DATABASE nebo RESTORE DATABASE lze zadat, že chcete použít pro správu databáze, zálohování tabulkového prostoru nebo operaci obnovení produkt Tivoli Storage Manager (TSM). Minimální požadovaná úroveň rozhraní API klienta TSM je verze 4.2.0, až na následující výjimky:

- v 64bitové systémy Solaris, které vyžadují rozhraní API klienta TSM verze 4.2.1.
- v 64bitové systémy Windows NT, které vyžadují rozhraní API klienta TSM verze 5.1.
- 32bitový systém Linux for iSeries a pSeries, který vyžaduje rozhraní API klienta TSM minimálně verze 5.1.5.
- v 32bitový systém Linux for iSeries a pSeries, který vyžaduje rozhraní API klienta TSM minimálně verze 5.2.2.
- v 64bitové systémy Linux on AMD Opteron, které vyžadují rozhraní API klienta TSM minimálně verze 5.2.0.
- 64bitový systém Linux for zSeries, který vyžaduje rozhraní API klienta TSM minimálně verze 5.2.2.

## **Omezení hodnot pro parametry lokálního hostitele a lokální služby zotavení HADR**

Při zadávání hodnot pro parametry lokální služby a lokálního hostitele zotavení HADR (HADR\_LOCAL\_SVC a HADR\_REMOTE\_SVC) během přípravy příkazu **aktualizace konfigurace databáze** musí být těmito hodnotami porty, které nepoužívá žádná jiná služba. Pokud jsou parametry konfigurovány pomocí příkazového řádku systémů Linux, měly by být hodnoty nastaveny také v souboru /etc/services.

# **Další požadavky systému pro zotavení HADR**

Vytvoříte-li tabulkový prostor v primární databázi a dojde k selhání přehrání žurnálu v rezervní databázi, protože nejsou k dispozici kontejnery, primární databáze neobdrží chybovou zprávu informující o selhání přehrání žurnálu.

Chcete-li zkontolovat chyby přehrání žurnálu, musíte při vytváření nových tabulkových prostorů monitorovat soubor db2diag.log a žurnál administrace v rezervní databázi.

Dojde-li k operaci převzetí, nebude nový tabulkový prostor, který jste vytvořili, pro novou primární databázi dostupný. Chcete-li dosáhnout zotavení z této situace, obnovte tabulkový prostor v nové primární databázi ze záložního obrazu.

V následujícím příkladu je tabulkový prostor MY\_TABLESPACE obnoven v databázi MY\_DATABASE, než bude použita jako nová primární databáze:

- 1. db2 connect to my\_database
- 2. db2 list tablespaces show detail

**Poznámka:** Spuštěním příkazu **db2 list tablespaces show detail** zobrazíte stav všech tabulkových prostorů a získáte číslo ID tabulkového prostoru potřebné pro krok 5.

- 3. db2 stop hadr on database my\_database
- 4. db2 "restore database my\_database tablespace (my\_tablespace) online redirect"
- 5. db2 "set tablespace containers for my\_tablespace\_ID\_# ignore rollforward container operations using (path '/my\_new\_container\_path/')"
- 6. db2 "restore database my\_database continue"
- 7. db2 rollforward database my\_database to end of logs and stop tablespace "(my\_tablespace)"
- 8. db2 start hadr on database my\_database as primary

## **Nereplikované operace pro zotavení HADR**

Dokumentace k verzi 8.2 uvádí následující:

Objekty BLOB a CLOB nejsou replikovány. Prostor pro ně ovšem bude v rezervní databázi alokován.

Tvrzení znamená následující:

Neprotokolované objekty BLOB a CLOB nejsou replikovány. Prostor pro ně ovšem bude v rezervní databázi alokován.

# **Zotavení HADR nepodporuje základní diskový přístup k žurnálu**

Zotavení HADR nepodporuje pro soubory žurnálu databáze operace základního přístupu na disk. Pokud je zotavení HADR spuštěno pomocí příkazu START HADR nebo pokud je databáze restartována s konfigurovaným zotavením HADR a bude zjištěn základní diskový přístup k žurnálům, dojde k selhání přidruženého příkazu s kódem příčiny SQL1768N "9".

## **Centrum datových skladů**

# **Definice zdrojů a cílů datových skladůDB2**

Následující aktualizace ovlivní dvě témata Centra datových skladů:

- Definice zdrojů datových skladů DB2
- v Definice cíle datového skladu

Definujete-li zdroj nebo cíl datového skladu, počet vrácených tabulek je podle výchozího nastavení roven 250. Počet tabulek, které budou vráceny, lze ovšem pomocí nové proměnné prostředí VWS\_MAX\_TABLELIST nastavit. Maximální počet tabulek, které mohou být vráceny, je 40 000. Tento počet může být v závislosti na velikosti jmen tabulek v seznamu nižší. Doporučuje se zadat číslo mnohem nižší než 40 000.

# **Aktualizace výukového programu Business Intelligence**

### **Ověření, zda jsou databáze DWCTBC a TBC\_MD registrovány v rozhraní ODBC:**

Ve verzi 8 nemusí být řídicí databáze TBC\_MD použitá ve výukovém programu zdrojem dat systému ODBC. Cílová databáze a zdrojová databáze DWCTBC ale musí být zdroji dat systému ODBC.

**Otevření zápisníku Definovat zdroj datového skladu:**

Změnil se postup otevírání zápisníku Definovat zdroj datového skladu pro relační zdroj výukového programu.

### **Postup:**

Chcete-li otevřít zápisník Definovat zdroj datového skladu pro relační zdroj výukového programu, postupujte takto:

- 1. V okně Centrum datových skladů klepněte pravým tlačítkem myši na složku **Zdroje datových skladů**.
- 2. Klepněte na příkaz **Definovat** ––> **ODBC** ––> **DB2** ––> **Skupina produktů DB2 Family**.

Otevře se zápisník Definovat zdroj datového skladu.

### **Otevření zápisníku Definovat cíl datového skladu:**

Změnil se postup otevírání zápisníku Definovat cíl datového skladu.

#### **Postup:**

Chcete-li otevřít zápisník Definovat cíl datového skladu, postupujte takto:

- 1. V okně Centrum datových skladů klepněte pravým tlačítkem myši na složku **Cíle datových skladů**.
- 2. Klepněte na příkaz **Definovat** ––> **ODBC** ––> **DB2** ––> **Skupina produktů DB2 Family**.

Otevře se zápisník Definovat cíl datového skladu.

## **Nastavení omezení vymazání pro soubory žurnálu datového skladu**

V souboru žurnálu jsou uchovávány záznamy, dokud není dosaženo určeného maximálního počtu záznamů. Výchozí mezní hodnota počtu záznamů je 1000. Každá spuštěná úloha vytváří zpravidla 12 až 15 záznamů žurnálu. Aktualizací pole **Smazat žurnál při dosažení celkového počtu záznamů** na kartě Server stránky Vlastnosti datového skladu nastavte mezní hodnotu pro smazání odpovídající vašim potřebám.

## **Podpora Centra datových skladů pro načítání typu CURSOR**

Krok načítání produktu DB2 Universal Database nyní umožňuje použít jako zdroj kroku pohled nebo tabulku s výsledným příkazem LOAD FROM CURSOR.

Chcete-li mapovat sloupce v průvodci pro načítání typu CURSOR, musí být vybrán přepínač **Mapovat sloupce na základě pozic sloupců nalezených ve vstupním souboru**.

## **Migrace řídicí databáze datového skladu v kódování Unicode a související omezení**

Od verze 8.2 Centra datových skladů musí být řídicí databáze datového skladu databáze s podporou kódování Unicode. Pokud vlastníte řídicí databázi datového skladu s podporou kódování Unicode z dřívější verze Centra datových skladů než verze 8.2, musíte přesto vytvořit novou řídicí databázi ve formátu Unicode pomocí nástroje pro správu řídicí databáze datového skladu.

Pokud migrujete řídicí databázi datového skladu z dřívější verze Centra datových skladů než verze 8.2, spustí nástroj pro správu řídicí databáze v Centru datových skladů příkaz **db2move**,

kterým přesune data do nové řídicí databáze ve formátu Unicode. Během tohoto procesu se zobrazí okno zobrazující průběh zpracování příkazu **db2move**. K této migraci dojde pouze jednou.

Centrum datových skladů nepodporuje kódování Unicode na serverech Sybase.

# **Změna ve formátu dat ve sloupci Změněno**

V zobrazení podrobností hlavního okna Centra datových skladů byl aktualizován formát dat ve sloupci **Změněno**. Datum ve sloupci **Změněno** se zobrazuje ve formátu odpovídajícím vaší lokalitě a obsahuje čas. Tato změna ve formátu data zajistí správnou funkčnost řazení objektů ve sloupci **Změněno**. Tato aktualizace platí pro většinu seznamů objektů Centra datových skladů, které jsou zobrazeny v navigátoru a v zobrazení podrobností, jako jsou například následující:

- Témata
- Procesy
- v Schémata datových skladů
- v Sídla agentů datových skladů
- Programy
- Kroky
- Datové prostředky
- Uživatelé
- Skupiny uživatelů

# **Definování statistických převaděčů v Centru datových skladů**

Chcete-li provést statistickou transformaci dat, definujte statistický převaděč, který chcete použít.

### **Postup:**

Chcete-li definovat statistický převaděč, postupujte takto:

- 1. Otevřete okno model procesu.
- 2. Klepněte na ikonu převaděče a vyberte ze seznamu dostupných převaděčů požadovaný převaděč.
- 3. Vybraný převaděč propojte se zdrojem a cílem datového skladu, jak vyžadují pravidla tohoto převaděče.

Každý převaděč má specifická pravidla pro to, jak je třeba jej propojit se zdrojem a cílem datového skladu. Další informace naleznete v dokumentaci k jednotlivým převaděčům.

# **Předpoklady pro agenta datového skladu systému iSeries**

Chcete-li použít agenta datového skladu systému iSeries pro produkt DB2 Warehouse Manager v systémech V5R2 a V5R3, je potřeba následující oprava PTF: PTF SI13558

Tato oprava PTF databáze povoluje rozhraní CLI v systému iSeries správu dat v kódování Unicode.

# **Modul DB2 .NET Data Provider**

# **Vlastnost DB2Connection.ConnectionString**

Pro vlastnost DB2Connection.ConnectionString existuje další klíčové slovo:

#### **CurrentSchema**

Schéma, které se má použít po úspěšném připojení. Po úspěšném připojení je na server DB2 odeslán příkaz SET CURRENT SCHEMA. Tato operace umožní aplikaci pojmenovávat objekty SQL, aniž by je musela kvalifikovat jménem schématu.

## **Vývojové centrum**

## **Omezení pro ovladače DB2 Universal typu 2 a typu 4**

Ve verzi 8.2 byla přidána podpora umožňující uživatelům připojení k databázi DB2 Universal Database (UDB) z Vývojového centra pomocí ovladačů DB2 Universal typu 2 a typu 4. Pokud se ovšem pokusíte použít jeden z těchto ovladačů pro připojení k serveru iSeries nebo k serveru DB2 UDB verze 8.1 nebo nižší, zobrazí se následující chybová zpráva:

Došlo k selhání připojení k <*databáze*>. Ovladač IBM DB2 Universal (JCC) nebyl nalezen.

Další informace o tom, které ovladače použít, abyste se této chybě vyhnuli, naleznete v tématu ″Ovladače JDBC″ v Informačním centru DB2.

# **Nástroje grafického uživatelského rozhraní**

## **Změna ukončovacího znaku příkazu**

Od produktu DB2 Universal Database (UDB) verze 8.2 FixPak 1 (odpovídá verzi 8.1 FixPak 8) lze změnit ukončovací znak příkazu uvnitř skriptu, který je spuštěn v příkazovém procesoru (CLP) nebo editoru příkazů. Tato úprava za běhu je podobná metodě, která je aktuálně k dispozici v produktu DB2 UDB pro systém OS/390. Následující příklad ukazuje, jak lze měnit ukončovací znak jednotlivých příkazů:

```
connect to gilroy user newton using password;
select * from newton.department;
 ––#SET TERMINATOR :
select * from newton.employee:
––#SET TERMINATOR @
select * from newton.department@
––#SET TERMINATOR ;
select * from newton.department;
––#SET TERMINATOR &
terminate&
```
Možnost změnit ukončovací znak je důležitá v případě, že skript obsahuje složené příkazy. V následujícím příkladu produkt DB2 UDB předpokládá, že první znak ; ve složeném příkazu CREATE TRIGGER je ukončovací znak pro celý příkaz CREATE TRIGGER. Tak tomu však není. Jedná se pouze o ukončovací znak pro jeden z příkazů uvnitř složeného příkazu CREATE TRIGGER.

```
CONNECT TO SAMPLE;
DROP TRIGGER newton.NWTTRIGGER;
CREATE TRIGGER newton.NWTTRIGGER AFTER DELETE
ON newton.NWTTABLE FOR EACH ROW MODE DB2SQL
BEGIN ATOMIC
   insert into newton.nwttable values(0,'0');
   insert into newton.nwttable values(-1, -1);
END;
CONNECT RESET;
TERMINATE;
```
Následující příklad ukazuje, jak lze měnit ukončovací znak příkazu uvnitř skriptu a dosáhnout tak požadovaných výsledků.

```
CONNECT TO SAMPLE;
DROP TRIGGER newton.NWTTRIGGER;
––#SET TERMINATOR @
CREATE TRIGGER newton.NWTTRIGGER AFTER DELETE
ON newton.NWTTABLE FOR EACH ROW MODE DB2SQL
BEGIN ATOMIC
   insert into newton.nwttable values(0,'0');
   insert into newton.nwttable values(-1, -1);
END@
––#SET TERMINATOR ;
CONNECT RESET;
```
Pokud nepotřebujete, aby bylo možné lokálně spouštět skripty v produktu DB2 for OS/390 nebo se skripty produktu DB2 UDB nepřipojují k systému OS/390, potom se pro změnu ukončovacích znaků příkazů nedoporučuje metoda ––#SET TERMINATOR. Namísto toho byste měli použít existující volbu –tdX nebo;––.

Volba –tdX umožňuje zadat ukončovací znak při volání skriptu prostřednictvím příkazu CLP. Znak 'X' představuje znak používaný jako ukončovací znak příkazu. Příklad:

```
db2 –tvf test.txt –td&
```
Znak & se použije při spouštění skriptu v souboru test.txt jako ukončovací znak příkazu. Pokud skript obsahoval složený příkaz CREATE TRIGGER, bude zapsán následujícím způsobem:

```
CONNECT TO SAMPLE&
DROP TRIGGER newton.NWTTRIGGER&
CREATE TRIGGER newton.NWTTRIGGER AFTER DELETE
ON newton.NWTTABLE FOR EACH ROW MODE DB2SQL
BEGIN ATOMIC
   insert into newton.nwttable values(0,'0');
   insert into newton.nwttable values(-1, -1);
END&
CONNECT RESET&
TERMINATE&
```
**Poznámka:** Volba –tdX není k dispozici v editoru příkazů.

Skript obsahující složený příkaz CREATE TRIGGER lze také přepsat pomocí volby ;––, a to následujícím způsobem:

```
CONNECT TO SAMPLE;
DROP TRIGGER newton.NWTTRIGGER;
CREATE TRIGGER newton.NWTTRIGGER AFTER DELETE
ON newton.NWTTABLE FOR EACH ROW MODE DB2SQL
BEGIN ATOMIC
   insert into newton.nwttable values(0,'0');––
   insert into newton.nwttable values(-1, -1);
END;
CONNECT RESET;
TERMINATE;
```
# **Nedostupný stav databáze v podokně podrobností databáze v Řídicím centru**

Pro zobrazení informací o databázích lze použít podokno podrobností Řídicího centra. Výběrem databáze ve stromu objektů nebo v podokně obsahu zobrazíte souhrn jejího stavu. V některých situacích mohou být informace o databázi nedostupné. Některé důvody tohoto faktu jsou popsány v následující tabulce.

| Prvek stavu databáze | Možné důvody nedostupnosti stavu                                                                                                    |
|----------------------|----------------------------------------------------------------------------------------------------|
| Poslední zálohování  | Pro tuto databázi nebylo provedeno žádné zálohování.<br>Uživatel nemá požadované oprávnění pro přístup k této informaci.                                                    |
| Velikost             | Databáze je dřívější verze než 8.2.<br>Uživatel nemá požadované oprávnění pro přístup k této informaci.                                                                     |
| Kapacita             | Databáze je dřívější verze než 8.2.<br>Databáze obsahuje několik oblastí.<br>Uživatel nemá požadované oprávnění pro přístup k této informaci.                               |
| Narušení             | Monitor narušení není zapnutý.<br>Prodleva časování. Mezi časem, kdy byla databáze aktivována,<br>a časem, kdy bude k dispozici její stav, je asi pětiminutová<br>prodleva. |
| Udržba               | Databáze je dřívější verze než 8.2.                                                                                                    |

*Tabulka 23. Důvody pro nedostupnost stavu databáze*

# **Výchozí generování výstupu zápisem do tabulky (Vytvořit monitor událostí)**

Do dialogového okna Volby výstupu, které se spouští z okna Vytvořit monitor událostí, bylo přidáno tlačítko **Generovat**. Klepnutím na tlačítko Generovat vygenerujete výchozí volbu *výstup zápisem do tabulky*. Tento výstup je ekvivalentní syntaxi generované příkazem **db2evtbl**.

Generovaná volba zobrazí uživateli, které tabulky a prvky dat budou při vytváření monitoru zahrnuty. Uživatelé mohou příkaz upravit podle svých potřeb.

Generovaná syntaxe je založena na jménu monitoru událostí a typech událostí uvedených v okně Vytvořit monitor událostí. Před generováním syntaxe volby výstupu zadejte jméno monitoru událostí a typy událostí.

Pokud se jméno monitoru událostí nebo typy událostí po generování volby výstupu změní, zobrazí se zpráva připomínající uživateli, aby před vytvořením monitoru událostí znovu generoval volbu výstupu. Není-li volba výstupu znovu generována, budou tabulky událostí generovány na základě dříve zadaného jména monitoru událostí.

# **Další informace o instalaci a konfiguraci**

## **Aplikační server pro produkt DB2 UDB**

Aplikační server pro produkt DB2 Universal Database (UDB) již nepodporuje vzdálenou správu a uložené procedury.

Aktualizovaná témata jsou následující:

### **Povolení aplikačního serveru pro produkt DB2 UDB**

Při zpřístupnění databáze jsou provedeny následující akce:

- v Připojení k určené databázi
- Vytvoření a naplnění tabulek metadat
- v Aktualizace parametrů DBM CFG, JDK\_PATH a JAVA\_HEAP\_SZ
- Instalace aplikace Webové služby DB2

### **Předpoklad:**

V systému Linux musíte po instalaci aplikačního serveru a před jeho zpřístupněním nastavit prostředí Linux Java. Podrobnosti o nastavení prostředí Linux Java naleznete v příručce Application Development Guide: Building and Running Applications.

### **Postup:**

Chcete-li povolit aplikační server pro produkt DB2 UDB, postupujte takto:

- 1. Přihlašte se k serveru DB2 jako uživatel **root** (systémy Linux) nebo jako uživatel s oprávněním typu **Administrátor** (systémy Windows).
- 2. V operačních systémech standardu Linux– spusťte následující příkaz:

. /*cesta\_instance\_db2*/sqllib/db2profile

,kde *cesta\_instance\_db2* představuje adresář, v němž byla vytvořena instance DB2 UDB.

- 3. Spusťte některý z následujících příkazů:
	- v V operačních systémech Linux:

```
instalační_cesta_apl_serveru/bin/enable.sh
     -db alias_db
     -user uživatel_db
     -password heslo_db
     -db2path cesta_k_sqllib
     -instance jméno_instance
     -easpath cesta_k_eas
     -fencedid jméno_chráněného_uživatele
```
• V operačních systémech Windows:

```
instalační_cesta_apl_serveru\bin\enable
      -db alias_db
      -user uživatel_db
      -password heslo_db
      -db2path cesta_k_sqllib
      -instance jméno_instance
      -easpath cesta_k_eas
```
, kde:

- v *alias\_db* je alias databáze, která má být zpřístupněna.
- v *uživatel\_db* je jméno uživatele, které bude použito při připojování k databázi.
- *heslo db* je heslo odpovídající jménu uživatele, které bude použito při připojování k databázi.
- v *cesta\_k\_sqllib* je cesta k adresáři SQLLIB instance DB2 UDB. Tato cesta se používá při aktualizaci DB2EAS požadovanými soubory JAR.
- v *jméno\_instance* je jméno instance DB2 UDB.
- v *cesta\_k\_eas* je cesta k vestavěnému aplikačnímu serveru.
- v *jméno\_chráněného\_uživatele* je jméno chráněného uživatele.

Jakmile je aplikační server pro produkt DB2 UDB povolen, je automaticky spuštěn.

## **Spuštění aplikačního serveru pro produkt DB2 UDB lokálně**

Aplikační server by měl být spuštěn pomocí jména chráněného uživatele pro systémy vytvářející webové služby v prostředí .NET nebo pouze spuštějící produkt XML Metadata Registry (XMR).

## **Spuštění aplikačního serveru pro produkt DB2 UDB vzdáleně**

Tento oddíl byl odebrán. Aplikační server pro produkt DB2 UDB již nepodporuje vzdálenou správu.

## **Zastavení aplikačního serveru pro produkt DB2 UDB lokálně**

Aplikační server by měl být zastaven pomocí jména chráněného uživatele pro systémy vytvářející webové služby v prostředí .NET nebo pouze spouštějící produkt XML Metadata Registry (XMR).

### **Zastavení aplikačního serveru pro produkt DB2 UDB vzdáleně**

Tento oddíl byl odebrán. Aplikační server pro produkt DB2 UDB již nepodporuje vzdálenou správu.

### **Odinstalace aplikačního serveru pro produkt DB2 UDB**

Tento oddíl byl odebrán. Aplikační server pro produkt DB2 UDB již nepodporuje vzdálenou správu.

## **Zpřístupnění produktu DB2 Embedded Application Server**

Zpřístupněná databáze produktu DB2 Embedded Application Server musí být umístěna ve 32bitové instanci. Všechny databáze, k nimž se přistupuje z produktu DB2 Embedded Application Server, lze umístit do 32bitových nebo 64bitových instancí.

## **Implementace Webových nástrojů DB2**

Aplikační servery používající sadu JDK 1.4 již nevyžadují přizpůsobení proměnné CLASSPATH během implementace Webových nástrojů DB2. Všechny závislosti, včetně závislostí pro analyzátor XML a převaděč, jsou nyní implementovány pomocí webového modulu a předpokládá se, že budou načítány z adresáře WEB-INF\lib podle specifikace J2EE. Tyto změny ovlivní dvě informační témata:

- Implementace Webových nástrojů DB2 na aplikačních serverech WebLogic
- Implementace Webových nástrojů DB2 na jiných aplikačních serverech

Aktualizovaná témata jsou následující:

### **Implementace Webových nástrojů DB2 na aplikační servery WebLogic**

Tato úloha popisuje implementaci a konfiguraci Webových nástrojů DB2 (včetně nástrojů Webové příkazové centrum a Webové centrum narušení) na server BEA WebLogic 7.0. Tyto nástroje se spouští jako webové aplikace na webovém serveru a poskytují přístup k serverům DB2 pomocí webového prohlížeče.

### **Předpoklady:**

Před instalací Webových nástrojů DB2 na server WebSphere ověřte, že máte následující software:

- v Aplikační server BEA WebLogic 7.0.
- v Administrační klient IBM DB2 verze 8.
- Webový prohlížeč podporující standard HTML 4.0.
	- **Poznámka:** Sada Webové nástroje DB2 byla testována v prohlížečích Netscape 4.x, Netscape 6.x, Netscape 7.x, Mozilla 1.x, Internet Explorer 5.x, Opera 6.x, Konqueror 3.x (Linux) a EudoraWeb 2.x (Palm OS). Při použití některých netestovaných webových prohlížečů bude pravděpodobně nutné přidání explicitního odkazu do konfigurace servletu.

#### **Omezení:**

Implementace Webových nástrojů DB2 se týkají následující omezení:

- v Nejsou podporovány vícenásobné převody jazyka a kódové stránky mezi střední vrstvou a servery DB2. Ačkoli platným jazykem serveru je skutečně ten, který je zobrazen, některé znaky se mohou zobrazit nesprávně.
- Chcete-li pro databáze, tabulkové prostory a kontejnery tabulkových prostorů sledovat varovné zprávy o narušení pomocí Webového centra narušení, je nutné zajistit, aby databáze byly katalogizovány na webovém aplikačním serveru.
- v Používání tlačítek webového prohlížeče (**Zastavit**, **Zpět**, **Historie**) není při práci s Webovými nástroji DB2 podporováno.
- v Pokud s nástrojem Webové nástroje DB2 používáte webový prohlížeč Netscape Navigator 4, může se stát, že zobrazení webového prohlížeče se nebude řádně obnovovat. Pokud se s tímto problémem setkáte, můžete zobrazení obnovit minimalizováním a následným maximalizováním okna webového prohlížeče. Další možností jak zobrazení obnovit je skrytí okna prohlížeče za jiné okno a následné přenesení okna prohlížeče opět do popředí.
- v Chcete-li přiřadit libovolnému systému DB2 Universal Database (UDB), uzlu instance nebo databázi vlastní alias, musíte ho explicitně katalogizovat na aplikačním serveru pomocí modulu Asistent pro konfiguraci DB2 nebo Řídicí centrum DB2.
- v Sada nástrojů Webové nástroje DB2 při prvním spuštění vyžaduje pro inicializaci znatelně delší čas než při dalších startech. Většina z tohoto čekání je způsobena automatickým katalogizačním procesem. Pokud si použití funkce automatické katalogizace nepřejete, můžete čekání zkrátit vypnutím této funkce v konfiguraci servletu.
	- **Poznámka:** Konfigurační parametry servletu jsou dostupné v souboru deskriptoru implementace web.xml. Jména parametrů a výchozí hodnoty se mohou měnit s každou verzí. Některé aplikační servery mohou povolovat změny těchto parametrů, a to buď prostřednictvím svého rozhraní, nebo přímou úpravou souboru web.xml.
- v Výstupní vyrovnávací paměť (pro výsledky) má při použití prohlížeče stolního počítače nebo laptopu absolutní maximální velikost 1 MB, a to i tehdy, je-li konfigurována na vyšší kapacitu. V případě webových prohlížečů PDA je limitní hodnota 1 kB.
- v V operačních systémech Linux a Windows Webové nástroje DB2 automaticky zaznamenávají a katalogizují všechny systémy v rámci stejné sítě TCP/IP, v níž se nachází aplikační server. Adresy IP systémů ve stejné síti TCP/IP mají první tři číslice shodné. Nástroje se snaží katalogizovat uzly systému DB2 UDB podle původního jména vzdáleného hostitele TCP/IP. Vyskytne-li se duplicitní jméno, nástroje místo něj přiřadí jedinečné náhodné jméno. Chcete-li zpřístupnit jakékoli další administrační servery DB2, je třeba je explicitně katalogizovat na aplikačním serveru. Mezi ně mohou patřit všechny servery s protokolem TCP/IP, které nepatří do stejné sítě TCP/IP jako aplikační server, a také všechny servery, které nepoužívají protokol TCP/IP.
- v V operačních systémech Linux a Windows Webové nástroje DB2 automaticky zaznamenávají a katalogizují všechny uzly instancí DB2 UDB a databáze umístěné v katalogizovaných systémech DB2 UDB. Vzdálenou instanci je možné konfigurovat pro použití více komunikačních protokolů. Katalog bude proto obsahovat samostatný uzel pro každý protokol podporovaný automaticky katalogizovanou instancí. Vyskytne-li se duplicitní jméno, nástroje místo něj přiřadí jedinečné náhodné jméno.

### **Postup:**

Chcete-li instalovat Webové nástroje DB2 na aplikačních serverech WebLogic, postupujte takto:

- 1. Implementujte Webové nástroje DB2 pomocí administrační konzoly WebLogic následujícím postupem:
	- a. Spusťte administrační konzolu WebLogic.
- b. V levém panelu okna klepněte na volbu **domain** –> **deployments** –> **Web Applications**.
- c. Klepnutím na odkaz **Configure a new Web Application** nainstalujte webovou aplikaci Webové nástroje DB2.
- d. Projděte výpis souborového systému a vyhledejte soubor Sqllib\tools\web\db2wa.war.
- e. Klepněte na volbu **select** vedle jména souboru db2wa.war.
- f. V seznamu dostupných serverů vyberte ten, který bude hostit sadu Webové nástroje DB2 a klepnutím na šipku jej přesuňte mezi cílové servery.

**Poznámka:** Je třeba zachovat původní jméno **db2wa**, neboť jej sada Webové nástroje DB2 používá napevno.

- g. Klepněte na tlačítko **Configure and Deploy**.
- h. Počkejte, než aplikační server obnoví stav implementace webové aplikace na vybraném serveru. Proběhne-li akce úspěšně, mělo by se zobrazit **Deployed=true**.
- 2. Vyvolejte webovou aplikaci Webové nástroje DB2, která je umístěna na adrese: http://*jméno\_serveru*:*číslo\_portu\_apl\_serveru*/db2wa

Například http://*jméno\_serveru*:7001/db2wa.

### **Implementace Webových nástrojů DB2 na jiné aplikační servery**

Tato úloha popisuje implementaci a konfiguraci Webových nástrojů DB2 (včetně Webového příkazového centra a Webového centra narušení) na dalších aplikačních serverech, jako je Tomcat 4.0 a Macromedia JRun 4.0. Tyto nástroje se spouští jako webové aplikace na webovém serveru a poskytují přístup k serverům DB2 pomocí webového prohlížeče.

### **Předpoklady:**

Před instalací Webových nástrojů DB2 ověřte, že máte následující software:

- Aplikační server, jako je:
	- Tomcat 4.0 Servlet/JSP Container [\(http://jakarta.apache.org/tomcat/\)](http://jakarta.apache.org/tomcat/)
	- Macromedia JRun 4.0
- v Administrační klient IBM DB2 verze 8.
- Webový prohlížeč podporující standard HTML 4.0.

### **Omezení:**

Implementace Webových nástrojů DB2 se týkají následující omezení:

- v Nejsou podporovány vícenásobné převody jazyka a kódové stránky mezi střední vrstvou a servery DB2. Ačkoli platným jazykem serveru je skutečně ten, který je zobrazen, některé znaky se mohou zobrazit nesprávně.
- Chcete-li pro databáze, tabulkové prostory a kontejnery tabulkových prostorů sledovat varovné zprávy o narušení pomocí Webového centra narušení, je nutné zajistit, aby databáze byly katalogizovány na webovém aplikačním serveru.
- v Používání tlačítek webového prohlížeče (**Zastavit**, **Zpět**, **Historie**) není při práci s Webovými nástroji DB2 podporováno.
- v Pokud s nástrojem Webové nástroje DB2 používáte webový prohlížeč Netscape Navigator 4, může se stát, že zobrazení webového prohlížeče se nebude řádně obnovovat. Setkáte-li se s tímto problémem, můžete aktualizovat zobrazení minimalizováním a následným obnovením okna webového prohlížeče. Další možností jak zobrazení obnovit je skrytí okna prohlížeče za jiné okno a následné přenesení okna prohlížeče opět do popředí.
- v Chcete-li přiřadit libovolnému systému DB2 UDB, uzlu instance nebo databázi vlastní alias, musíte ho explicitně katalogizovat na aplikačním serveru pomocí modulu Asistent pro konfiguraci DB2 nebo Řídicí centrum DB2.
- v Sada nástrojů Webové nástroje DB2 při prvním spuštění vyžaduje pro inicializaci znatelně delší čas než při dalších startech. Většina z tohoto čekání je způsobena automatickým katalogizačním procesem. Pokud si použití funkce automatické katalogizace nepřejete, můžete čekání zkrátit vypnutím této funkce v konfiguraci servletu.
	- **Poznámka:** Konfigurační parametry servletu jsou dostupné v souboru deskriptoru implementace web.xml. Jména parametrů a výchozí hodnoty se mohou měnit s každou verzí. Některé aplikační servery mohou povolovat změny těchto parametrů, a to buď prostřednictvím svého rozhraní, nebo přímou úpravou souboru web.xml.
- v Výstupní vyrovnávací paměť (pro výsledky) má při použití prohlížeče stolního počítače nebo laptopu absolutní maximální velikost 1 MB, a to i tehdy, je-li konfigurována na vyšší hodnotu. V případě webových prohlížečů PDA je limitní hodnota 1 kB.
- v V operačních systémech Linux a Windows Webové nástroje DB2 automaticky zaznamenávají a katalogizují všechny systémy v rámci stejné sítě TCP/IP, v níž se nachází aplikační server. Adresy IP systémů ve stejné síti TCP/IP mají první tři číslice shodné. Nástroje se snaží katalogizovat uzly systému DB2 UDB podle původního jména vzdáleného hostitele TCP/IP. Vyskytne-li se duplicitní jméno, nástroje místo něj přiřadí jedinečné náhodné jméno. Chcete-li zpřístupnit jakékoli další administrační servery DB2, je třeba je explicitně katalogizovat na aplikačním serveru. Mezi ně mohou patřit všechny servery s protokolem TCP/IP, které nepatří do stejné sítě TCP/IP jako aplikační server, a také všechny servery, které nepoužívají protokol TCP/IP.
- v V operačních systémech Linux a Windows Webové nástroje DB2 automaticky zaznamenávají a katalogizují všechny uzly instancí DB2 UDB a databáze umístěné v katalogizovaných systémech DB2 UDB. Vzdálenou instanci je možné konfigurovat pro použití více komunikačních protokolů. Katalog bude proto obsahovat samostatný uzel pro každý protokol podporovaný automaticky katalogizovanou instancí. Vyskytne-li se duplicitní jméno, nástroje místo něj přiřadí jedinečné náhodné jméno.

### **Postup:**

Dále jsou uvedeny postupy instalace sady Webové nástroje DB2 pomocí aplikačních serverů, jako jsou Tomcat 4.0 nebo Macromedia JRun 4.0:

### **Tomcat 4.0**

- 1. Připravte konfigurační soubor serveru Tomcat 4.0 (CLASSPATH) pomocí následujícího postupu:
	- a. Vytvořte novou proměnnou prostředí **CATALINA\_HOME** obsahující cestu k serveru Tomcat 4.0 (jeho kořenový adresář). Například D:\jakarta-tomcat-4.0.3.
	- b. Ověřte, že je kontejner Tomcat Servlet/JSP funkční:
		- 1) Spusťte server Tomcat spuštěním souboru **startup.bat** v adresáři bin serveru Tomcat.
		- 2) Pomocí webového prohlížeče přejděte na hlavní webovou stránku **http://localhost:8080/**.
- 2. Implementujte Webové nástroje DB2 do kontejneru Tomcat Servlet/JSP výběrem instalační cesty sady Webové nástroje DB2 (tj. Sqllib\tools\web\db2wa.war) a zkopírováním souboru **db2wa.war** do implementačního adresáře serveru Tomcat (tj. adresáře webapps).
- 3. Vyvolejte Webové nástroje DB2 v kontejneru Tomcat Servlet/JSP následujícím postupem:
- a. Otevřete příkazové okno DB2 a přejděte do adresáře bin serveru Tomcat.
- b. Spusťte server Tomcat pomocí souboru **startup.bat** a ověřte, že do adresáře webapps byl přidán nový adresář (**db2wa**).

**Poznámka:** Spuštěním souboru **startup.bat** z příkazového řádku se nenastaví proměnná DB2PATH. Před povolením nastavení parametru DB2PATH je třeba změnit řádek CLASSPATH, aby obsahoval explicitní odkaz na instalační cestu produktu DB2 UDB, nikoliv na proměnnou prostředí %DB2PATH%.

c. Aplikace Webové nástroje DB2 je umístěna na adrese **http://localhost:8080/db2wa** a lze k ní přistupovat pomocí webového prohlížeče podporujícího standard HTML 4.0.

#### **JRun**

1. Připravte nový aplikační server pro sadu Webové nástroje DB2 provedením následujících kroků:

### **Doporučení:**

Vytvoření nového aplikačního serveru se doporučuje, není však povinné. Pro účely testování lze použít standardní server, vyžaduje se pouze konfigurace cesty ke třídám prostředí JVM a implementace.

- a. Spusťte komponentu JRun Management Console a přihlašte se jako administrátor aplikačního serveru.
- b. Vytvořte nový aplikační server prostřednictvím položky **Create New Server** umístěné vpravo nahoře na hlavní stránce. Jméno hostitele localhost neměňte.
- c. Zadejte jméno nového serveru (**DB2WebToolsServer**) a klepněte na položku JRun Server Directory. Hodnota se vyplní automaticky.
- d. Klepněte na tlačítko **Create Server**.
- e. Zaznamenejte vygenerované hodnoty nebo zadejte nové hodnoty následujících položek:
	- v Adresa URL poskytovatele rozhraní JNDI
	- v Číslo portu webového serveru. Tato hodnota bude použita v adrese URL Webových nástrojů DB2 (tedy http://localhost:*číslo\_portu\_webového\_serveru*/db2wa).
	- v Číslo portu serveru proxy webového konektoru
- f. V případě potřeby klepněte na příkaz **Update port numbers** a zavřete okno.
- 2. Implementujte sadu Webové nástroje DB2 na aplikační server JRun provedením následujících kroků:
	- a. Spusťte aplikační server určený jako hostitel webové aplikace Webové nástroje DB2 (DB2WebToolsServer, standardní nebo libovolný kromě možnosti admin).
	- b. Klepněte na položku **Web Applications** a poté na tlačítko **Add**.
	- c. Projděte oddíl **Deployment File** a vyberte soubor Sqllib\tools\web\db2wa.war v instalační cestě produktu DB2 UDB.
	- d. Klepněte na položku **Deploy** a potvrďte kontextovou cestu /db2wa.
	- e. Vyberte aplikační server a potvrďte, že se má aplikace Webové nástroje DB2 zobrazit v oddílu **Web Applications**. Na této stránce *neklepejte* na tlačítko **Apply**.
	- f. Vyberte odkaz **Home** na panelu vlevo nahoře na hlavní stránce.
	- g. Znovu spusťte aplikační server z pohledu **Home**, který obsahuje sadu Webové nástroje DB2 (**DB2WebToolsServer**).

Aplikace Webové nástroje DB2 je umístěna na adrese http://localhost:*číslo\_portu\_web\_serveru*/db2wa a lze k ní přistupovat pomocí webového prohlížeče podporujícího standard HTML 4.0.

# **Přímý vstup a výstup na blokových zařízeních (Linux)**

V souborových systémech i blokových zařízeních pro distribuce systému Linux s jádrem 2.6 je nyní podporován přímý vstup a výstup. Přímý vstup a výstup na blokových zařízeních je alternativní cestou, jak zadat kontejnery zařízení pro základní diskový přístup. Výkon přímého vstupu a výstupu je ekvivalentní metodě základního přístupu pro znakové zařízení. Produkt DB2 Universal Database (UDB) povoluje přímý vstup a výstup při otevírání tabulkového prostoru, pokud příkaz CREATE TABLESPACE udává jméno blokového zařízení pro cestu kontejneru. Dříve se stejného výkonu dosahovalo pomocí metody základního diskového přístupu, což vyžadovalo vazbu blokového zařízení ke znakovému zařízení pomocí obslužného programu **raw**.

*Tabulka 24. Porovnání přímého vstupu a výstupu a základního diskového přístupu.*

| Přímý vstup/výstup (nová metoda)    | Základní diskový přístup (stará metoda)    |  |
|-------------------------------------|--------------------------------------------|--|
| CREATE TABLESPACE dms1              | CREATE TABLESPACE dms1                     |  |
| MANAGED BY DATABASE                 | MANAGED BY DATABASE                        |  |
| USING (DEVICE '/dev/sda5' 11170736) | $ USING$ (DEVICE '/dev/raw/raw1' 11170736) |  |

Ačkoli je metoda základního diskového přístupu produktem DB2 UDB stále podporována, není podporována a v dalších jádrech může být odebrána.

### **Doporučení:**

Chcete-li využívat výhod přímého diskového přístupu, vytvořte kontejnery zařízení DMSpomocí přímého vstupu a výstupu, tím se vyhnete pozdějším problémům s migrací.

**Poznámka:** Přímý vstup a výstup není produktem DB2 UDB on Linux/390 podporován.

# **Démon Informačního centra DB2 (Linux)**

Démon Informačního centra DB2 je zodpovědný za řízení serveru dokumentace DB2. Démon, který je částí instalace Informačního centra DB2, se skládá ze dvou souborů:

- db2icd inicializační skript
- v db2ic.conf konfigurační soubor

Tyto soubory jsou instalovány v následujících umístěních:

**AIX** /etc/db2icd

/var/db2/v81/db2ic.conf

**HP** /sbin/init.d/db2icd

/var/opt/db2/v81/db2ic.conf

#### **Solaris Operating Environment** /etc/init.d/db2icd

/var/db2/v81/db2ic.conf

**Linux** /etc/init.d/db2icd

/var/db2/v81/db2ic.conf

## **Spuštění a zastavení démona Informačního centra (AIX, Solaris Operating Environment, HP a Linux)**

Jediná situace, kdy byste měli spouštět a zastavovat démona ručně, nastává v případě, že chcete pro démona změnit proměnné konfigurace. Za běžných okolností se démon spouští při spuštění systému, podle úrovní spuštění vytvořených během instalace Informačního centra DB2.

### **Postup:**

Chcete-li spustit a zastavit démona Informačního centra, postupujte takto:

1. Zastavte démona, je-li už spuštěn. Na příkazový řádek zadejte: *INIT\_DIR*/db2icd stop

, kde *INIT\_DIR* představuje instalační adresář souboru db2icd uvedeného výše.

- 2. Úpravou souboru db2ic.conf změňte libovolné proměnné démona. Současně můžete změnit číslo portu TCP, kde je k dispozici dokumentace, a umístění aktuálního pracovního prostoru používaného spuštěným démonem.
- 3. Spusťte démona. Na příkazový řádek zadejte: *INIT\_DIR*/db2icd start

,kde *INIT\_DIR* představuje instalační adresář souboru db2icd uvedeného výše.

Démon při spuštění použije nové proměnné prostředí.

Existuje také volba pro okamžité ukončení a restartování démona. Na příkazový řádek zadejte:

*INIT\_DIR*/db2icd restart

,kde *INIT\_DIR* představuje instalační adresář souboru db2icd uvedeného výše.

Stav démona lze kdykoli ověřit. Na příkazový řádek zadejte: *INIT\_DIR*/db2icd status

,kde *INIT\_DIR* představuje instalační adresář souboru db2icd uvedeného výše. Démon vrátí aktuální stav a zobrazí identifikátor procesů démona, je-li aktivní.

## **Klíčová slova a ukázkové soubory souboru odpovědí**

Chcete-li instalovat Informační centrum DB2 verze 8.2 pomocí souboru odpovědí, použijte následující informace:

**Klíčové slovo souboru odpovědí (PROD)** INFORMATION\_CENTER

**Jméno souboru odpovědí** db2doce.rsp

## **Kódy chyb při instalaci pomocí souboru odpovědí**

Následující kód chyby platí pouze pro operační systém Windows a nelze jej použít v operačních systémech Linux.

**3010** Instalace byla úspěšná, k dokončení je však vyžadován restart počítače.

# **Uživatelské účty vyžadované pro instalaci serverů DB2 (Windows)**

### **Zvýšit kvóty**

Uživatelské právo *Zvýšit kvóty* bylo v operačních systémech Windows XP a Windows Server 2003 změněno na *Upravit kvóty paměti pro proces*.

**Uživatelská práva udělená instalačním programem produktu DB2 - Ladit programy** Instalační program produktu DB2 neuděluje uživatelské právo Ladit programy. Instalační program produktu DB2 uděluje následující uživatelská práva:

- v Pracovat jako část operačního systému.
- Vytvořit objekt prvku
- v Zamknout stránky v paměti
- v Přihlásit se jako služba
- Zvýšit kvóty
- v Zaměnit prvek úrovně procesu.

# **Podpora asynchronního vstupu a výstupu (Linux)**

Podpora asynchronního vstupu a výstupu (AIO) je nyní k dispozici v systému Linux (jádro 2.6 a některá jádra 2.4) pro základní zařízení a souborové systémy O\_DIRECT. Asynchronní vstup a výstup zlepšuje výkon agenta pro čištění stránek. Asynchronní vstup a výstup můžete v systému Linux povolit či zakázat zadáním příkazu **db2set**.

Chce-li uživatel použít asynchronní vstup a výstup, musí instalovat verzi libaio-0.3.98 nebo pozdější a vlastnit jádro podporující asynchronní vstup a výstup. Dále musí uživatel spustit příkaz **db2set DB2LINUXAIO=true** a restartovat produkt DB2 Universal Database.

# **Příkaz db2ln byl změněn, aby vytvářel odkazy na 64bitovou knihovnu produktu DB2 UDB (Linux)**

V předchozích úrovních produktu DB2 Universal Database (UDB) verze 8 vytvářel příkaz **db2ln** určité odkazy produktu DB2 do adresářů /usr/lib a /usr/include. Na platformách podporujících 32bitové i 64bitové instance produktu DB2 UDB tyto odkazy standardně ukazují na soubory knihovny nebo zahrnují soubory v adresářích DB2DIR/lib64 nebo DB2DIR/include64, kde parametr DB2DIR představuje instalační adresář produktu DB2 verze 8. Nechcete-li použít výchozí nastavení, můžete bitovou šířku slova změnit spuštěním příkazu **db2ln** s příznakem -w:

```
db2ln -w 32|64
```
Tím se vyhnete společné existenci 32bitových a 64bitových instancí produktu DB2 UDB v některých platformách.

Od verze 8.2 produktu DB2 UDB vytváří příkaz **db2ln** na těchto platformách odkazy na 64bitové knihovny v odpovídajících adresářích. V takovém případě se příznak -w používá pouze pro naplnění adresáře /usr/include. Když příkaz **db2ln** vytvoří odkazy na soubory knihovny DB2 UDB, budou na podporovaných platformách vytvořeny 32bitové i 64bitové odkazy. To umožňuje existenci a spouštění 32bitových a 64bitových instancí zároveň.

V některých distribucích systému Linux je příkaz libc RPM dodáván společně s knihovnou /usr/lib/libdb2.so nebo /usr/lib64/libdb2.so. Tato knihovna se používá pro implementaci databáze Berkeley DB společnosti Sleepycat Software a nesouvisí s produktem DB2 UDB společnosti IBM. Tento soubor ovšem zablokuje příkazy **db2ln** a **db2rmln**. Příkaz **db2ln** soubor nepřepíše a příkaz **db2rmln** soubor neodstraní. Chcete-li v takovém případě kompilovat aplikace pomocí produktu DB2 UDB, musíte procesům kompilace a sestavení

zadat úplnou cestu k souborům záhlaví, resp. knihovnám produktu DB2 UDB. Jedná se o doporučenou metodu, protože umožňuje kompilaci a sestavení pro různá vydání produktu DB2 UDB ve stejném počítači.

Podrobnosti týkající se omezení při použití příkazu **db2ln** naleznete v dokumentaci k produktu DB2 UDB verze 8.2 v příručce *Instalace a konfigurace*.

## **Přehled zpráv**

## **Aktualizace zpráv ADM**

### **ADM12504E**

Popis zprávy ADM12504E nesprávně uvádí, že by jméno instance v primární databázi mělo odpovídat jménu instance v databázi rezervní.

### **ADM12504E**

Nelze vytvořit připojení mezi primární a rezervní databází zotavení HADR, protože se jména instancí DB2 neshodují. Opravte hodnotu konfiguračního parametru HADR\_REMOTE\_INST.

Shoda jména instance v primární databázi se jménem instance v databázi rezervní není požadavkem zotavení HADR.

# **Aktualizace zpráv CLP**

### **DB21015E**

Během časového limitu nebyla vytvořena vstupní fronta nebo fronta žádostí procesu typu backend příkazového procesoru.

#### **Vysvětlení**

Je třeba zvýšit hodnoty proměnných prostředí DB2BQTRY a DB2BQTIME nebo nelze spustit program typu backend příkazového procesoru ″db2bp″. Program ″db2bp″ musí být umístěn na správné instalační cestě správce databází a uživatelé musí mít k tomuto souboru prováděcí práva.

V platformách Linux se přesvědčte že má souborový systém dostatek souborových bloků a i-uzlů.

#### **Odezva uživatele**

Opravte chybu a zadejte příkaz znovu.

## **Aktualizace zpráv DBI**

### **DBI1060E**

Chybné jméno balíku <″jméno\_balíku″>

#### **Vysvětlení:**

Bylo zadáno chybné jméno. Určený balík neexistuje nebo bylo jméno zadáno chybně.

#### **Odezva uživatele:**

Prověřte, zda jméno určeného balíku existuje na příslušném médiu. Pokud ano, zkontrolujte, zda v tomto jméně nedošlo k překlepu. Všechna jména balíků musí být psána malými písmeny.

# **Přidání a aktualizace zpráv SQL**

### **SQL0121N**

Cílové jméno ″<jméno>″ je pro přiřazení v témže příkazu SQL zadáno více než jednou.

### **Vysvětlení**

Stejné cílové jméno "<jméno>" je uvedeno více než jednou v argumentu OUT nebo INOUT příkazu CALL, v seznamu sloupců příkazu INSERT, na levé straně přiřazení v klauzuli SET příkazu UPDATE nebo na levé straně příkazu přiřazení. Cílové jméno označuje sloupec, parametr SQL, proměnnou SQL nebo novou přechodovou proměnnou.

K této chybě může dojít při aktualizaci nebo vkládání do pohledu, v němž je několik sloupců založeno na jednom sloupci základní tabulky.

Příkaz nelze zpracovat.

### **Odezva uživatele**

Opravte syntaxi příkazu, aby bylo každé jméno zadáno jen jednou.

sqlcode : -121

### **SQL0270N**

Funkce není podporována (Kód příčiny = "<kód\_příčiny>")

### **Vysvětlení**

74 Aktualizace pole stavu v souboru historie zotavení pomocí časové značky není povolena.

### **Odezva uživatele**

74 Aktualizujte pole stavu v souboru historie zotavení pouze pomocí EID.

### **Vysvětlení**

75 Automatický sběr statistiky není podporován v systému s více databázovými oblastmi, v systému s povolenou podporou SMP ani ve federovaném systému.

### **Odezva uživatele**

75 Prostřednictvím nastavení konfiguračních parametrů databáze AUTO\_STATS\_PROF a AUTO\_PROF\_UPD na hodnotu OFF zakažte automatický sběr statistiky.

Nebo změňte systém na systém s jednou databázovou oblastí, se zakázanou podporou SMP nebo systém, který není federovaný.

### **SQL0494W**

Počet výsledných sad je větší než počet lokátorů.

### **Vysvětlení**

Počet lokátorů výsledných sad uvedený v příkazu ASSOCIATE LOCATORS je nižší než počet výsledných sad vrácených uloženou procedurou. Bude vráceno prvních ″n″ hodnot lokátoru výsledné sady, kde číslo ″n″ znamená počet proměnných lokátoru výsledné sady zadaných v příkazu SQL.

Zpracování příkazu SQL proběhlo úspěšně.

### **Odezva uživatele**

Zvětšete počet proměnných lokátoru výsledné sady zadaných v příkazu SQL.

sqlcode : +494

sqlstate : 01614

### **SQL1227N**

#### **Vysvětlení**

### **Kód příčiny 4**

Položky statistiky PAGE\_FETCH\_PAIRS týkající se velikosti vyrovnávací paměti musí být řazeny vzestupně. Zároveň pro 32bitové instance platí, že žádná hodnota velikosti vyrovnávací paměti ve statistice PAGE\_FETCH\_PAIRS nemůže být větší než menší z hodnot NPAGES a 524287, kde NPAGES je počet stránek v odpovídající tabulce. Pro 64bitové instance platí, že žádná hodnota velikosti vyrovnávací paměti ve statistice PAGE\_FETCH\_PAIRS nemůže být větší než menší počet stránek v tabulce nebo 2147483674.

### **SQL1271W**

SQL1271W Databáze "<jméno>" je zotavena, ale na uzlu "<seznam-uzlů>" je odpojen jeden nebo více tabulkových prostorů.

#### **Vysvětlení**

Tato zpráva se může zobrazit po zotavení z havárie, po zotavení přehráním žurnálu na úrovni databáze nebo po zotavení přehráním žurnálu na úrovni tabulkového prostoru. U zotavení přehráním žurnálu na úrovni databáze je databázi možné používat, pokud byla zadána volba STOP. Jeden nebo několik tabulkových prostorů na určených uzlech není k dispozici. K této situaci může dojít za jedné

- z následujících podmínek:
- v Jeden nebo několik tabulkových prostorů obdrží v průběhu zotavení vstupně-výstupní chybu.
- v Jeden nebo více tabulkových prostorů může vyžadovat po zotavení definici úložného prostoru.
- v Jeden nebo více tabulkových prostorů je nepoužitelných je třeba je zrušit.
- v Jeden nebo více tabulkových prostorů bylo odpojeno.
- v V průběhu zotavení přehráním žurnálu na úrovni tabulkového prostoru došlo k obnově jiných tabulkových prostorů.
- v Pro databázi byl přehrán žurnál za časový bod předcházejícího zotavení přehrání žurnálu tabulkového prostoru, čímž se všechny obsažené tabulkové prostory dostaly do stavu nevyřízeného přehrání žurnálu.

Odpojené tabulkové prostory lze na daném uzlu či uzlech identifikovat příkazem LIST TABLESPACES nebo obslužným programem **db2dart**. Žurnál s upozorněními pro administrátora obsahuje další informace pro jednotlivé tabulkové prostory.

Je-li na konci seznamu uzlů zobrazena položka ",...", naleznete úplný seznam uzlů v žurnálu upozornění pro administrátora.

**Poznámka:** Pokud používáte dělený databázový server, čísla uzlů indikují, na kterém uzlu došlo k chybě. V opačném případě není číslo uzlu relevantní a může být ignorováno.

#### **Odezva uživatele**

Je-li to nutné, opravte nebo obnovte tabulkové prostory a spusťte zotavení přehráním žurnálu. Pokud dojde ke stejné chybě, pokuste se spustit zotavení přehráním žurnálu na úrovni tabulkových prostorů v režimu offline.

### **SQL1768N**

Nelze spustit zotavení HADR. Kód příčiny = "<kód-příčiny>"
#### **Vysvětlení:**

9 Databáze je konfigurována pro použití základního diskového přístupu k žurnálům.

#### **Odezva uživatele:**

9 Změňte konfiguraci databáze, aby používala pro soubory žurnálu pouze jedno úložiště souborového systému namísto zařízení pro základní diskový přístup. Bližší informace naleznete v části týkající se konfiguračních parametrů databáze *logpath* a *newlogpath* v příručce *Administration Guide: Performance*.

## **SQL1790W**

Nelze nalézt výchozí tabulkový prostor s velikostí stránky větší nebo rovnou <velikost\_stránky>″.

#### **Vysvětlení**

Procedura NNSTAT nemohla vytvořit tabulku SYSPROC.FED\_STATS, ve které se uchovávají spuštěné příkazy. Tabulkový prostor s dostatečnou velikostí stránky (nejméně <velikost\_stránky>) nelze najít.

### **Odezva uživatele**

Přesvědčte se, že tabulkový prostor s velikostí stránky větší nebo rovnou <velikost\_stránky>″ existuje.

sqlcode: +1790

sqlstate: 01670

## **SQL1791N**

Zadaná definice serveru, schéma nebo přezdívka jméno\_objektu neexistuje.

#### **Vysvětlení**

Procedura NNSTAT používá jako vstup definice serveru, schémata a přezdívky a jeden nebo několik těchto objektů, včetně objektu jméno\_objektu, nebylo nalezeno.

## **Odezva uživatele**

Zadejte existující definici serveru, schéma nebo přezdívku.

sqlcode: -1791

sqlstate: 42704

### **SQL2316W**

Příkazový řetězec Runstats pro profil statistiky dosáhl maximální velikosti. Příkazový řetězec Runstats bude oříznut na maximální velikost a uložen do tabulky katalogu SYSIBM.SYSTABLE.

#### **Vysvětlení**

Maximální velikost sloupce STATISTICS\_PROFILE je 32768 bajtů. Pokud je velikost příkazového řetězce Runstats větší než tato hodnota, bude příkazový řetězec Runstats oříznut na maximální velikost.

Činnost obslužného programu pokračuje.

### **Odezva uživatele**

Chcete-li si prohlédnout profil statistiky, podívejte se do sloupce STATISTICS\_PROFILE v tabulce katalogu SYSIBM.SYSTABLES. Pokud existující profil statistiky není vhodný, spusťte obslužný program RUNSTATS znovu a zadáním volby UPDATE PROFILE nebo UPDATE PROFILE ONLY profil upravte. Podrobné informace o volbách obslužného programu RUNSTATS najdete v dokumentaci k tomuto programu.

## **SQL3705N**

Parametr určující velikost vyrovnávací paměti není platný. Velikost vyrovnávací paměti může být 0 nebo může být v rozsahu od 8 do 250000 včetně. Při použití více vyrovnávacích pamětí nesmí jejich celková velikost překročit 250000.

## **SQL5099N**

Pro kód SQL5099N existuje nový kód příčiny:

17 - Nelze zakázat archivování žurnálu, když je databáze ve stavu nevyřízeného přehrání žurnálu.

## **SQL20290N**

Příkaz SQL se odkazuje na rutinu ″<jméno\_rutiny>″ (specifické jméno <specifické\_jméno>″), kterou nelze v oblasti <číslo\_oblasti>″ spustit.

### **Vysvětlení**

Rutina <jméno\_rutiny>″ (specifické jméno <specifické jméno>″) byla volána spolu s neplatným číslem oblasti "<číslo\_oblasti>".

### **Odezva uživatele**

Zadejte hodnotu parametru čísla oblasti -1, rutina bude spuštěna v aktuální oblasti.

sqlcode: -20290

sqlstate: 560CA

## **SQL22025N**

Pro uloženou proceduru reorgchk byl zadán neplatný vstupní argument.

### **Vysvětlení**

Jako první argument uložené procedury jsou podporovány pouze hodnoty 'T' a 'S'. Je-li jako první argument zadána hodnota 'T', musí být druhým argumentem uložené procedury úplné jméno tabulky ve tvaru <schéma.jméno\_tabulky>.

### **Odezva uživatele**

Zadejte příkaz znovu s platnými vstupními argumenty.

## **SQL27994W**

Délka výchozího sloupce speciálního registru je menší než délka cílového sloupce. Načtení může zkrátit hodnoty odpovídající tomuto sloupci (<číslo\_sloupce>).

#### **Vysvětlení**

Pro sloupec ″<číslo\_sloupce>″ byla zadána klauzule SESSION\_USER, CURRENT\_USER, SYSTEM\_USER nebo CURRENT\_SCHEMA, tento sloupec byl ale definován o délce kratší než 128 bajtů (pouze SESSION\_USER), nebo hodnota hodnota\_sloupce vložená do tohoto sloupce přesahuje cílovou délku po konverzi kódové stránky. Načtení může hodnotu hodnota\_sloupce zkrátit.

#### **Odezva uživatele**

Pokud zabezpečovací standardy vašeho systému nedovolují uživatelská jména (SESSION\_USER) přesahující délku tohoto sloupce, můžete toto varování ignorovat. Chcete-li se tomuto varování vyhnout, nastavte délku sloupce alespoň na 128 bajtů. Pokud konverze kódové stránky způsobí nárůst tohoto výchozího sloupce registru, zvětšete délku sloupce tak, aby nárůstu odpovídala.

# **Ověření, že jsou databáze připraveny na migraci**

Následující část o předpokladech je uvedena v dokumentaci k verzi 8.2 v tématu vysvětlujícím ověření, že databáze je připravena pro migraci:

## **Předpoklady**

Zkontrolujte, zda soubor migration.log, který naleznete v domovském adresáři vlastníka instance, obsahuje následující text: Version of DB2CKMIG being run: VERSION 8.

Tento předpoklad je ve skutečnosti krokem prováděným po migraci, na konci procedury.

# **Certifikace Common Criteria pro produkt DB2 UDB**

Spolehlivé informace o konfiguracích produktu DB2 UDB, které byly certifikovány v rámci programu Common Criteria, naleznete na webové adrese [http://niap.nist.gov/cc-scheme](http://niap.nist.gov/cc-scheme/)

# **Spatial Extender**

# **Ověření instalace produktu Spatial Extender**

Ukázkový program runGseDemo lze použít pro bližší seznámení s programováním aplikací pro produkt DB2 Spatial Extender. Popis kroků, které ukázkový program podnikne kvůli vytvoření databáze s povolením geografických dat a provedení geografické analýzy dat v databázi, naleznete v tématu ″Ukázkový program produktu DB2 Spatial Extender″. Toto téma naleznete v Informačním centru a v příručce *Spatial Extender and Geodetic Extender User's Guide and Reference*.

Produkt DB2 Spatial Extender obsahuje ještě jiný ukázkový program, seBankDemoRunBankDemo, který ukazuje, jak přidávat geografické funkce do existujícího informačního systému.

Více informací o obou ukázkových programech naleznete v souborech README v následujících adresářích:

### **Windows**

```
∼\sqllib\samples\spatial
∼\sqllib\samples\spatial\bank
```
**Linux**

```
∼/sqllib/spatial
∼/sqllib/spatial/bank
```
# **Administrativní rutiny SQL**

# **Procedura EXEC\_DB2\_SCRIPT není k dispozici**

Dokumentace aktuálně obsahuje popis procedury jménem EXEC\_DB2\_SCRIPT. Vzhledem k tomu, že tato procedura není součástí produktu, není třeba k jejímu popisu přihlížet.

# **Procedura GET\_DB\_CONFIG je uloženou procedurou**

GET\_DB\_CONFIG je uloženou procedurou, nikoli tabulkovou funkcí. Dokumentace k proceduře GET\_DB\_CONFIG ji nesprávně popisuje jako tabulkovou funkci. Následující text je správným popisem:

Schéma je SYSPROC.

Procedura GET\_DB\_CONFIG vrací informace o konfiguraci databáze. Procedura nepřijímá žádné argumenty. Vrací jednu výslednou sadu se dvěma řádky obsahujícími jeden sloupec pro každý parametr. Řádek s hodnotou 0 ve sloupci DBCONFIG\_TYPE obsahuje hodnoty konfiguračních parametrů databáze, které jsou uloženy na disku. Řádek s hodnotou 1 ve sloupci DBCONFIG\_TYPE obsahuje aktuální hodnoty konfiguračních parametrů databáze, které jsou uloženy v paměti.

Tato procedury vyžaduje dočasný uživatelský tabulkový prostor, který se používá pro vytvoření globální dočasné tabulky pro uložení dočasné sady.

# **Rozšíření sloupců pro uživatelské funkce snímků**

Velikost některých sloupců typu VARCHAR a CLOB v uživatelských funkcích snímků se změnila, aby odpovídala maximálním standardům jmen databázových objektů.

| Uživatelská funkce          |                                   |  |
|-----------------------------|-----------------------------------|--|
| Existující definice sloupce | Aktualizovaná definice<br>sloupce |  |
|                             |                                   |  |
| VARCHAR(8)                  | VARCHAR(128)                      |  |
| CLOB(64K)                   | CLOB(16M)                         |  |
|                             |                                   |  |
| VARCHAR(255)                | VARCHAR(256)                      |  |
| VARCHAR(32)                 | VARCHAR(128)                      |  |
| VARCHAR(30)                 | VARCHAR(128)                      |  |
| VARCHAR(20)                 | VARCHAR(128)                      |  |
| VARCHAR(20)                 | VARCHAR(128)                      |  |
| VARCHAR(20)                 | VARCHAR(128)                      |  |
| VARCHAR(20)                 | VARCHAR(128)                      |  |
| VARCHAR(8)                  | VARCHAR(128)                      |  |
| VARCHAR(256)                | VARCHAR(1024)                     |  |
| VARCHAR(20)                 | VARCHAR(128)                      |  |
| VARCHAR(32)                 | VARCHAR(128)                      |  |
| VARCHAR(20)                 | VARCHAR(256)                      |  |
| VARCHAR(20)                 | VARCHAR(256)                      |  |
| VARCHAR(20)                 | VARCHAR(256)                      |  |
| VARCHAR(100)                | VARCHAR(200)                      |  |
|                             |                                   |  |
| VARCHAR(31)                 | VARCHAR(128)                      |  |
| VARCHAR(32)                 | VARCHAR(128)                      |  |
| VARCHAR(20)                 | VARCHAR(128)                      |  |
| CLOB(64K)                   | CLOB(16M)                         |  |
|                             |                                   |  |
| VARCHAR(35)                 | VARCHAR(128)                      |  |
|                             |                                   |  |

*Tabulka 25. Rozšířené sloupce pro uživatelské funkce*

| Uživatelská funkce    |                             |                                   |  |
|-----------------------|-----------------------------|-----------------------------------|--|
| Jméno sloupce         | Existující definice sloupce | Aktualizovaná definice<br>sloupce |  |
| TABLE_SCHEMA          | VARCHAR(32)                 | VARCHAR(128)                      |  |
| APPL ID HOLDING LK    | VARCHAR(32)                 | VARCHAR(128)                      |  |
| SNAPSHOT_DATABASE     |                             |                                   |  |
| INPUT_DB_ALIAS        | VARCHAR(8)                  | VARCHAR(128)                      |  |
| <b>DB_NAME</b>        | VARCHAR(8)                  | VARCHAR(128)                      |  |
| DB PATH               | VARCHAR(256)                | VARCHAR(1024)                     |  |
| SNAPSHOT_BP           |                             |                                   |  |
| <b>BP_NAME</b>        | VARCHAR(20)                 | VARCHAR(128)                      |  |
| DB_NAME               | VARCHAR(8)                  | VARCHAR(128)                      |  |
| <b>INPUT_DB_ALIAS</b> | VARCHAR(8)                  | VARCHAR(128)                      |  |
| DB_PATH               | VARCHAR(256)                | VARCHAR(1024)                     |  |
| SNAPSHOT_LOCK         |                             |                                   |  |
| TABLE NAME            | VARCHAR(35)                 | VARCHAR(128)                      |  |
| TABLE_SCHEMA          | VARCHAR(32)                 | VARCHAR(128)                      |  |
| SNAPSHOT_TABLE        |                             |                                   |  |
| <b>TABLE NAME</b>     | VARCHAR(35)                 | VARCHAR(128)                      |  |
| TABLE_SCHEMA          | VARCHAR(32)                 | VARCHAR(128)                      |  |
| SNAPSHOT_TBREORG      |                             |                                   |  |
| TABLE NAME            | VARCHAR(35)                 | VARCHAR(128)                      |  |
| TABLE_SCHEMA          | VARCHAR(32)                 | VARCHAR(128)                      |  |
| SNAPSHOT_SUBSECT      |                             |                                   |  |
| STMT_TEXT             | CLOB(64K)                   | CLOB(16M)                         |  |
| SNAPSHOT_DYN_SQL      |                             |                                   |  |
| STMT_TEXT             | CLOB(64K)                   | CLOB(16M)                         |  |
| HEALTH_DBM_INFO       |                             |                                   |  |
| SERVER_INSTANCE_NAME  | VARCHAR(8)                  | VARCHAR(128)                      |  |
| HEALTH DBM HI         |                             |                                   |  |
| SERVER_INSTANCE_NAME  | VARCHAR(8)                  | VARCHAR(128)                      |  |
| HEALTH DBM HI HIS     |                             |                                   |  |
| SERVER INSTANCE NAME  | VARCHAR(8)                  | VARCHAR(128)                      |  |
| HEALTH_DB_INFO        |                             |                                   |  |
| <b>DB_NAME</b>        | VARCHAR(8)                  | VARCHAR(128)                      |  |
| <b>INPUT DB ALIAS</b> | VARCHAR(8)                  | VARCHAR(128)                      |  |
| DB_PATH               | VARCHAR(256)                | VARCHAR(1024)                     |  |
| HEALTH_DB_HI          |                             |                                   |  |
| DB_NAME               | VARCHAR(8)                  | VARCHAR(128)                      |  |
| HEALTH_DB_HI_HIS      |                             |                                   |  |
| DB_NAME               | VARCHAR(8)                  | VARCHAR(128)                      |  |

*Tabulka 25. Rozšířené sloupce pro uživatelské funkce (pokračování)*

*Tabulka 25. Rozšířené sloupce pro uživatelské funkce (pokračování)*

| Uživatelská funkce |                             |                                   |  |
|--------------------|-----------------------------|-----------------------------------|--|
| Jméno sloupce      | Existující definice sloupce | Aktualizovaná definice<br>sloupce |  |
| HEALTH DB HIC      |                             |                                   |  |
| <b>DB NAME</b>     | VARCHAR(8)                  | VARCHAR(128)                      |  |
| HEALTH DB HIC HIS  |                             |                                   |  |
| <b>DB NAME</b>     | VARCHAR(8)                  | VARCHAR(128)                      |  |

**Poznámka:** Definice parametru STMT\_TEXT pro rutiny SNAPSHOT\_DYN\_SQL, SNAPSHOT\_STATEMENT, SNAPSHOT\_SUBSECT

> a SQLCACHE\_SNAPSHOT byla rozšířena na typ CLOB (16 MB) pouze pro umožnění budoucích rozšíření. Skutečný výstup textových dat příkazu bude i nadále zkrácen na 64 kB.

# **Referenční příručka SQL**

# **Příkaz CONNECT**

Při připojování explicitně k serveru Windows Server lze zadat položky TO *jméno\_pro\_autorizaci* nebo USER *hostitelská\_proměnná* pomocí jména kompatibilního se správcem SAM (Security Account Manager) produktu Microsoft Windows NT. Kvalifikátor musí být jméno ve stylu NetBIOS o maximální délce 15 znaků. Například 'jméno\_domény\jméno\_uživatele'.

# **Schéma používané prostředkem Explain**

Prostředek Explain používá následující identifikátory ID jako schéma pro kvalifikaci tabulek Explain pro naplnění:

- v Autorizační ID relace pro dynamické příkazy SQL
- v Autorizační ID příkazu pro statické příkazy SQL

Schéma lze přidružit k sadě tabulek Explain nebo k aliasům, které ukazují na sadu tabulek Explain pod jiným schématem.

Nejsou-li pod schématem nalezeny žádné tabulky Explain, bude prostředek Explain kontrolovat tabulky Explain pod schématem SYSTOOLS a pokusí se použít je.

# **Řetězcová reprezentace hodnot data a času**

## **Řetězce času:**

Řetězcová reprezentace času je řetězec, který začíná číslicí a má délku alespoň 4 znaky. Mohou v něm být obsaženy koncové mezery. V části určené pro hodiny může být vynechána počáteční nula a sekundy mohou být vynechány zcela. Jsou-li sekundy vynechány, předpokládá se implicitní specifikace 0 sekund. Tedy hodnota 13:30 je ekvivalentní hodnotě 13:30:00.

Platné formáty řetězce pro čas jsou uvedeny v následující tabulce. Každý formát je označen jménem a přidruženou zkratkou.

*Tabulka 26. Formáty pro řetězcovou reprezentaci času*

| Jméno formátu                                       | <b>Zkratka</b> | Formát času                          | Příklad           |
|-----------------------------------------------------|----------------|--------------------------------------|-------------------|
| International Standards Organization                | <b>ISO</b>     | hh.mm.ss                             | 13.30.05          |
| Standard společnosti IBM v USA                      | <b>USA</b>     | hh:mm AM nebo<br><b>PM</b>           | $1:30 \text{ PM}$ |
| Standard společnosti IBM v Evropě                   | <b>EUR</b>     | hh.mm.ss                             | 13.30.05          |
| Japonský průmyslový standard<br>křesťanského období | <b>JIS</b>     | hh:mm:ss                             | 13:30:05          |
| Místní                                              | LOC            | Závisí na kódu<br>teritoria aplikace |                   |

Od verze 8.2 lze řetězce "AM" a "PM" zadávat malými i velkými písmeny.

# **Systémový monitor**

# **Seznam aplikací se zrušenými vazbami je zpřístupněn bez koncentrátoru připojení**

Je možné zobrazit aplikace se zrušenými vazbami, a to zadáním příkazu **list applications** i bez povoleného koncentrátoru připojení.

# **Monitorování průběhu zpracování procesu odvolání v době běhu**

Monitorování průběhu odvolání v době běhu poskytuje informace o událostech odvolání prostřednictvím snímků aplikací. Existují dva typy událostí odvolání:

### **Odvolání transakce**

Zahrnuje explicitní (uživatelem vyvolané) a implicitní (vynucené) odvolání celé transakce.

### **Odvolání bodu uložení**

Zahrnuje body uložení na úrovni příkazu a aplikace. Vnořené body uložení jsou považovány za jednu jednotku používající nejvyšší bod uložení.

Poskytované informace uvádějí počáteční čas události odvolání, celkovou práci, kterou je třeba provést, a dokončenou práci. Metrikou práce jsou bajty.

Jednotky celkové práce představují rozsah proudu žurnálu, který je třeba pro transakci nebo bod uložení odvolat.

Jednotky dokončené práce představují relativní pozici v proudu žurnálu, po kterou už bylo odvolání provedeno.

Aktualizace informací o dokončené práci se provádějí po zpracování každého záznamu žurnálu. Aktualizace neprobíhají rovnoměrně, protože položky žurnálu se liší velikostí.

### **Ukázkový výstup z příkazu GET SNAPSHOT FOR ALL APPLICATIONS:**

Snímek aplikace

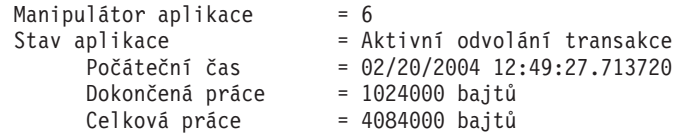

Snímek aplikace

Manipulátor aplikace = 10<br>Stav aplikace = 0d = Odvolání k bodu uložení Počáteční čas =  $02/20/2004$  12:49:32.832410 Dokončená práce = 102400 bajtů Celková práce = 2048000 bajtů

**Poznámka:** Není-li odvolání během snímku aktivní, nebudou prvky odvolání zobrazeny.

## **XML Extender**

# **Dekompozice dokumentů větších než 1 MB**

Kvůli dekompozici dokumentů větších než 1 MB není třeba rušit a znovu vytvářet uloženou proceduru dxxShredXML. Chcete-li rozložit dokument, který je větší než 1 MB, vyvolejte uloženou proceduru dxxShredXML100MB, která dokument rozdělí po 100 MB částech. Ačkoli procedura dxxShredXML100MB umí pracovat s rozsáhlými dokumenty, možná bude třeba v zájmu úspěšného dokončení zvětšit další prostředky pro tuto uloženou proceduru. Chcete-li vyvolat uloženou proceduru prostřednictvím ukázkového programu dxxshrd, použijte nový příznak "-large". Příklad:

dxxshrd -large mydb xxx.xml

Pokud je verze produktu DB2 Universal Database dřívější než verze 8 FixPak 6, musíte spustit příkaz dxxMigv a migrovat modul XML Extender na aktuální úroveň, aby bylo možné spustit novou uloženou proceduru.

# **Konfigurace uživatelských funkcí MQ XML pomocí modulu XML Extender**

Před použitím uživatelských funkcí MQ XML je musíte nejdříve konfigurovat a povolit.

### **Předpoklady:**

Uživatelské funkce instalujte podle pokynů v tématu ″Instalace funkcí DB2 WebSphere MQ″, které naleznete buď v Informačním centru, nebo v příručce *IBM DB2 Information Integrator Application Developer's Guide*.

### **Postup:**

Chcete-li konfigurovat a povolit uživatelské funkce MQ XML pomocí modulu XML Extender, postupujte takto:

- 1. Otevřete okno příkazového řádku DB2.
- 2. Zadáním následujícího příkazu se připojte k databázi, která bude používat uživatelské funkce MQ XML:

db2 connect to *<databáze>*

- 3. Přejděte do podadresáře bnd instalačního adresáře produktu DB2 Universal Database:
	- SQLLIB/bnd (Linux)
	- v C:\Program Files\IBM\SQLLIB\bnd (Windows)
- 4. Pomocí následujícího příkazu vytvořte vazbu databáze s produktem XML Extender: db2 bind @dbxxbind.lst
- 5. Pomocí následujícího příkazu vytvořte vazbu databáze s produktem XML Extender pro použití uživatelských funkcí MQ XML: db2 bind mqxml.bnd

6. Pomocí následujícího příkazu vytvořte vazbu databáze s rozhraním CLI: db2 bind @db2cli.lst

# **Proměnná prostředí produktu XML Extender DB2DXX\_MIN\_TMPFILE\_SIZE**

Modul DB2 XML Extender může umísťovat rozsáhlé dokumenty do dočasných souborů a zabránit tak použití velkého množství paměti při zpracování. V systémech s velkým množstvím fyzické paměti se lze přesouvání dokumentů do dočasných souborů vyhnout a snížit tak množství aktivity vstupu a výstupu. Proměnná prostředí DB2DXX\_MIN\_TMPFILE\_SIZE instruuje modul XML Extender k použití vyrovnávací paměti namísto dočasných souborů při zpracování dokumentů menších než zadaná hodnota. Tuto proměnnou lze použít pouze na serveru. Účastní-li se děleného prostředí více fyzických uzlů, lze nastavit různou hodnotu proměnné pro jednotlivé uzly v závislosti na množství paměti nainstalované v jednotlivých počítačích. Není-li tato proměnná prostředí nastavena, budou dokumenty větší než 128 kB při zpracování automaticky umístěny do dočasných souborů. Dokumenty menší než 128 kB budou zpracovány v paměti.

# **Nová definice uživatelského typu DB2XML.XMLVarchar**

Uživatelský typ DB2XML.XMLVarchar lze předefinovat až na 32 kB. Chcete-li změnit velikost uživatelského typu XMLVarchar, vytvořte uživatelský typ dříve, než zpřístupníte databázi pro modul XML Extender.

Další informace naleznete v příručce *DB2 XML Extender Administration and Programming*.

# **Dodatek A. Adresářová struktura disku CD opravy FixPak produktu DB2 UDB**

## **Operační systémy Windows**

Soubory jsou na disku CD opravy FixPak umístěny v následujících adresářích:

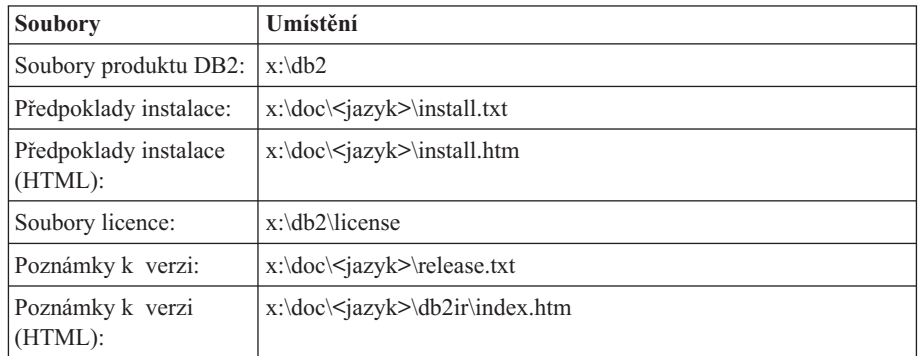

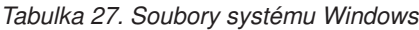

, kde:

- v x: představuje označení jednotky disku CD,
- v <jazyk> odkazuje na adresář jazyka sestávající z pětiznakového kódu, který odpovídá jednomu z jazyků uvedených v části Tabulka 29.

#### **Operační systémy UNIX**

Soubory jsou na disku CD opravy FixPak umístěny v následujících adresářích

*Tabulka 28. Soubory systému UNIX*

| Soubory                          | Umístění                                    |
|----------------------------------|---------------------------------------------|
| Soubory produktu DB2:            | /cdrom/db2                                  |
| Předpoklady instalace:           | /cdrom/doc/ <jazyk>/install.txt</jazyk>     |
| Předpoklady instalace<br>(HTML): | /cdrom/doc/ <jazyk>/install.htm</jazyk>     |
| Soubory licence:                 | /cdrom/db2/license                          |
| Poznámky k verzi:                | /cdrom/doc/ <jazyk>/release.txt</jazyk>     |
| Poznámky k verzi<br>(HTML):      | /cdrom/doc/ <jazyk>/db2ir/index.htm</jazyk> |

, kde:

- /cdrom odkazuje na bod připojení,
- v <jazyk> odkazuje na adresář jazyka sestávající z pětiznakového kódu, který odpovídá jednomu z jazyků uvedených v části Tabulka 29.

Následující tabulka obsahuje jména jazykových adresářů a odpovídající jazyky.

*Tabulka 29. Jména adresářů a odpovídající jazyky*

| Adresář | Jazyk       |
|---------|-------------|
| ar AA   | Arabština   |
| bg_BG   | Bulharština |
| cs CZ   | Čeština     |

| Adresář            | <b>Jazyk</b>            |
|--------------------|-------------------------|
| da DK              | Dánština                |
| de_DE              | Němčina                 |
| el_GR              | Řečtina                 |
| en_US              | Angličtina              |
| es_ES              | Španělština             |
| $f_1$ FI           | Finština                |
| $fr$ $FR$          | Francouzština           |
| $hr_HR$            | Chorvatština            |
| hu_HU              | Maďarština              |
| it_IT              | Italština               |
| $iw$ <sub>IL</sub> | Hebrejština             |
| ja_JP              | Japonština              |
| ko_KR              | Korejština              |
| nl_NL              | Holandština             |
| no_NO              | Norština                |
| pl_PL              | Polština                |
| pt_BR              | Brazilská portugalština |
| pt_PT              | Portugalština           |
| ro_RO              | Rumunština              |
| ru_RU              | Ruština                 |
| sk SK              | Slovenština             |
| sl_SI              | Slovinština             |
| sv_SE              | Švédština               |
| $tr_T$ $TR$        | Turečtina               |
| zh_CN              | Zjednodušená čínština   |
| zh_TW              | Tradiční čínština       |

*Tabulka 29. Jména adresářů a odpovídající jazyky (pokračování)*

### **Poznámky:**

- 1. Jména adresářů se mohou v závislosti na použitém operačním systému zobrazovat malými nebo velkými písmeny.
- 2. Na tomto disku CD se nemusejí nacházet všechny adresáře z předchozího seznamu, protože nejsou všechny jazykové adresáře k dispozici na všech discích CD.
- 3. Počínaje verzí 8.2 jsou Poznámky k instalaci součástí příručky Poznámky k verzi.

# **Dodatek B. Kontaktování společnosti IBM**

V USA se můžete obrátit na zástupce společnosti IBM prostřednictvím následujících telefonních čísel:

- v 1-800-IBM-SERV (1-800-426-7378) služby zákazníkům
- v 1-888-426-4343 informace o možnostech dostupných služeb
- v 1-800-IBM-4YOU (426-4968) marketing a prodej produktů DB2

V Kanadě se můžete obrátit na zástupce společnosti IBM prostřednictvím následujících telefonních čísel:

- v 1-800-IBM-SERV (1-800-426-7378) služby zákazníkům
- v 1-800-465-9600 informace o možnostech dostupných služeb
- v 1-800-IBM-4YOU (1-800-426-4968) marketing a prodej produktů DB2

Pokud hledáte zastoupení společnosti IBM ve vašem státě nebo regionu, pomůže vám webová stránka IBM's Directory of Worldwide Contacts na adrese <http://www.ibm.com/planetwide>

## **Informace o produktu**

Informace o produktech řady DB2 Universal Database jsou k dispozici telefonicky nebo na webové adrese http://www.ibm.com/software/data/db2/udb

Tento server obsahuje nejnovější informace o technické knihovně, objednávání příruček, stahování produktů, diskusních skupinách, sadách FixPak, novinkách a odkazech na webové zdroje informací.

Jestliže žijete v USA, telefonujte na jedno z následujících čísel:

- v 1-800-IBM-CALL (1-800-426-2255) objednávání produktů a obecné informace
- v 1-800-879-2755 objednávání příruček

Informace o možnostech komunikace se společností IBM mimo území USA najdete na webových stránkách IBM Worldwide na adrese [www.ibm.com/planetwide.](http://www.ibm.com/planetwide)

# **Dodatek C. Poznámky**

Společnost IBM nemusí produkty, služby nebo funkce uvedené v tomto dokumentu nabízet ve všech zemích. Informace o produktech a službách, které jsou ve vaší oblasti aktuálně dostupné, získáte od místního zástupce společnosti IBM. Odkazy na produkty, programy nebo služby společnosti IBM v této publikaci nejsou míněny jako vyjádření nutnosti použití pouze uvedených produktů, programů či služeb společnosti IBM. Místo produktu, programu nebo služby společnosti IBM lze použít libovolný funkčně ekvivalentní produkt, program nebo službu, která neporušuje intelektuální vlastnická práva společnosti IBM. Ověření funkčnosti produktu, programu nebo služby pocházející od jiného výrobce je však povinností uživatele.

K jednotlivým subjektům popisovaným v tomto dokumentu se mohou vztahovat patenty nebo nevyřízené patentové přihlášky společnosti IBM. Vlastnictví tohoto dokumentu uživateli neposkytuje žádná licenční práva k těmto patentům. Dotazy týkající se licencí můžete posílat písemně na adresu:

IBM Director of Licensing IBM Corporation North Castle Drive Armonk, NY 10504-1785 U.S.A.

Odpovědi na dotazy týkající se licencí pro dvoubajtové znakové sady (DBCS) získáte od oddělení IBM Intellectual Property Department ve vaší zemi, nebo tyto dotazy můžete zasílat písemně na adresu:

IBM World Trade Asia Corporation Licensing 2-31 Roppongi 3-chome, Minato-ku Tokyo 106, Japan

**Následující odstavec se netýká Spojeného království ani jiných zemí, ve kterých je takovéto vyjádření v rozporu s místními zákony:** SPOLEČNOST INTERNATIONAL BUSINESS MACHINES CORPORATION TUTO PUBLIKACI POSKYTUJE "TAK, JAK JE" BEZ JAKÉKOLI ZÁRUKY, AŤ UŽ PŘÍMÉ ČI ODVOZENÉ, VČETNĚ, ALE NE VÝHRADNĚ, ODVOZENÝCH ZÁRUK TÝKAJÍCÍCH SE PORUŠOVÁNÍ ZÁKONŮ, PRODEJNOSTI ČI VHODNOSTI K URČITÉMU ÚČELU. V některých státech nejsou prohlášení týkající se přímých či odvozených záruk v určitých případech dovolena, a proto se vás toto prohlášení nemusí týkat.

Uvedené údaje mohou obsahovat technické nepřesnosti nebo typografické chyby. Údaje zde uvedené jsou pravidelně upravovány a tyto změny budou zahrnuty v nových vydáních této publikace. Společnost IBM může kdykoli bez upozornění provádět vylepšení nebo změny v produktech či programech popsaných v této publikaci.

Veškeré uvedené odkazy na stránky WWW, které nespravuje společnost IBM, jsou uváděny pouze pro referenci a v žádném případě neslouží jako záruka funkčnosti těchto stránek. Materiály uvedené na těchto stránkách WWW nejsou součástí materiálů pro tento produkt IBM a použití uvedených stránek je pouze na vlastní nebezpečí.

Společnost IBM může použít nebo distribuovat jakékoli informace, které jí sdělíte, libovolným způsobem, který společnost považuje za odpovídající, bez vyžádání vašeho svolení.

Vlastníci licence k tomuto programu, kteří chtějí získat informace o možnostech (i) výměny informací s nezávisle vytvořenými programy a jinými programy (včetně tohoto) a (ii) oboustranného využití vyměňovaných informací, mohou kontaktovat informační středisko na adrese:

IBM Canada Limited Office of the Lab Director 8200 Warden Avenue Markham, Ontario L6G 1C7 CANADA

Poskytnutí takových informací může být podmíněno dodržením určitých podmínek a požadavků zahrnujících v některých případech uhrazení stanoveného poplatku.

Licencovaný program popsaný v tomto dokumentu a veškerý licencovaný materiál k němu dostupný jsou společností IBM poskytovány na základě podmínek uvedených ve smlouvách IBM Customer Agreement, IBM International Program License Agreement nebo v jiné ekvivalentní smlouvě.

Jakékoli údaje o výkonnosti obsažené v této publikaci byly zjištěny v řízeném prostředí. Výsledky získané v jakémkoli jiném operačním prostředí se proto mohou výrazně lišit. Některá měření mohla být prováděna na vývojových verzích systémů a není zaručeno, že tato měření budou stejná i na běžně dostupných systémech. Některé údaje mohly být navíc zjištěny pomocí extrapolace. Skutečné výsledky mohou být jiné. Čtenáři tohoto dokumentu by měli zjistit použitelné údaje pro své specifické prostředí.

Informace týkající se produktů jiných výrobců pocházejí od dodavatelů těchto produktů, z jejich veřejných oznámení nebo z jiných veřejně dostupných zdrojů. Společnost IBM tyto produkty netestovala a nemůže potvrdit jejich správnou výkonnost, kompatibilitu ani žádné jiné výroky týkající se produktů jiných výrobců než IBM. Otázky týkající se kompatibility produktů jiných výrobců by měly být směrovány dodavatelům těchto produktů.

Veškerá tvrzení týkající se budoucího směru vývoje nebo záměrů společnosti IBM se mohou bez upozornění změnit nebo mohou být zrušena a reprezentují pouze cíle a plány společnosti.

Tyto údaje mohou obsahovat příklady dat a sestav používaných v běžných obchodních operacích. Aby byla představa úplná, používají se v příkladech jména osob, společností, značek a produktů. Všechna tato jména jsou fiktivní a jejich podobnost se jmény a adresami používanými ve skutečnosti je zcela náhodná.

## LICENČNÍ INFORMACE:

Tyto informace mohou obsahovat ukázkové aplikační programy ve zdrojovém jazyce ilustrující programovací techniky na různých operačních platformách. Tyto ukázkové programy můžete bez závazků vůči společnosti IBM jakýmkoli způsobem kopírovat, měnit a distribuovat za účelem vývoje, používání, odbytu či distribuce aplikačních programů odpovídajících rozhraní API pro operační platformu, pro kterou byly ukázkové programy napsány. Tyto příklady nebyly plně testovány za všech podmínek. Společnost IBM proto nemůže zaručit spolehlivost, upotřebitelnost nebo funkčnost těchto programů.

Každá kopie nebo část těchto ukázkových programů nebo jakákoli práce z nich odvozená musí obsahovat následující copyrightovou doložku:

© (*název vaší společnosti*) (*rok*). Části tohoto kódu jsou odvozeny z ukázkových programů společnosti IBM. © Copyright IBM Corp. \_*zadejte rok nebo roky*\_. Všechna práva vyhrazena.

# **Ochranné známky**

Následující termíny jsou ochrannými známkami společnosti International Business Machines Corporation ve Spojených státech a případně dalších jiných zemích, a byly použity nejméně v jednom dokumentu z knihovny s dokumentací DB2 UDB.

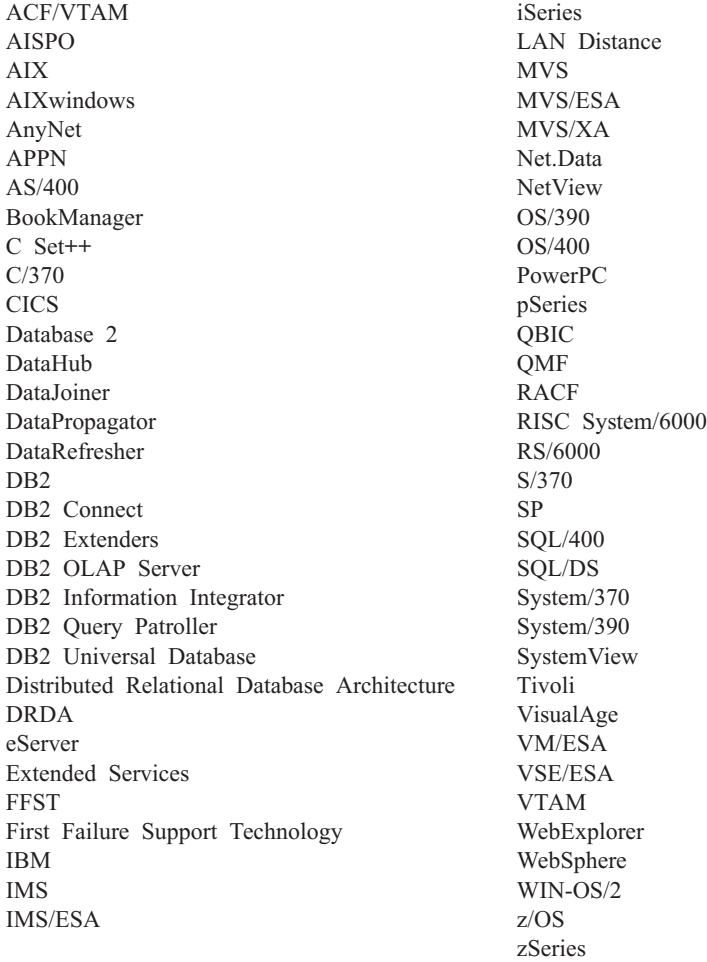

Následující termíny jsou ochrannými známkami nebo registrovanými ochrannými známkami jiných společností, a byly použity nejméně v jednom dokumentu z knihovny s dokumentací DB2 UDB:

Microsoft, Windows, Windows NT a logo Windows jsou ochranné známky společnosti Microsoft Corporation ve Spojených státech a případně dalších jiných zemích.

Intel a Pentium jsou ochranné známky společnosti Intel Corporation ve Spojených státech a případně dalších jiných zemích.

Java a všechny ochranné známky založené na termínu Java jsou ochrannými známkami společnosti Sun Microsystems, Inc. ve Spojených státech a případně dalších jiných zemích.

UNIX je registrovaná ochranná známka společnosti The Open Group ve Spojených státech a případně dalších jiných zemích.

Značka Sleepycat a jména produktů společnosti Sleepycat Software uvedená v tomto dokumentu jsou ochrannými známkami, registrovanými ochrannými známkami nebo značkami služeb společnosti Sleepycat Software, Inc.

Jména dalších společností, produktů nebo služeb mohou být ochrannými známkami nebo značkami služeb ostatních společností.

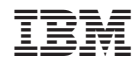

Vytištěno v Dánsku společností IBM Danmark A/S.